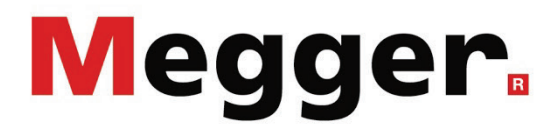

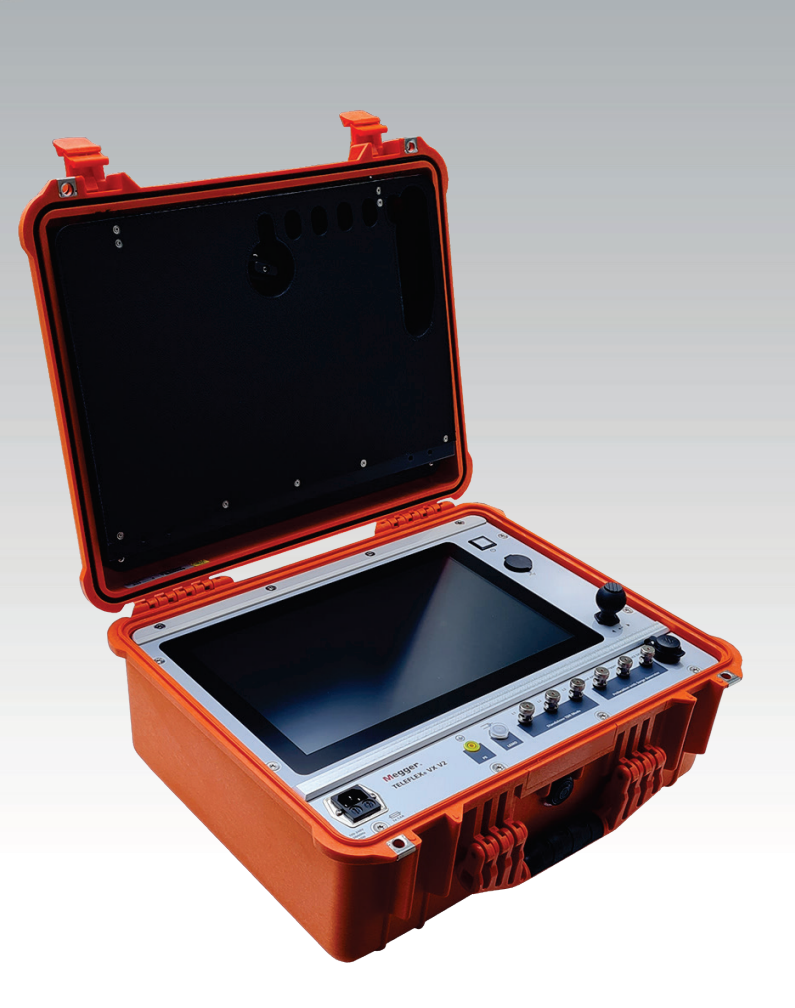

# Teleflex VX(-PT) V2

Reflectómetro para sistemas de localización de averías

# **MANUAL DE USUARIO**

Ítem nro.:

D (11/2023) - ES<br>88085

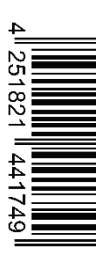

#### Consultas a Megger

Este manual de sistema se ha diseñado para servir de guía de uso y de referencia. Pretende responder sus preguntas y resolver sus problemas de la forma más rápida y sencilla posible. Consulte en primer lugar este manual en caso presentarse un problema.

Use el índice y lea la sección correspondiente con especial atención. Además, compruebe todos los terminales y conexiones de los dispositivos que están implicados en el problema.

Si aún tuviese dudas, póngase en contacto con:

#### **UK**

Megger Limited

Archcliffe Road Kent CT17 9EN T: +44 (0) 1304 502100 F: +44 (0)1 304 207342 E: uksales@megger.com

#### **Alemania**

Megger Germany GmbH (Radeburg) Megger Germany GmbH (Baunach)

Röderaue 41 D - 01471 Radeburg / Dresden T:  $+49/35208/84-0$ F: +49 / 35208 / 84 249 E: team.dach@megger.com

Megger Instruments, S.L. MEGGER CSA

Calle la Florida 1, Nave 16. Parque Empresarial Villapark 28670, Villaviciosa de Odón (Madrid)

T: +34 91-616 5496

F: +34 91-616 5784

E: robert.hernandez@megger.com

Dr.-Herbert-Iann-Str. 6 D - 96148 Baunach T:  $+49/9544/68 - 0$ F: +49 / 9544 / 22 73 E: team.dach@megger.com

#### **España Latin America & Caribbean**

4545 West Davis St. Dallas, Texas 75211 EE.UU.

T. +800-723-2861 (EE.UU.) T. +1 214-330-3293 E: csasales@megger.com

#### Megger

Todos los derechos reservados. No está permitido copiar partes de este manual con medios fotográficos u otros medios sin tener un consentimiento por escrito de Megger. Reservado el derecho a modificar el contenido de este manual sin previo aviso. Megger no se responsabiliza de errores técnicos o de impresión o deficiencias en este manual. Megger declina también toda responsabilidad por daños que resulten directa o indirectamente del envío, suministro o uso de este dispositivo.

#### Términos de la garantía

Megger se responsabiliza de reclamaciones sujetas a la garantía de productos comprados por clientes en Megger según los términos que se refieren más abajo.

Megger garantiza que, en el momento de su entrega, los productos Megger no tienen defectos materiales debidos a la fabricación en detrimento de su valor o funcionalidad. Esta garantía no cubre defectos en el software adjunto. Durante el periodo de la garantía, Megger reparará las piezas defectuosas o las cambiará por piezas nuevas o seminuevas (con la misma funcionalidad y vida útil que las piezas nuevas) según su elección.

Esta garantía no cubre las lámparas, fusibles, baterías, acumuladores y partes que sufran desgastes.

Megger rehúsa el resto de reclamaciones de garantía, en especial aquellas que se derivan de un daño consecutivo. Cada componente y producto cambiado bajo los términos de esta garantía pasa a ser propiedad de Megger.

Todas las reclamaciones de garantía presentadas a Megger se realizarán dentro de 1-2 meses desde el momento de la entrega. Cada componente entregado por Megger en el contexto de la garantía está cubierto por esta garantía por el plazo de tiempo restante, pero siempre por un mínimo de 90 días.

Sólo Megger o un servicio de asistencia técnica autorizado tiene permitido tomar las medidas para solucionar una reclamación sujeta a la garantía.

La garantía no cubre fallos o daños causados por la exposición del producto a condiciones que no cumplan sus especificaciones, por almacenarlo, transportarlo o usarlo indebidamente o haber encargado mantenerlo o instalarlo a un taller que no esté autorizado por Megger. Se declina toda responsabilidad por daños debidos al desgaste, catástrofes naturales o la conexión a componentes ajenos.

Megger se responsabiliza de los daños causados por no cumplir su obligación de reparar o entregar piezas de repuesto sólo en el caso de negligencia severa o haber causado daños intencionadamente. Se declina toda responsabilidad por negligencias que no causen daños severos.

Dado que algunos países no permiten la exclusión o limitación de una garantía implícita o daño consecuente, las limitaciones de responsabilidad descritas arriba, podrían no ser aplicables a Usted.

# **Megger**

### **Tabla de Contenido**

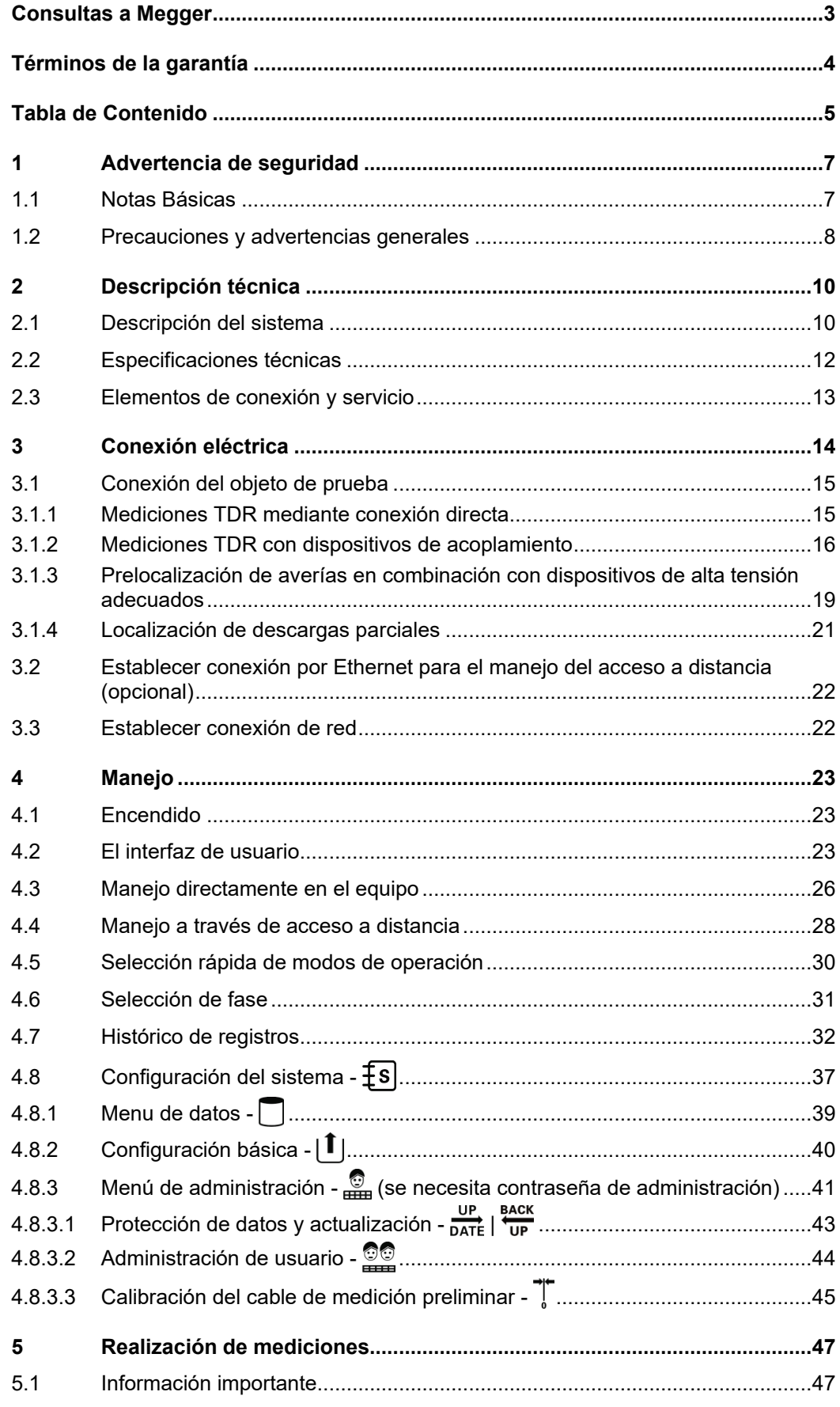

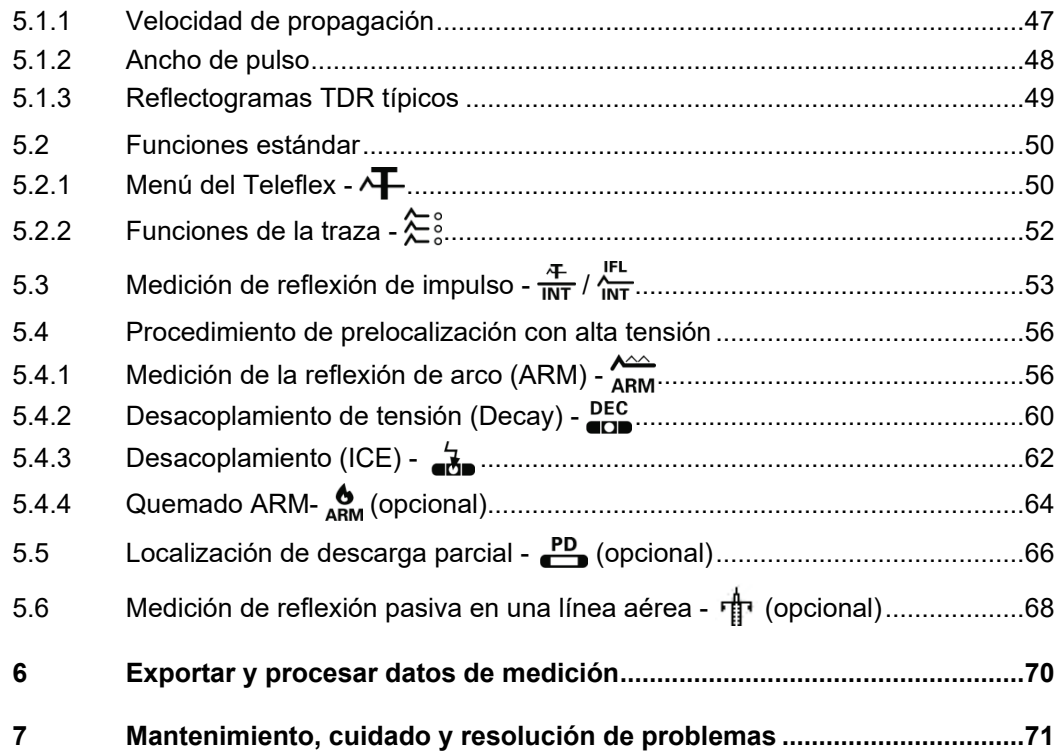

#### 1 Advertencia de seguridad

#### 1.1 Notas Básicas

 $Precauciones de$  Este manual contiene las instrucciones básicas para el comisionamiento y operación del se*guridad* dispositivo / sistema. Por esta razón es importante asegurar que el manual se encuentre siempre disponible para el personal autorizado y capacitado. El personal de operación debería leer el manual cuidadosamente. El fabricante no ser hará responsable por ningún lesión o daño al personal o a la propiedad sino se observan las precauciones de seguridad contenidos en este manual.

> Las normativas estándares y las reglamentación en cada país también deben ser observadas.

*Etiquetado de* Las siguientes palabras de aviso y símbolos se utilizan en este manual y en el producto *instrucciones de* en sí mismo: *seguridad*

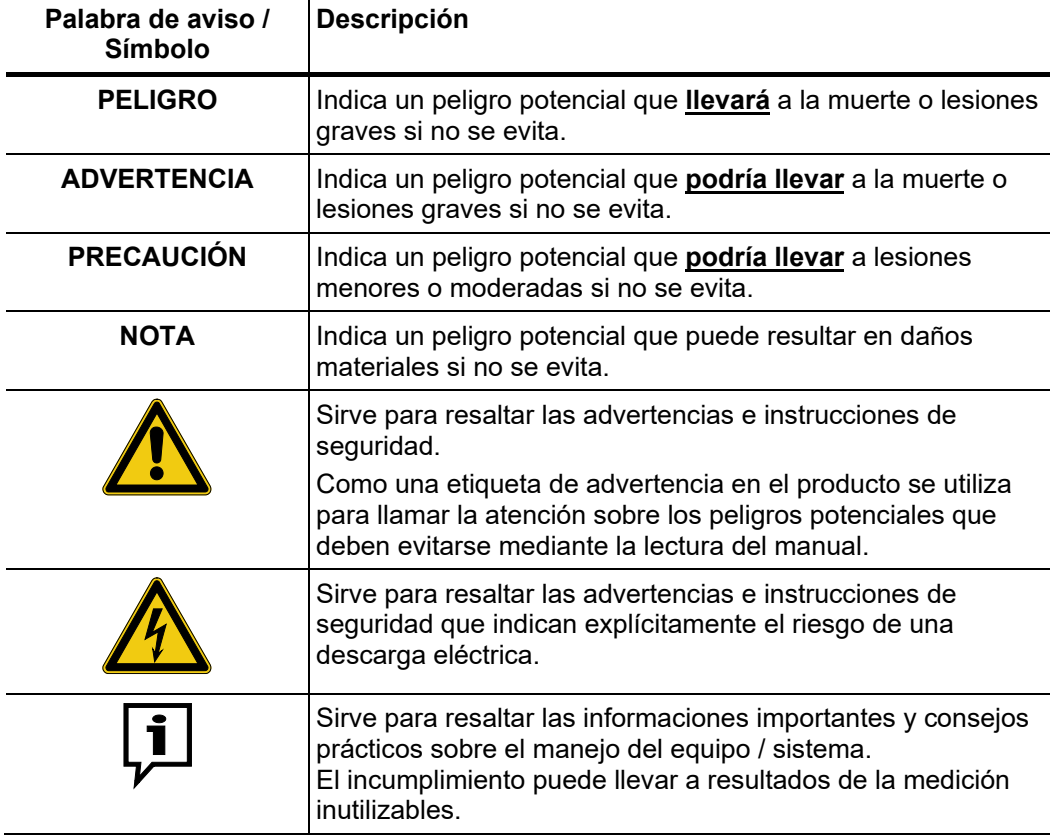

**Trabajando con** Es importante observar las normativas eléctricas generalmente aplicables del país en el *productos de Megger* cual el dispositivo será instalado y operado, así como las normativas nacionales vigentes de prevención de accidentes y las normas internas de la compañía (normativas de seguridad, trabajo y operación).

> Al terminar de trabajar con el equipo, el mismo debe estar sin tensión y protegido contra el reencendido, así descargado, conectado a tierra y cortocircuitado.

> Use accesorios originales para asegurar la operación segura y confiable del equipo. El uso de partes que no sean del fabricante no está permitido e invalida la garantía.

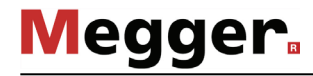

*Conformidad (CE)*

 $P$ ersonal de Operación El equipo y sus equipos periféricos solo pueden ser operados por un electricista autorizado. Las normas DIN VDE 0104 (EN 50191), DIN VDE 0105 (EN 50110) y las normativas alemanas de prevención de accidentes (UVV) definen a un electricista como alguien cuyo conocimiento, experiencia y familiaridad con las normativas aplicables le permite reconocer los riesgos potenciales.

Cualquiera otro debe mantenerse alejado!

*Declaración de* El producto satisface los siguientes requisitos de las Directivas del Consejo Europeo:

- Directiva CEM
	- Directiva de baja tensión
	- Directiva RUSP

El texto completo acerca de la declaración de conformidad UE está disponible bajo demanda.

#### 1.2 Precauciones y advertencias generales

*Utilización adecuada* La seguridad del funcionamiento del sistema suministrado sólo se garantiza con un uso adecuado (vea página 10). En caso de un uso inadecuado pueden generarse situaciones de peligro para los operarios, el sistema y los equipos conectados a él.

> Los valores límite facilitados en los datos técnicos no pueden superarse de ninguna manera.

*Procedimiento en el E*l equipo solo puede ser usado mientras se encuentre operando apropiadamente. En el *caso de que el* caso de daños, irregularidades o el mal funcionamiento del mismo que no pueda ser *dispositivo no opera* resuelto consultando con este manual, el equipo debe ser sacado de operación y *correctamente* etiquetado acordemente. En tal caso, la administración relevante debe ser. Por favor contacte al Servicio de Megger de inmediato para eliminar el problema. El equipo solo puede ser activado nuevamente una vez que el mal funcionamiento haya sido eliminado.

#### **Cinco reglas de seguridad**

Se deben cumplir siempre las cinco reglas de seguridad cuando se trabaja con AT (alta tensión):

- 1. Desconectar
- 2. Proteger contra la reconexión
- 3. Comprobar la ausencia de tensión
- 4. Conectar a tierra y cortocircuitar
- 5. Señalizar la zona de trabajo

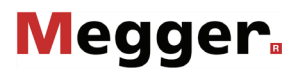

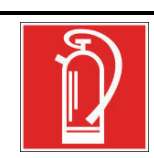

## **Medidas contra incendios en instalaciones eléctricas**

- De acuerdo con las reglamentaciones, el Dióxido de carbono CO2 se recomienda para ser usado como agente extintor: para combatir incendios en instalaciones eléctricas.
- El dióxido de carbono no conduce electricidad y no deja residuos. Su uso en instalaciones energizadas es seguro siempre que se mantenga la distancia mínima. Un extintor de CO2 se debe encontrar siempre disponible en instalaciones eléctricas.
- Sí por el contrario a las disposiciones, cualquier otro agente extintor es empleado para combatir el fuego, esto podría resultar en serios daños a la instalación eléctrica. Megger rechaza cualquier responsabilidad por los daños consecuentes de estas acciones. Más aún, al usar el polvo del agente extintor cerca de las instalaciones de alta tensión, existe el peligro que el operador del extintor de incendios reciba una descarga eléctrica del arco formado (debido al polvo, creado a partir del extintor). • Es fundamental cumplir las instrucciones de seguridad de los extintores.
	- La norma DIN VDE 0132 es aplicable para este caso.

### 2 Descripción técnica

#### 2.1 Descripción del sistema

*Descripción del E*I Teleflex VX(-PT) V2 es un reflectómetro de dominio de tiempo trifásico (Time Domain *funcionamiento* Reflectometer, TDR), que se caracteriza por su diseño ligero y compacto.

> Se trata de un complemento ideal para la localización de averías basado en "satélites" en áreas de servicio con baja densidad e índices de averías donde la velocidad de respuesta, el peso, el tamaño y la economía son los factores determinantes.

> El modo de funcionamiento del Teleflex VX(-PT) V2 es similar al procedimiento puslo-eco de un radar. Los pulsos de medición con la forma adecuada se introducen en el cable y luego se propagan hasta su extremo a la velocidad correspondiente al conductor. Cualquier cambio en las propiedades eléctricas del cable dará como resultado que se refleje una parte concreta del pulso. Estos reflejos se captan con el Teleflex VX(-PT) V2 y se visualizan en la pantalla. Los cambios en las propiedades del cable eléctrico pueden ser causados, entre otras cosas, por averías y empalmes en el cable. El extremo del cable genera una reflexión muy específica en su forma. El tipo y la distancia de una anomalía se pueden derivar de la forma y la duración del reflejo.

Variantes del producto El Teleflex VX(-PT) V2 está disponible como dispositivo independiente y como variante integrada de 19 pulgadas en el vehículo de medición.

> Cuando se opera desde el vehículo, el Teleflex VX(-PT) V2 se usa para controlar varios dispositivos de alta tensión cableados (p. ej., generadores de ondas de choque, quemadores), lo que amplía el rango de funciones con una serie de tecnologías de prelocalización de alta tensión probadas según el equipamiento de que disponga.

> En principio, el equipo individual también se puede conectar operativamente a dispositivos de alta tensión adecuados y usarse para los métodos de medición descritos en este manual.

Capacidades El Teleflex VX(-PT) V2 aúna las siguientes características y funciones en un sistema:

- Impermeable para un uso seguro en exteriores
- Concepto operativo dual (pantalla táctil y botón giratorio)
- Puerto USB para transferir datos
- Compatible con todas las tecnologías de prelocalización de AT (en combinación con los dispositivos adicionales necesarios)
- Detección automática del extremo del cable y la posición de la avería
- Localización de descarga parcial en combinación con el PD-TX emisor de pulsos
- Posibilidad de control remoto a través del acceso a larga distancia VNC

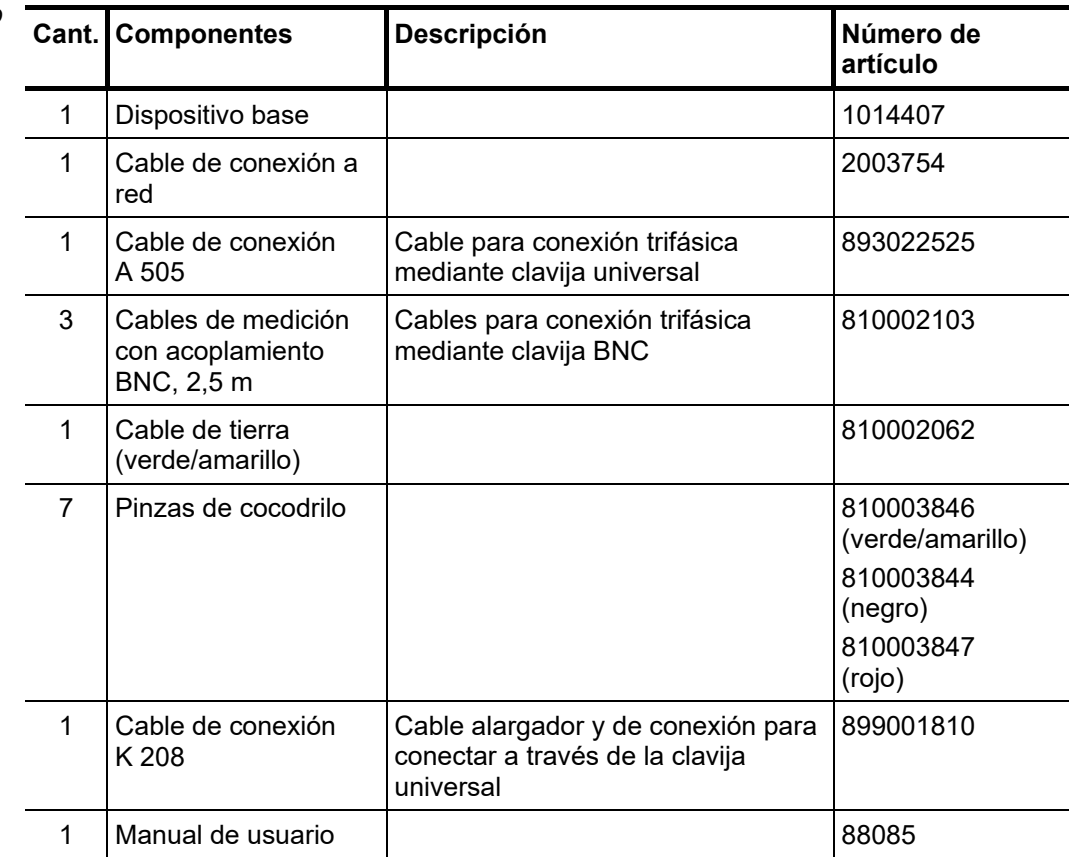

Contenido de El contenido del suministro del sistema comprende los siguientes componentes:

En el caso de instalación permanente en un carro o en un vehículo, el volumen de la entrega puede variar.

Comprobación del Verifique que el contenido del paquete esté completo y que no existan daños visibles del volumen de suministro mismo al momento de recibir el paquete. En caso de encontrar algún daño visible, bajo ninguna circunstancia el equipo debe entrar en servicio. Si falta algún componente, o bien existe algún daño, por favor contacte con su representante local de ventas.

A*ccesorios opcionales* Si los siguientes accesorios opcionales no están incluidos en el volumen de suministro pueden solicitarse al departamento de ventas:

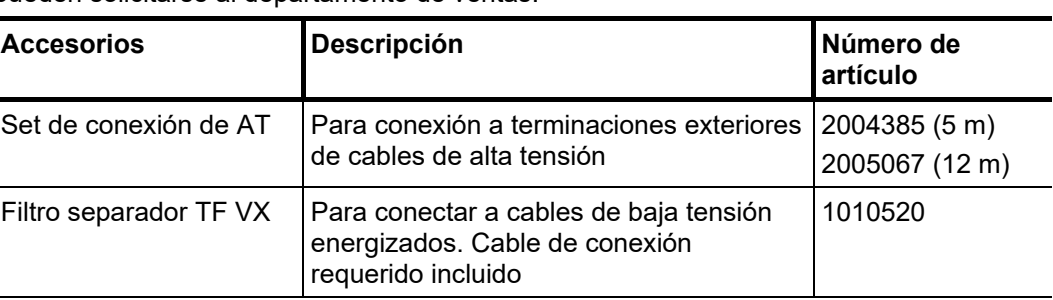

# **Megger**

# 2.2 Especificaciones técnicas

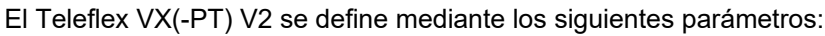

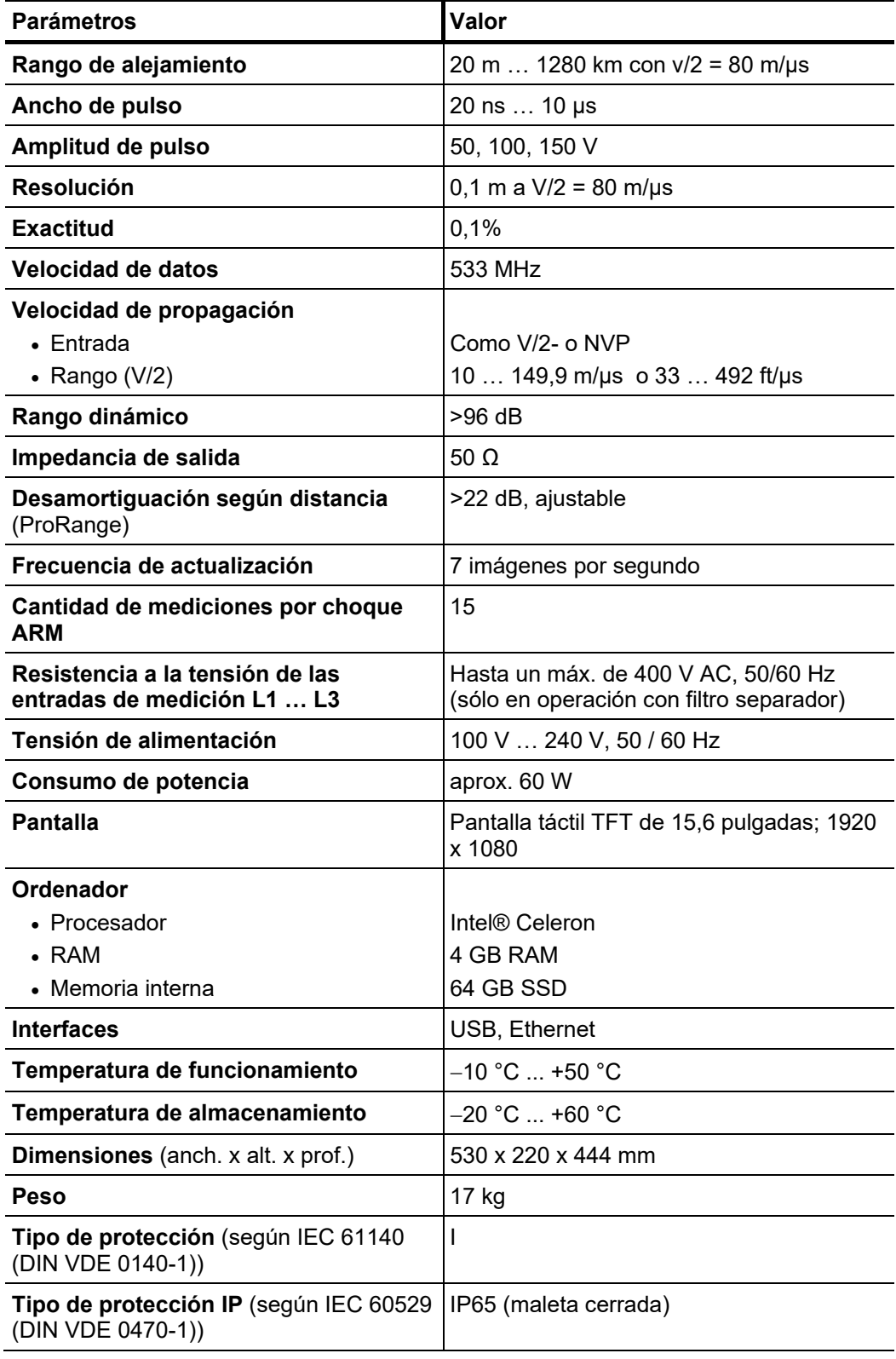

### 2.3 Elementos de conexión y servicio

Los siguientes elementos de servicio y conexión se encuentran en el panel frontal del Teleflex VX(-PT) V2:

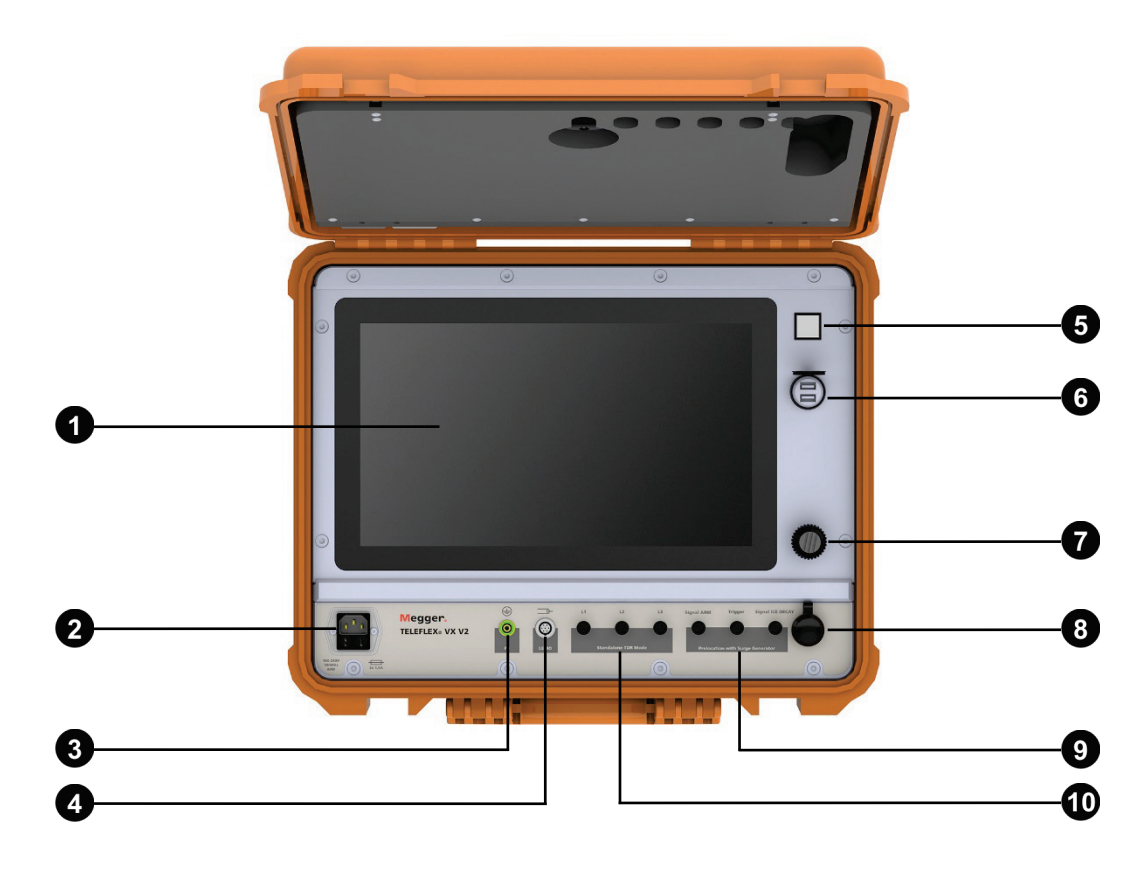

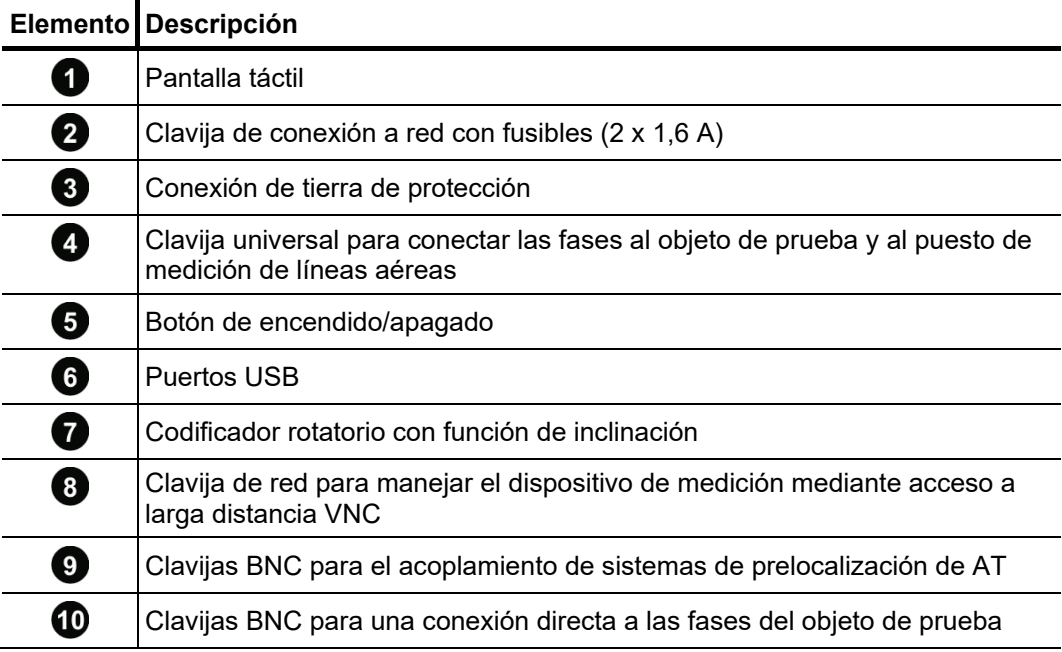

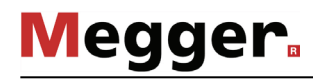

#### 3 Conexión eléctrica

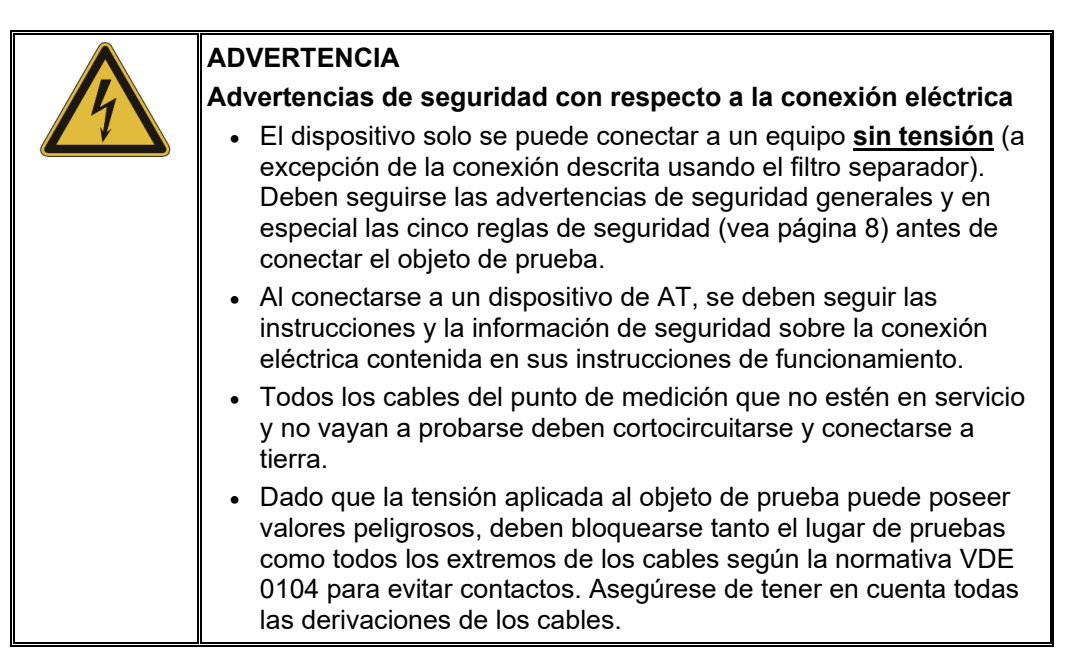

Los diagramas de conexión que se muestran en este capítulo solo se aplican a la versión *Validez*portátil independiente del Teleflex VX(-PT) V2.

En el caso de una instalación en un vehículo de medición, el Teleflex VX(-PT) V2 ya está cableado con las rutas de medición y los dispositivos de alta tensión. Son aplicables las directrices de conexión del vehículo.

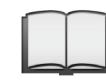

Para indicaciones detalladas sobre la conexión del vehículo lea el manual de servicio correspondiente.

### 3.1 Conexión del objeto de prueba

#### 3.1.1 Mediciones TDR mediante conexión directa

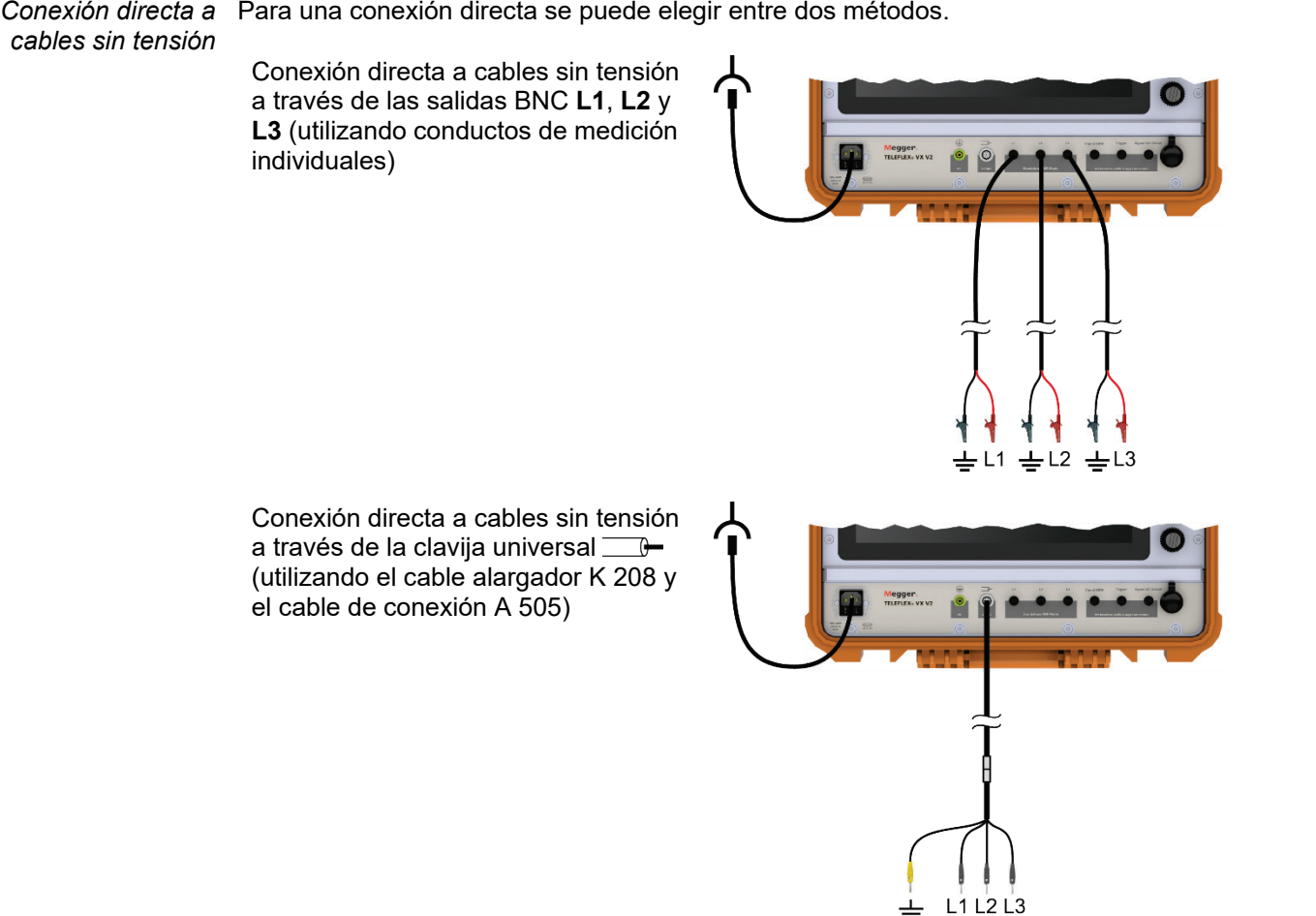

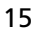

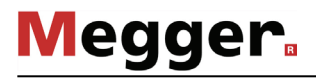

#### 3.1.2 Mediciones TDR con dispositivos de acoplamiento

Conexión mediante Si es necesario, el dispositivo también se puede conectar a cables activos de baja tensión *filtro separador a través del filtro separador* TF VX disponible opcionalmente (vea página 10). El filtro separador garantiza un empleo exento de peligro en el ámbito de la categoría de medición CAT IV 600V según IEC/EN 61010-1.

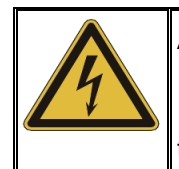

## **ADVERTENCIA**

**¡Peligro por descarga eléctrica!**

¡Deben cumplirse las normas de seguridad en vigor para el trabajo con tensión en caso de conexión a componentes energizados!

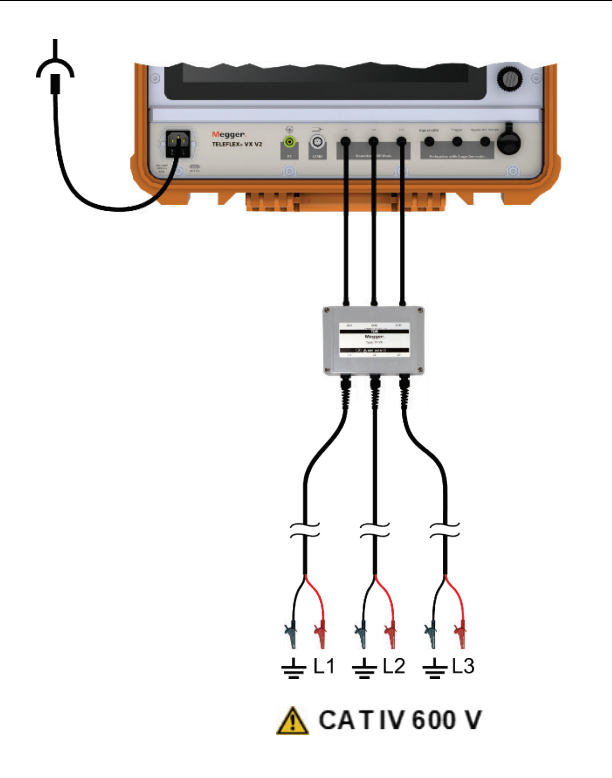

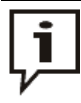

En el caso de una conexión por medio del filtro de separación debe tenerse en cuenta una longitud de cable virtual adicional de aprox. 4 m (a v/2 = 80 m/µs) al realizar la valoración de los resultados in situ.

*Conexión a través del* El puesto de medición de líneas aéreas de la gama de productos de Megger posibilita *espacio para medir un* conectar el Teleflex VX(-PT) V2 a líneas aéreas desconectadas. El diseño especial y la *cable libre* conexión evitan riesgos para el operador y daños al dispositivo causados por tensiones y corrientes inducidas.

> La conexión difiere según el tipo de puesto de medición de líneas aéreas y el modo en que se opera.

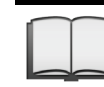

Para obtener información detallada sobre la conexión a la línea aérea, lea las instrucciones de funcionamiento del puesto de medición de líneas aéreas.

**Puesto de medición de líneas aéreas pasivo o activo en modo pasivo** (los pulsos de medida se generan a través del Teleflex VX(-PT) V2):

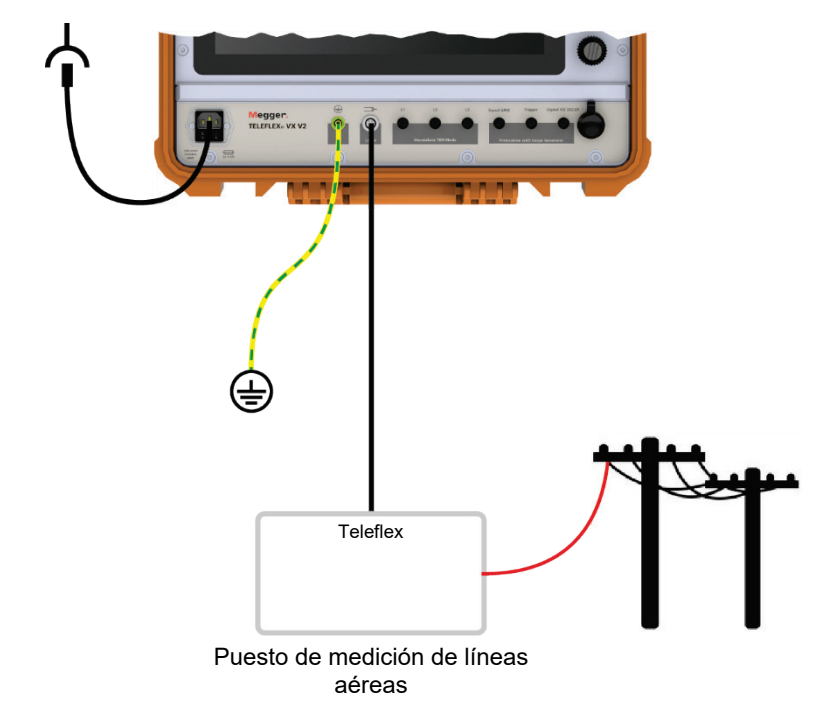

**Puesto de medición de líneas aéreas activo en modo activo** (los pulsos de medida se generan a través del generador de pulsos del puesto de medición de líneas aéreas):

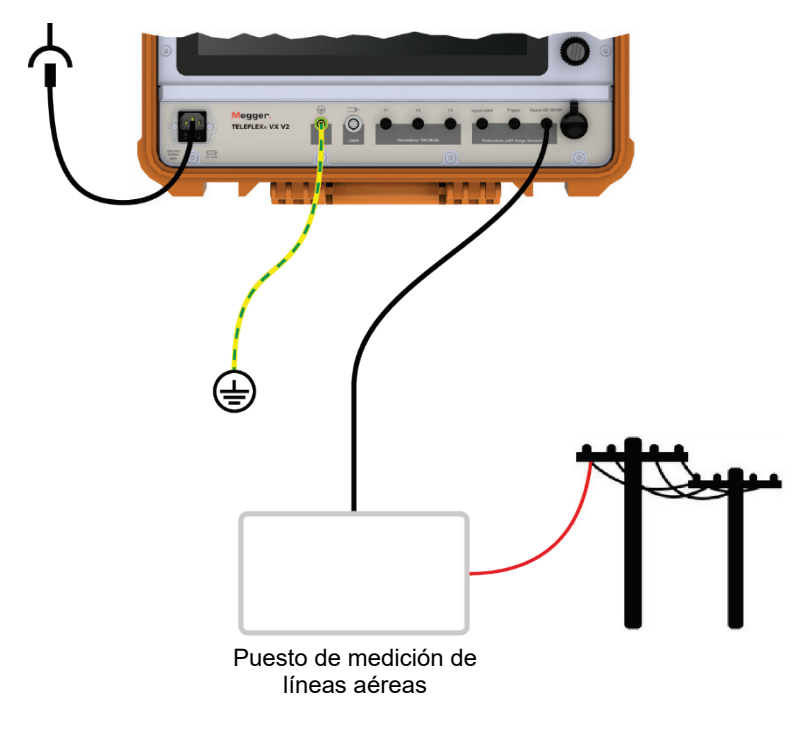

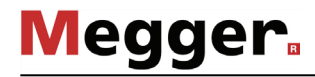

*Conexión a través del E*I LDE 800 de la gama de productos de Megger es un potente generador de pulsos que LDE 800  $\,$  se puede utilizar en cables con parámetros extremos (p. ej., cables submarinos largos o cables con secciones transversales grandes) para generar los pulsos de medición y, por lo tanto permite mediciones TDR concluyentes.

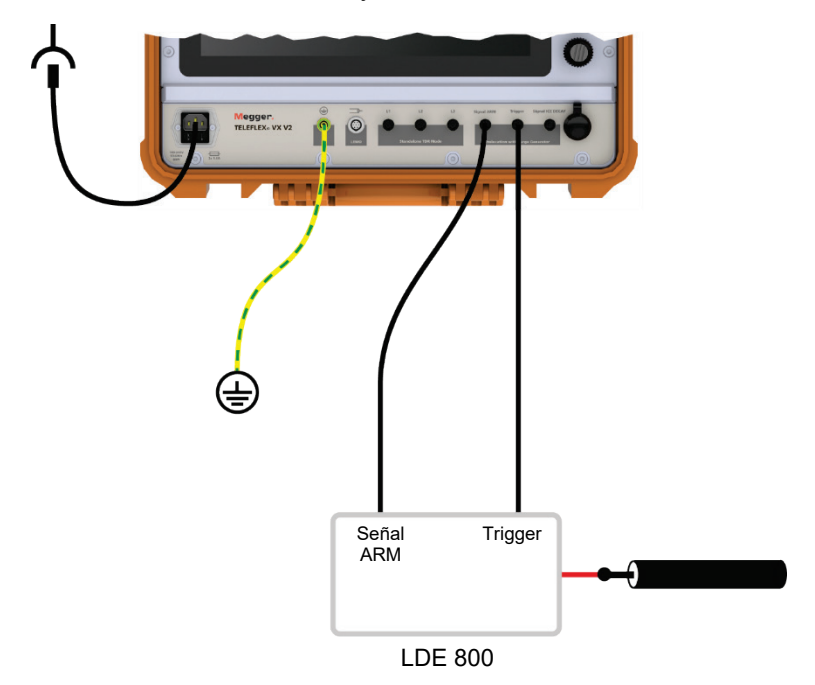

#### 3.1.3 Prelocalización de averías en combinación con dispositivos de alta tensión adecuados

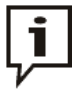

Dependiendo de la configuración solicitada, los dispositivos de alta tensión necesarios para las aplicaciones descritas pueden formar parte del material suministrado. Si se desea una actualización, se pueden solicitar dispositivos compatibles al distribuidor correspondiente.

# *de acoplamiento ARM*

*Conexión a una unidad* Para poder realizar una medición de reflexión de arco (ARM) con el Teleflex VX(-PT) V2, el dispositivo debe estar conectado a una unidad de acoplamiento ARM adecuada (p. ej., adaptador de arco eléctrico, filtro de separación de energía) como se muestra en la imagen. Esto asegura el acoplamiento y desacoplamiento seguro de los pulsos de medición y protege al reflectómetro de la alta tensión presente en el cable. En algunos sistemas hay un generador de onda de choque y una unidad de acoplamiento ARM en la misma caja.

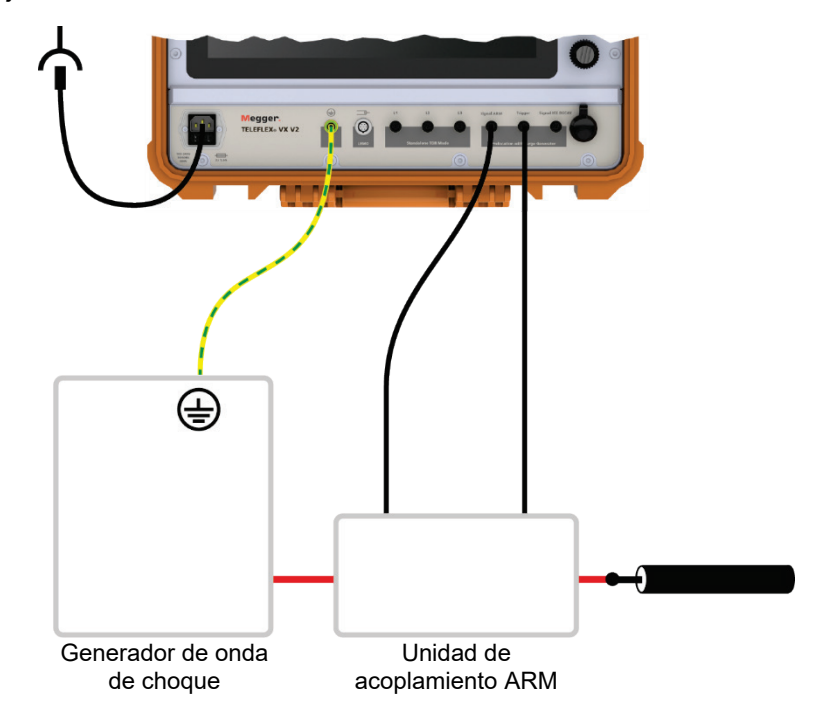

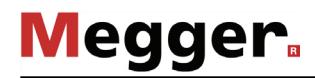

 $\emph{Conexión a la corriente }$  Para poder levar a cabo un **<u>proceso de prelocalización transitorio (ICE o Decay)</u> c**on *o un desacoplador de* el Teleflex VX(-PT) V2, el dispositivo debe estar conectado al desacoplador de corriente *tensión* o tensión de un sistema de localización de averías como se muestra en la imagen.

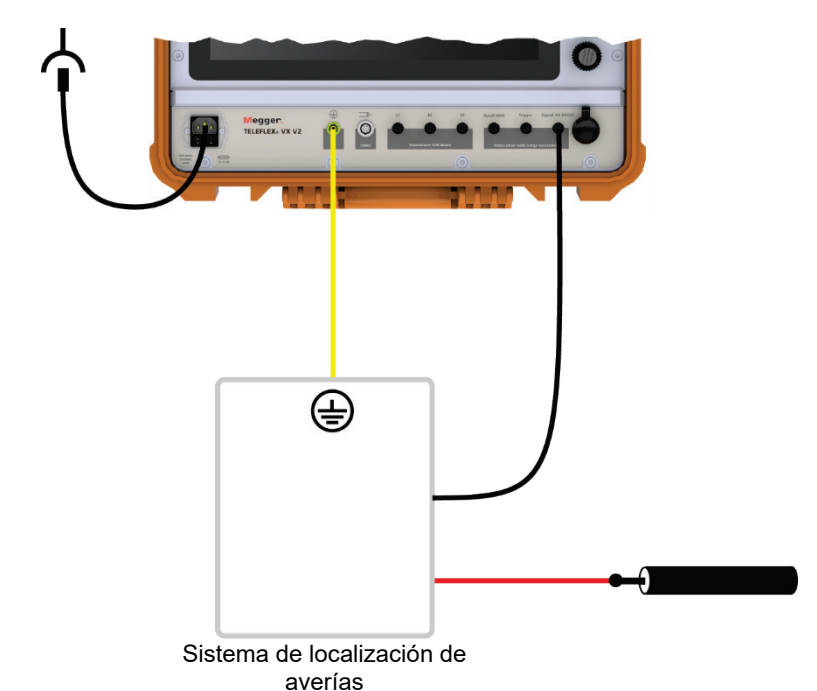

 $\emph{Conexión a un}$  Para poder realizar una **<u>prelocalización en el modo de quemado ARM</u>** con el Teleflex VX(-PT) V2, el dispositivo debe estar conectado a un filtro de separación de energía como *quemador* se muestra en la imagen. Este asegura el acoplamiento y desacoplamiento seguro de los pulsos de medición y protege al reflectómetro de la alta tensión presente en el cable.

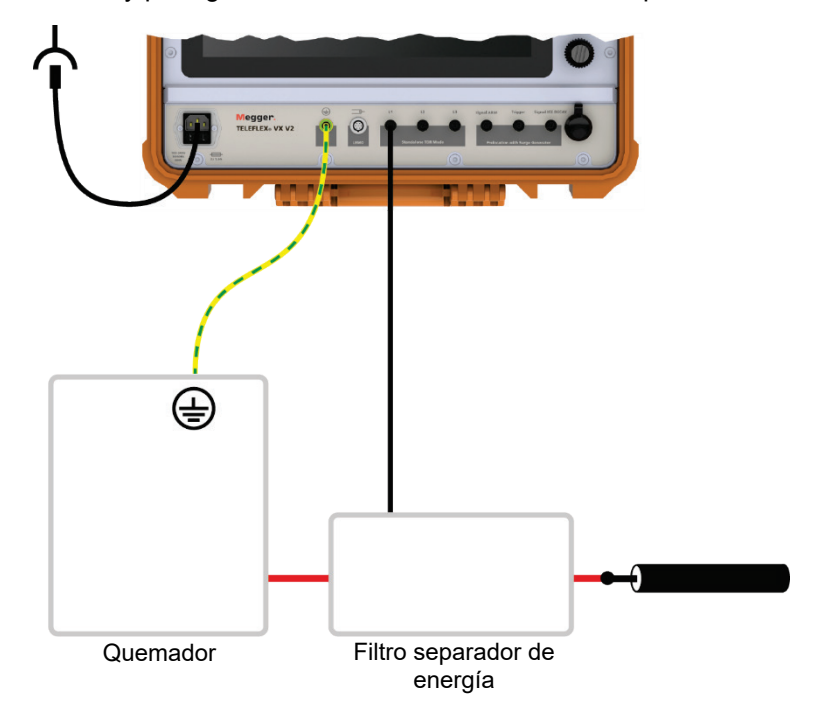

#### 3.1.4 Localización de descargas parciales

En combinación con el sistema de localización de descargas parciales PD LOC, el Teleflex VX(-PT) V2 también se puede utilizar para **localizar puntos débiles de descargas parciales**. Para ello se debe establecer una conexión a través de la clavija BNC **Signal ICE DECAY** al cable por el que el emisor PD-TX alimenta los pulsos que deben localizarse.

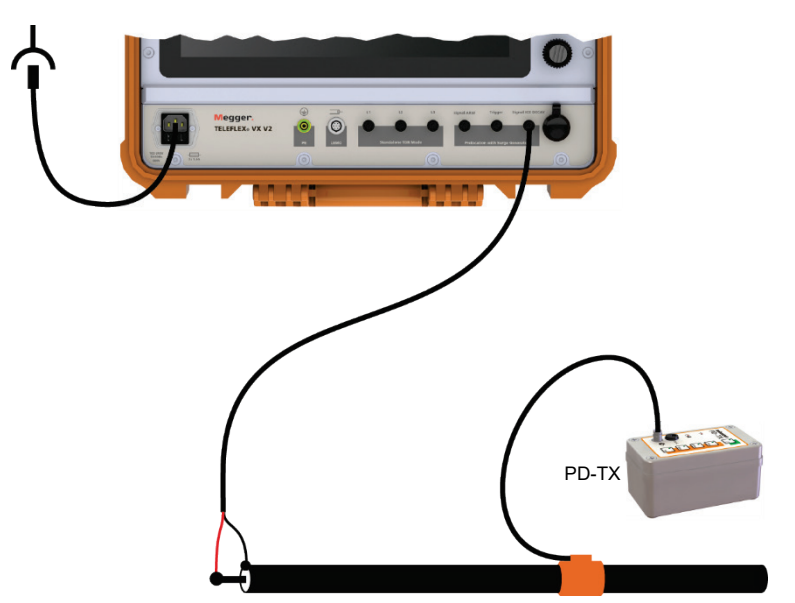

#### 3.2 Establecer conexión por Ethernet para el manejo del acceso a distancia (opcional)

Si las condiciones en el punto de medición no permiten un funcionamiento sin riesgo de contacto del dispositivo conectado al objeto de prueba, se puede establecer una conexión por Ethernet a un dispositivo habilitado para red a través del enchufe, que luego se puede usar para el control remoto de el software a través de la conexión VNC (vea página [28\)](#page-27-0).

Para garantizar un aislamiento galvánico real entre los dos dispositivos, la conexión debe realizarse mediante fibra óptica, lo que a su vez requiere dos convertidores de medios adecuados.

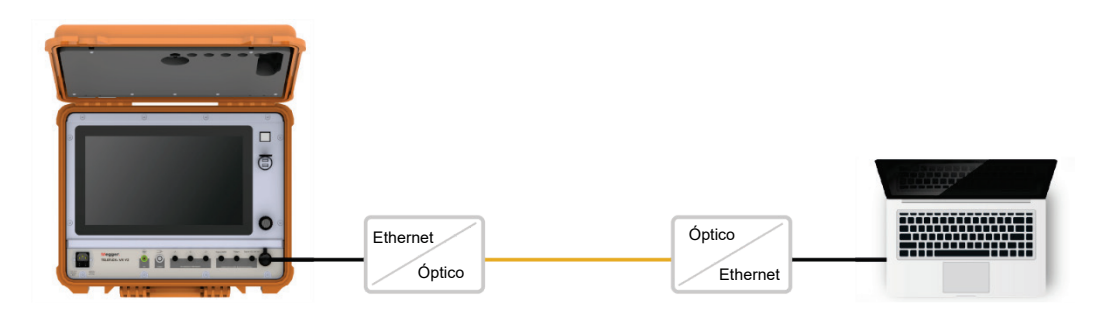

#### 3.3 Establecer conexión de red

Para alimentar al Teleflex VX(-PT) V2 con tensión de funcionamiento (110 V ... 240 V, 50 / 60 Hz), la clavija de conexión a la red  $\bigcirc$  debe conectarse a un enchufe utilizando el cable suministrado

### 4 Manejo

### 4.1 Encendido

El dispositivo se pone en marcha pulsando el botón  $\bigodot$  de encendido y apagado. El software arranca unos segundos después y se muestra el menú principal.

### 4.2 El interfaz de usuario

*Distribución de la* La siguiente imagen muestra la distribución típica de la pantalla: *pantalla*

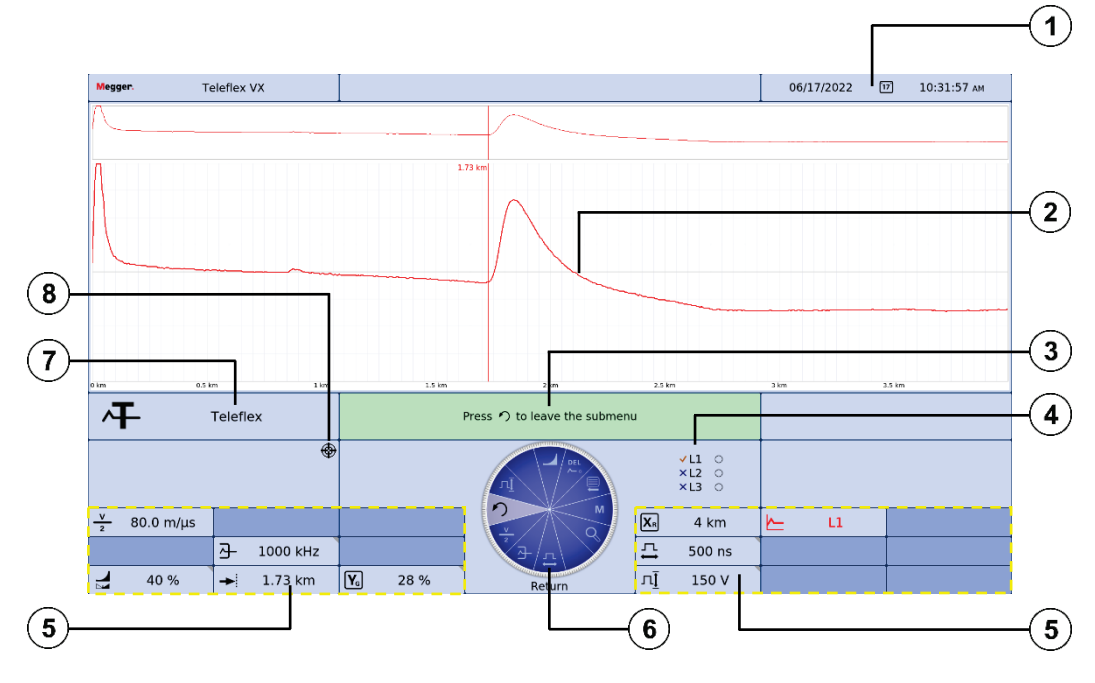

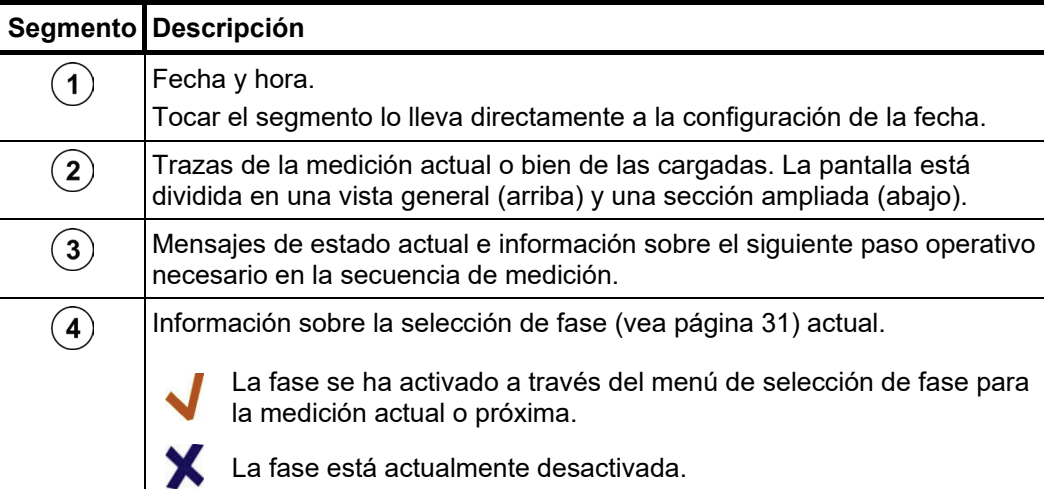

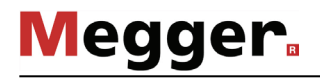

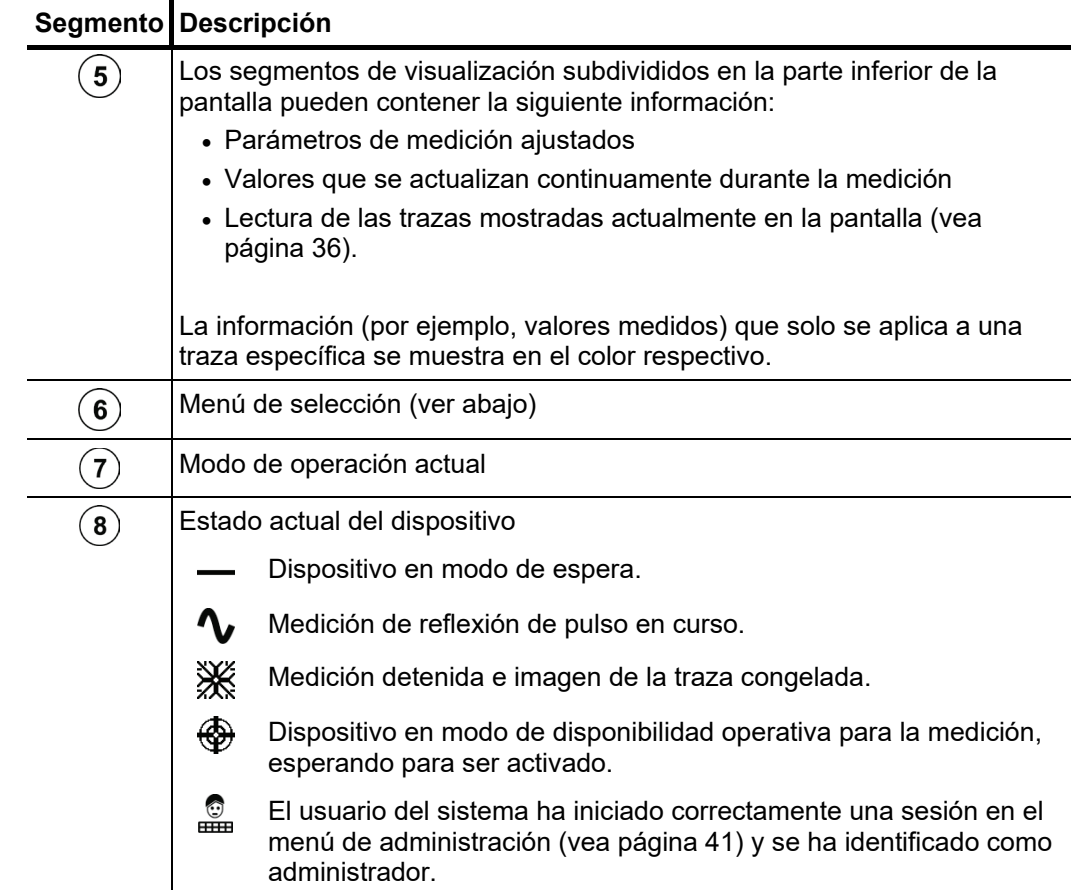

*Menú de selección* La navegación dentro de la estructura del menú se realiza casi exclusivamente a través de un menú de selección circular:

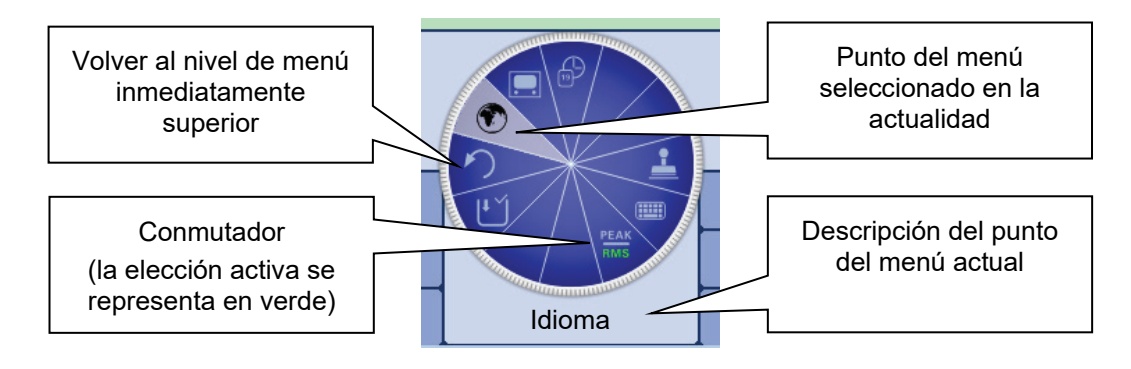

*Cuadros de diálogo* Algunos ajustes requieren la entrada de valores y se realizan directamente mediante el menú de selección, en lugar de mediante un cuadro de diálogo separado.

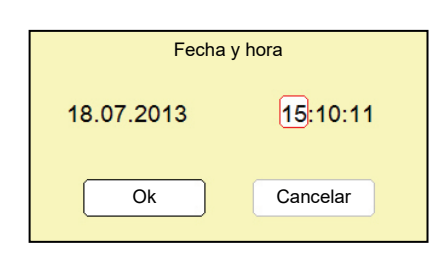

Inclinando el codificador rotatorio  $\bullet$  el usuario puede cambiar de un botón a otro dentro de un cuadro de diálogo. El botón activo se muestra resaltado en blanco o rodeado de un marco rojo. Si el botón seleccionado requiere la entrada de letras o dígitos, aparecerá un teclado automáticamente en la pantalla, el cual puede utilizarse para ello.

Para cerrar un cuadro de diálogo se debe seleccionar el botón correspondiente y confirmar la selección con el codificador rotatorio.

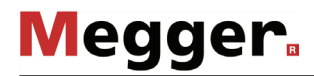

#### 4.3 Manejo directamente en el equipo

El sistema puede controlarse mediante el codificador rotatorio  $\bullet$  de la manera siguiente: *Utilización del codificador rotatorio*

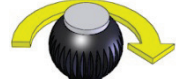

- seleccione el objeto de menú necesario
- aumente o reduzca el valor de un parámetro variable
- seleccione una opción de una lista de opciones

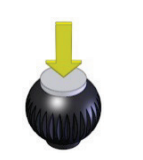

- active el objeto del menú seleccionado
- confirme la opción seleccionada o la configuración realizada

Algunas funciones de uso frecuente se pueden abrir directamente inclinando el codificador rotatorio:

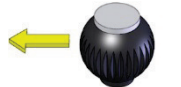

Selección rápida de modos de operación (vea página 30)

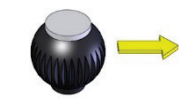

Selección de fase (vea página 31)

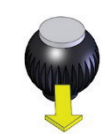

Histórico de registros (vea página 32)

*Manejo mediante*  Si el equipo / sistema se ha equipado con una pantalla táctil, el software se puede también  $\emph{pantalla táctil}$  manejar exclusivamente con el dedo.

> Tocando brevemente y en ocasiones durante un tiempo más largo los botones de los distintos menús se pueden utilizar las funciones correspondientes de manera análoga al control mediante el codificador rotatorio.

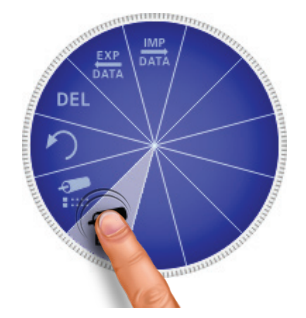

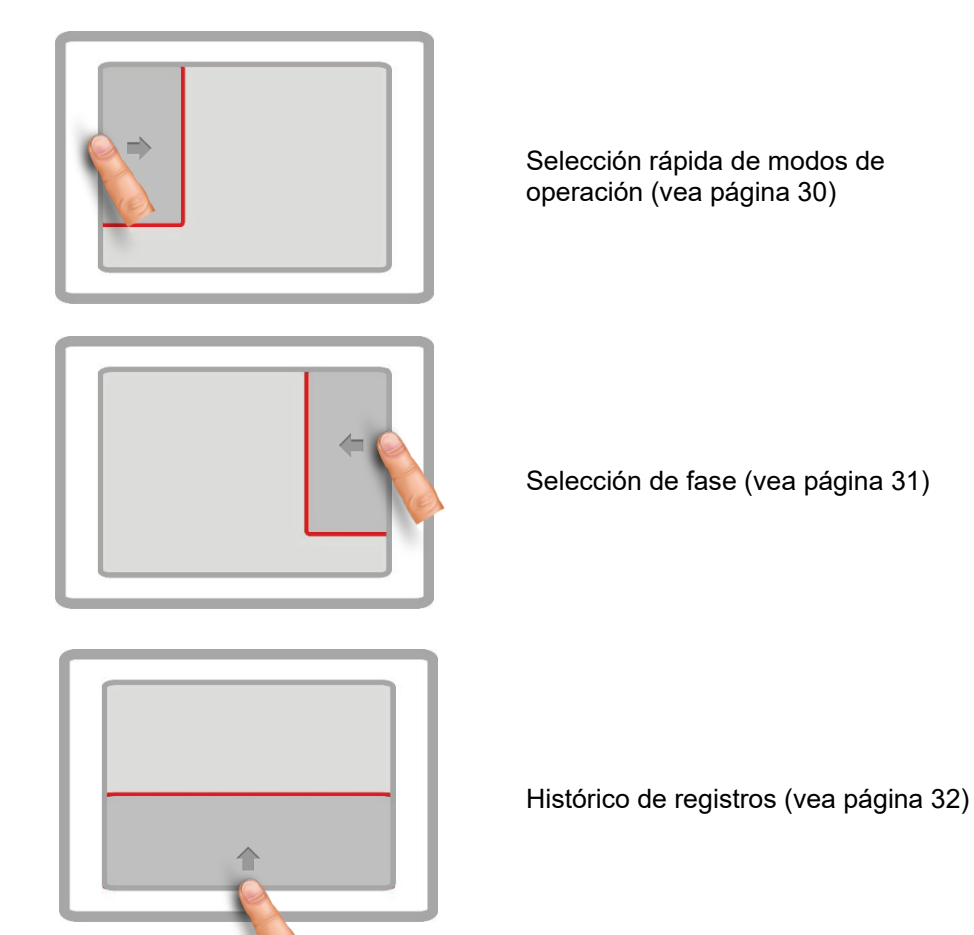

Un movimiento de deslizamiento desde el borde respectivo de la pantalla hacia el centro activa directamente algunas funciones de uso frecuente:

Siempre que sea necesario introducir o modificar cadenas de caracteres aparecerá un teclado en el borde inferior de la pantalla:

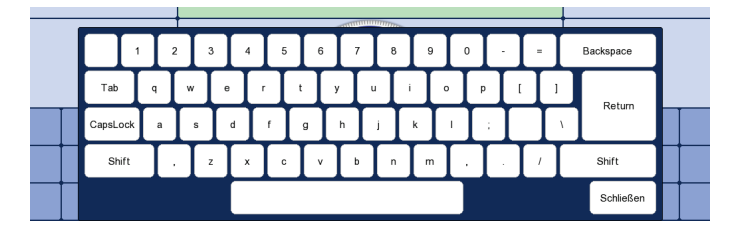

Si lo desea, la funcionalidad táctil y el teclado en pantalla se pueden desactivar (vea página 40) en la configuración básica del software. Este último se recomienda especialmente cuando se conecta un teclado de hardware.

#### <span id="page-27-0"></span>4.4 Manejo a través de acceso a distancia

- *Introducción* Si la operación directamente en el dispositivo no es posible por razones de protección contra contacto accidental o condiciones locales (por ejemplo, luz solar muy intensa), el software también se puede controlar de forma remota a través de una conexión VNC.
- Requisitos En principio, cualquier dispositivo en el que esté instalado un visor VNC (por ejemplo en el UltraVNC) es adecuado para el control remoto.

Para poder establecer una conexión remota, debe existir una conexión Ethernet (vea página 22) entre el dispositivo de medición y el dispositivo utilizado para el control remoto.

#### *Establecer conexión* Para establecer la conexión VNC proceda de la siguiente manera: *VNC*

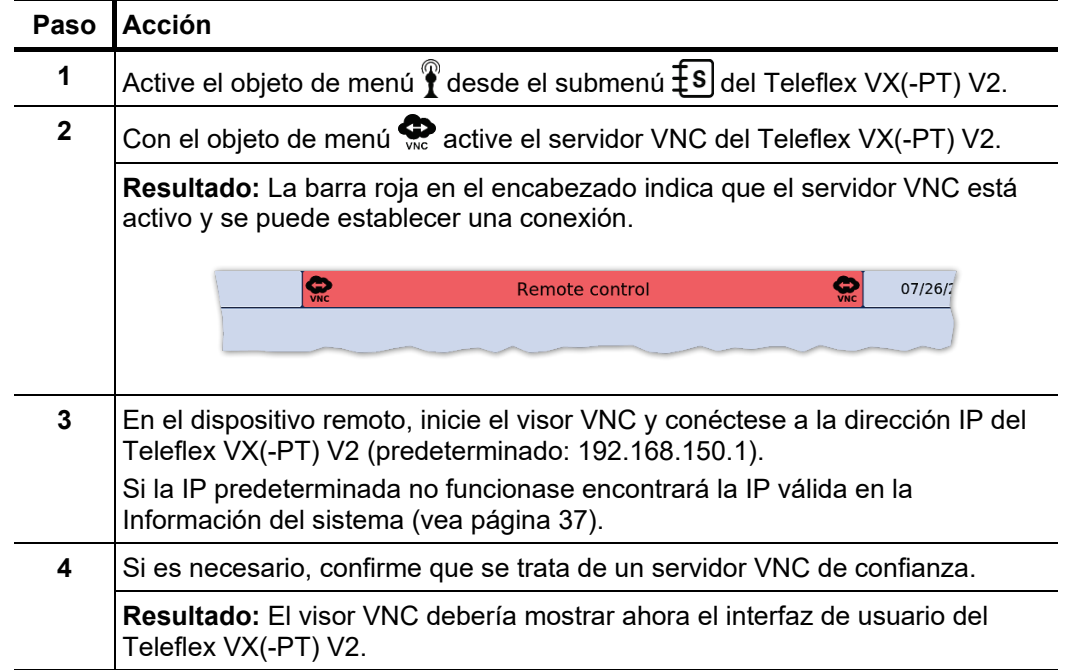

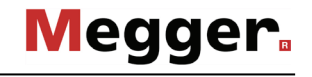

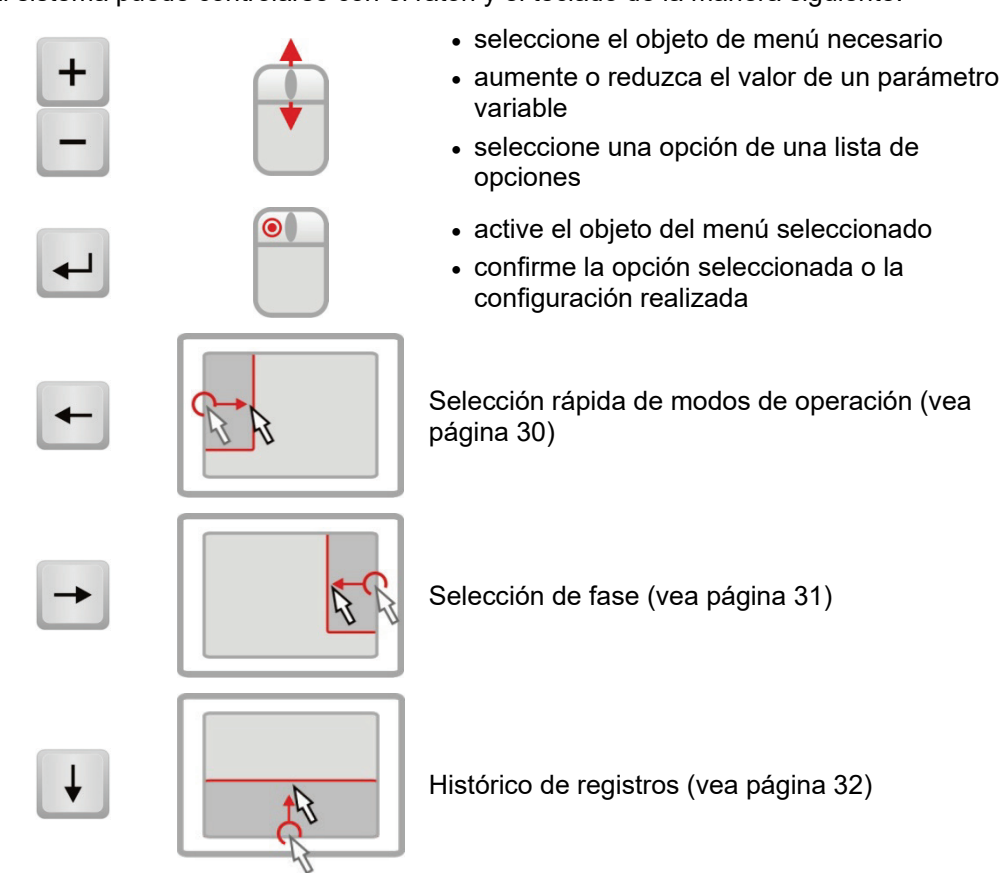

El sistema puede controlarse con el ratón y el teclado de la manera siguiente: *Manejo*

## 4.5 Selección rápida de modos de operación

Inclinando el codificador rotatorio **de** hacia la izquierda es posible abrir (y también volver a cerrar) en cualquier momento el menú de selección rápida. Este menú permite acceder directamente a todos los modos de operación disponibles.

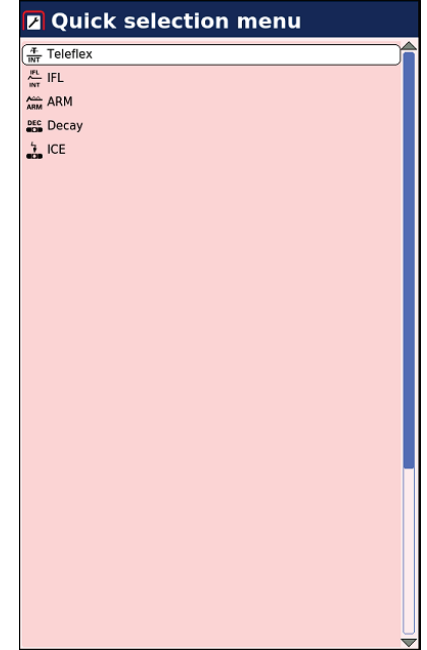

#### 4.6 Selección de fase

El menú para seleccionar la(s) fase(s) implicadas en la medición se abre automáticamente al entrar en un modo de funcionamiento. Además, también se puede abrir manualmente en cualquier momento inclinando el codificador rotatorio  $\bullet$  hacia la derecha.

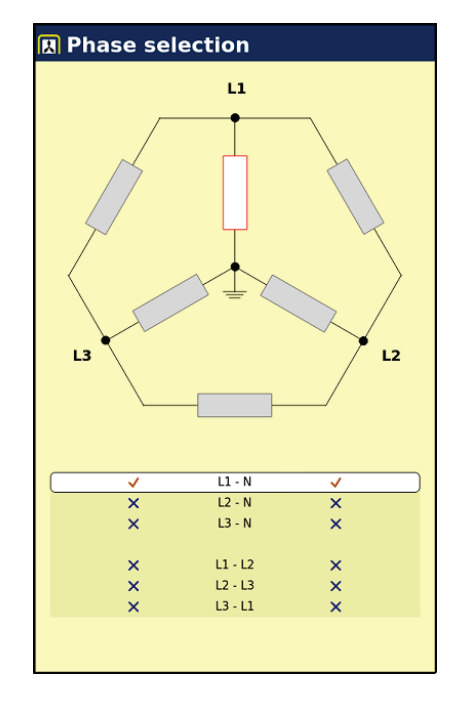

Parar marcar la opción deseada hay que girar el codificador rotatorio y después pulsarlo para seleccionarla o deseleccionarla.

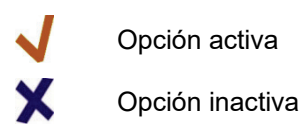

Solo es posible volver a cerrar el menú de selección de fase cuando se ha seleccionado una opción válida inclinando el codificador rotatorio **de** hacia la derecha, confirmándola con ello. Hasta el momento en que se inicia el modo de operación, es posible volver a abrir el menú de selección de fase y modificar la opción seleccionada en cualquier momento.

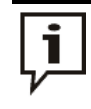

¡Asegúrese de que la selección de fase corresponda a la situación de conexión real! De lo contrario, los datos de medición se guardarán con información de fase incorrecta y no se podrán asignar claramente más adelante.

#### 4.7 Histórico de registros

Cada una de las mediciones realizadas se almacena temporalmente en el histórico de *Propósito* registros y puede recuperarse. Esto permite al usuario acceder a trazas anteriores y compararlas con las actuales. También se muestran los parámetros con los que se llevó a cabo la medición.

Búsquedas en el Inclinando el codificador rotatorio **(7)** hacia abajo es posible abrir la base de datos en cualquier momento. *histórico de registros*

> Los registros de datos de medición están ordenados en directorios divididos cronológicamente.

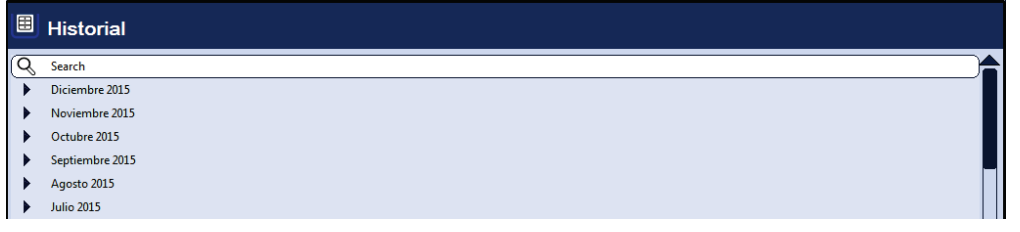

Para buscar y consultar los registros de datos de medición grabados, seleccione el mes y el día deseados.

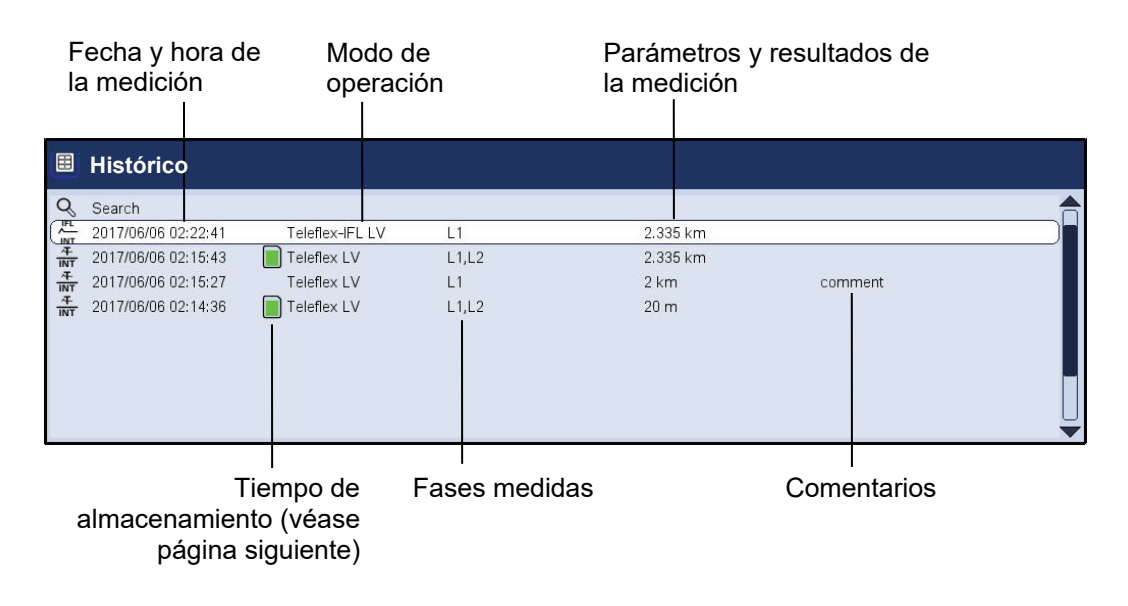

La opción  $\rightarrow$  de la lista permite volver en cualquier momento al directorio del nivel inmediatamente superior.

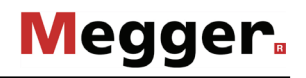

La opción ╰╰ de la lista permite acceder a una máscara para buscar registros de datos en el directorio actual y todos sus subdirectorios en función de determinados modos de operación y de los comentarios introducidos.

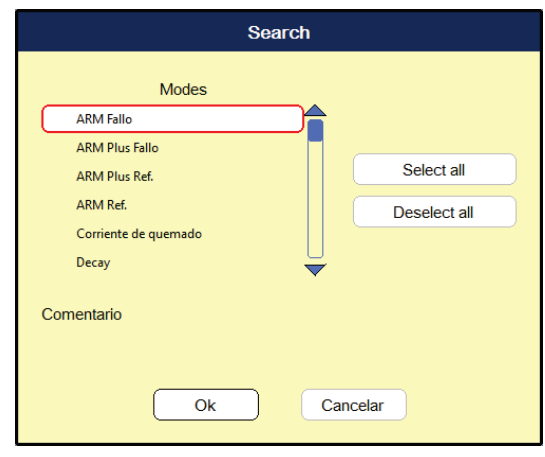

Si se desea buscar simultáneamente en función de un modo de operación y un comentario, solo se mostrarán los resultados que cumplan ambos criterios.

Al pulsar el botón  $\preceq$  de forma prolongada se descartan los criterios de búsqueda y se vuelven a mostrar todos los registros de datos.

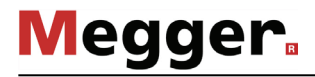

*Periodo de* Con la configuración predeterminada, los datos de medición se guardan durante 90 días *almacenado* en el histórico de registros. El símbolo siguiente indica el tiempo que lleva almacenada una medición:

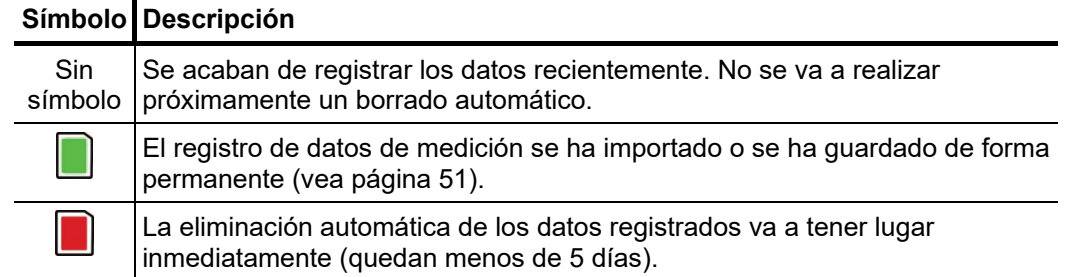

A*dministrar datos de* Para eliminar o exportar un registro de datos o una carpeta completa es necesario medición seleccionarlo antes con el codificador rotatorio **7**. A continuación, es necesario inclinar el codificador rotatorio hacia la derecha o la izquierda hasta que se muestre la marca adecuada.

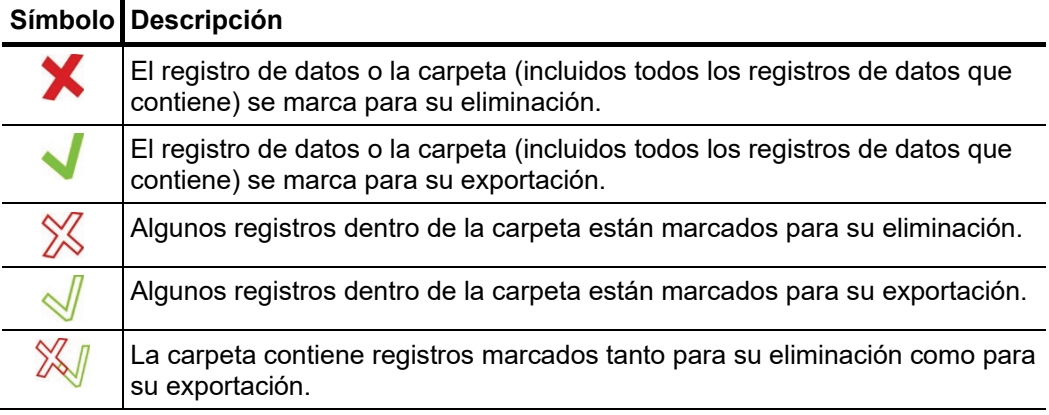

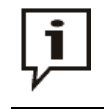

Una vez seleccionadas las mediciones, debe iniciarse el proceso de borrado o exportación desde el menú de datos (vea página 39). En caso contrario, las marcas desaparecerán la próxima vez que se encienda el dispositivo.

A*cceso a datos de* Para acceder a trazas y datos de mediciones anteriores, en primer lugar seleccione el *medición del histórico* histórico de registros y después seleccione la medición respectiva de la estructura de  $d$ e registros directorios mediante el codificador rotatorio. <u>Pulse brevemente</u> el codificador rotatorio para abrir todas las trazas y los datos de esta medición.

**Megger** 

Si pulsa el codificador rotatorio durante un **periodo prolongado** se abre un menú que permite acceder a diversas funciones especiales según el modo de servicio:

- Agregar/Modificar un comentario a una medición
- Acceder a datos de mediciones especiales o a trazas individuales de esta medición (solo es posible en determinados modos)

Después de haber abierto una o varias trazas del histórico de registros, se muestran en la pantalla de acuerdo con las siguientes estipulaciones:

- Si el modo de operación seleccionado actualmente es el mismo que se utilizó para grabar la medición cargada, las trazas a las que se ha accedido se mostrarán junto con las trazas registradas actualmente. Esto permite comparar fácilmente los resultados de diferentes mediciones.
- Las trazas solicitadas desde el histórico de registros siempre se escalan a los parámetros de visualización utilizados para la medición actual.
- Si no hay suficientes espacios de memoria libres para registrar las curvas solicitadas, se sobrescribirán las registradas actualmente. Aquí se recomienda seleccionar las curvas del histórico de registros una por una para poder asignarles individualmente espacios de memoria que estén libres o no sean necesarios.
- Si la medición actual y la cargada varían en el modo de operación actual, la primera finalizará de forma automática y sólo se mostrará la segunda.

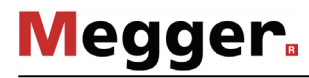

 $L$ e*ctura de las curvas*  $\;\;\;$ En la inscripción en la parte inferior derecha de la pantalla se muestra toda la información *mostradas* de las trazas representadas en ese momento. La asignación cromática y numérica será como se indica a continuación:

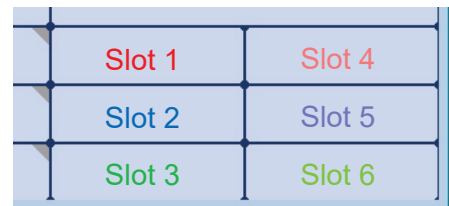

Los símbolos delante de las denominaciones de las trazas proporcionan información sobre el estado de la que se muestra:

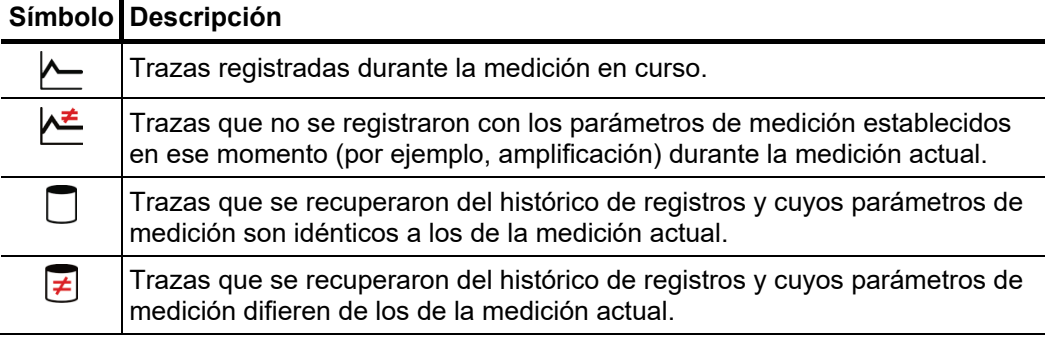
# 4.8 Configuración del sistema -  $\overline{\mathfrak{g}}$

El menú del sistema se puede abrir directamente desde el principal a través del objeto  $f$ s y contiene a su vez los siguientes:

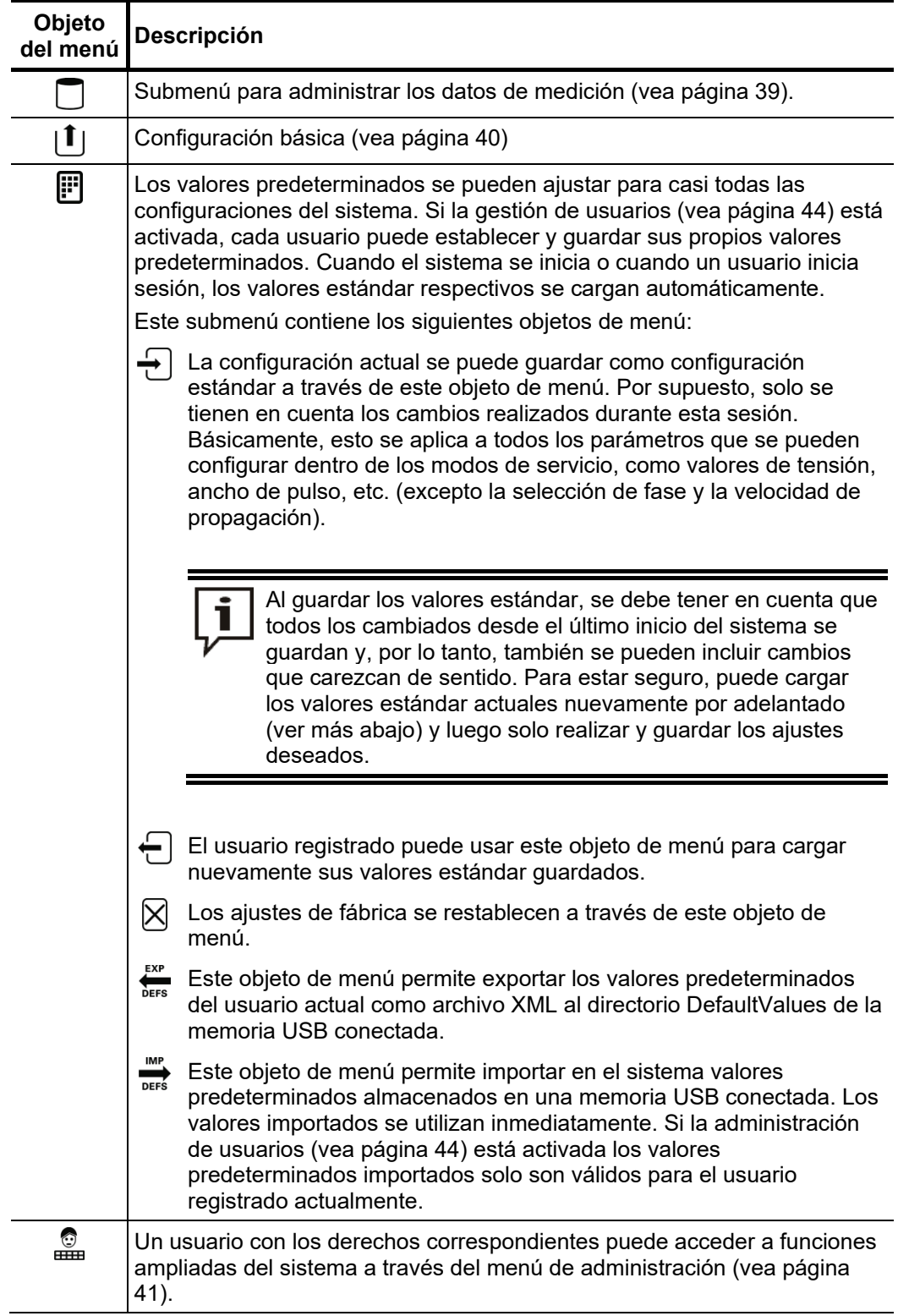

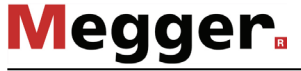

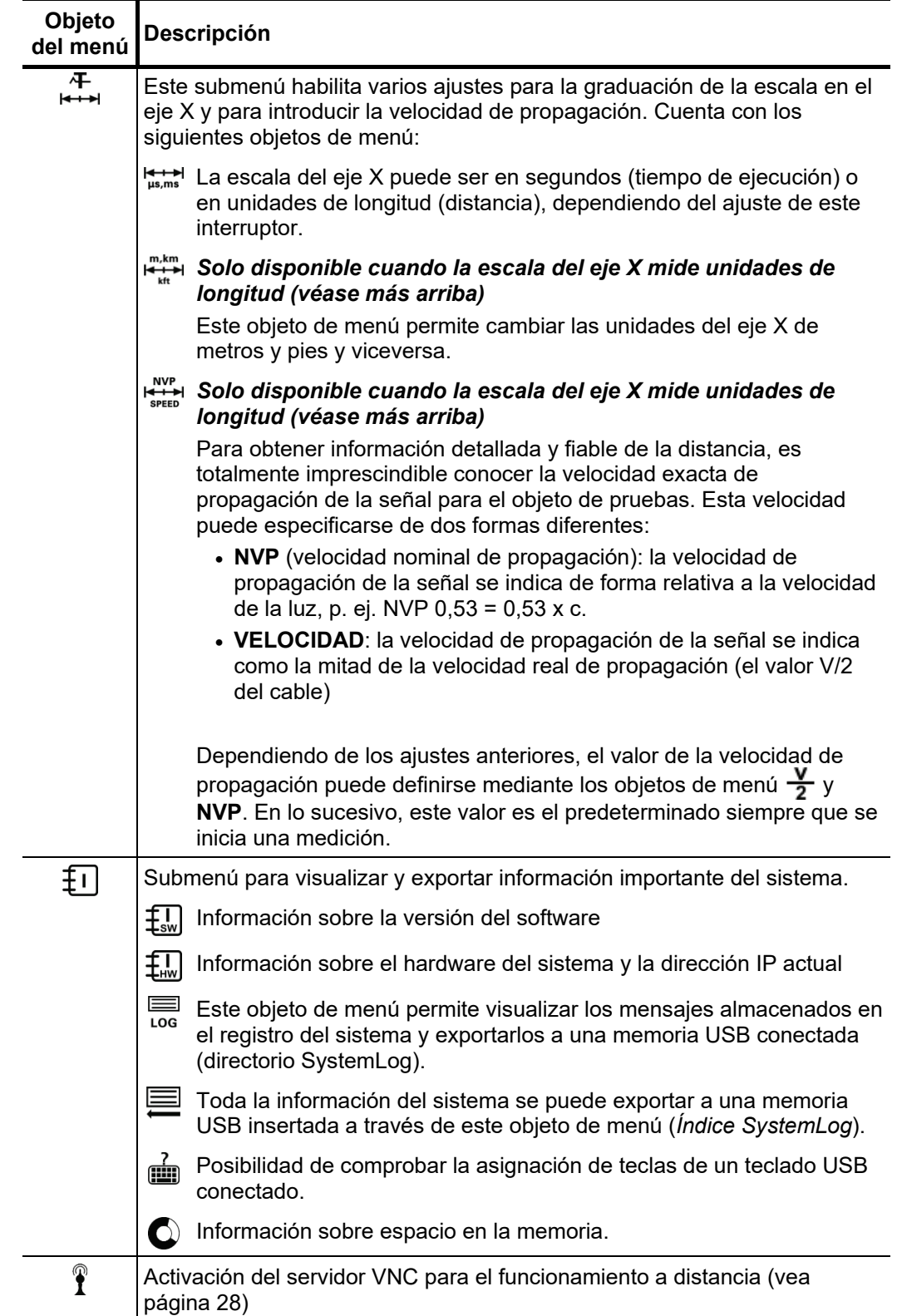

## 4.8.1 Menu de datos -

El menú de datos ofrece la posibilidad de importar, exportar o eliminar datos de medición guardados y contiene los siguientes objetos de menú:

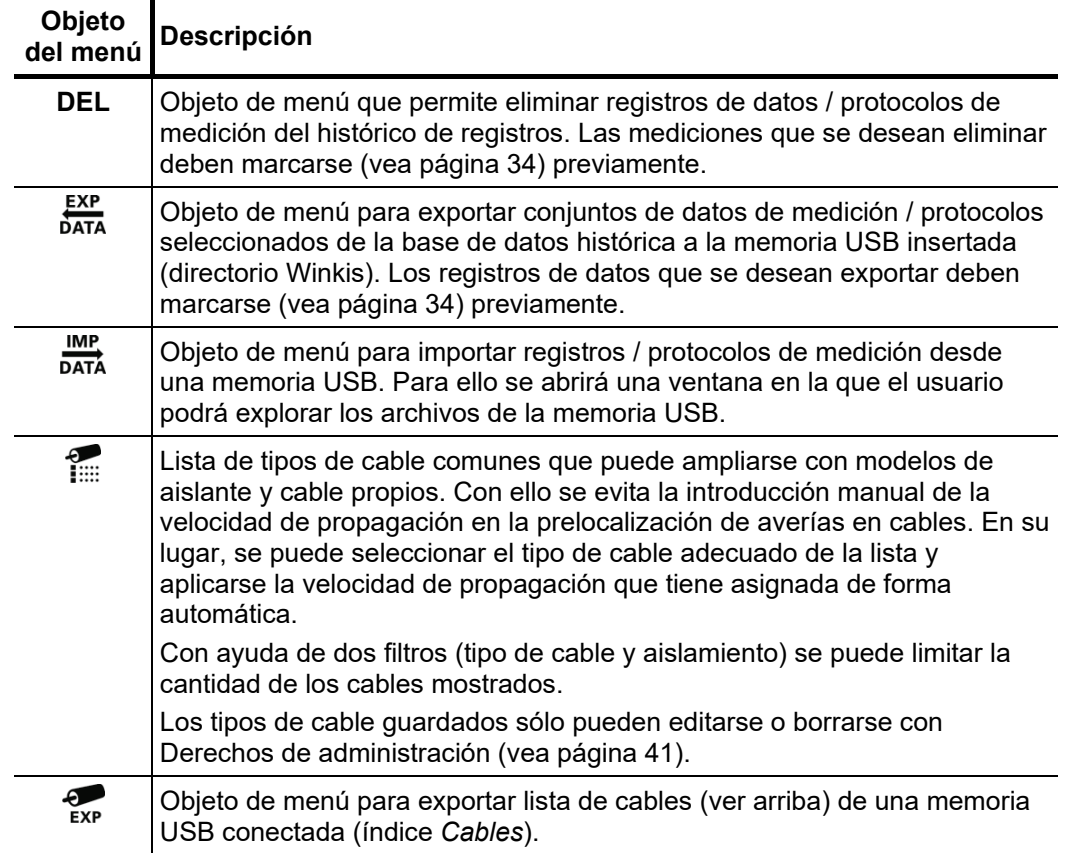

# 4.8.2 Configuración básica - [1]

Los siguientes objetos de menú permiten ajustar la configuración básica del dispositivo:

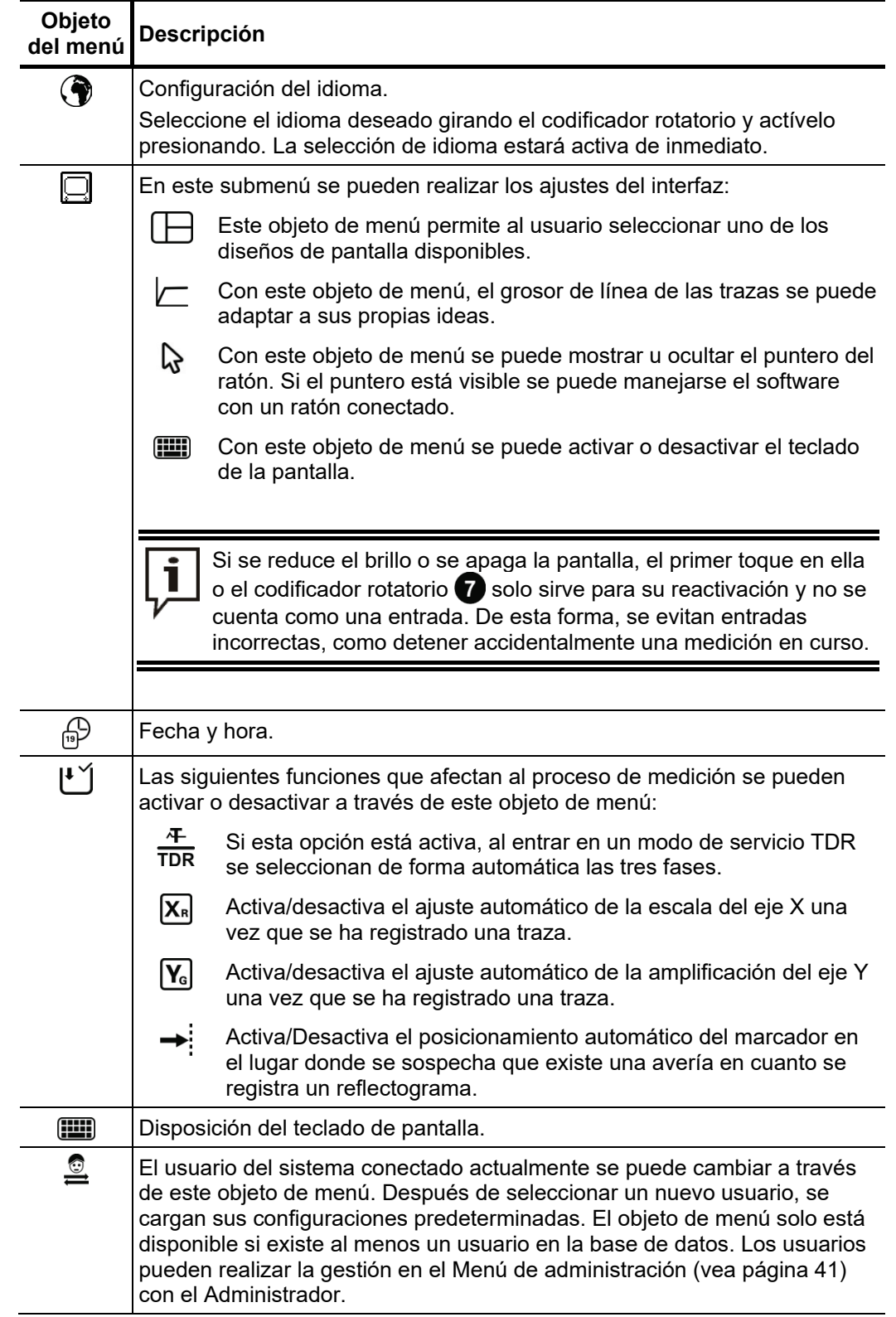

### 4.8.3 Menú de administración - e (se necesita contraseña de administración)

*Propósito* El menú de administración protegido por contraseña ofrece acceso a la configuración avanzada del sistema, como la administración de usuarios o las funciones de actualización y copia de seguridad.

> Además, la estructura del menú del software se complementa con algunos objetos ocultos con la adquisición de derechos de administración. Las funciones habilitadas como resultado, que rara vez se requieren en el funcionamiento diario del dispositivo, están marcadas explícitamente en todo el manual.

Para poder acceder al menú de administración, primero debe introducir la contraseña. *Acceso*Proceda como se indica a continuación:

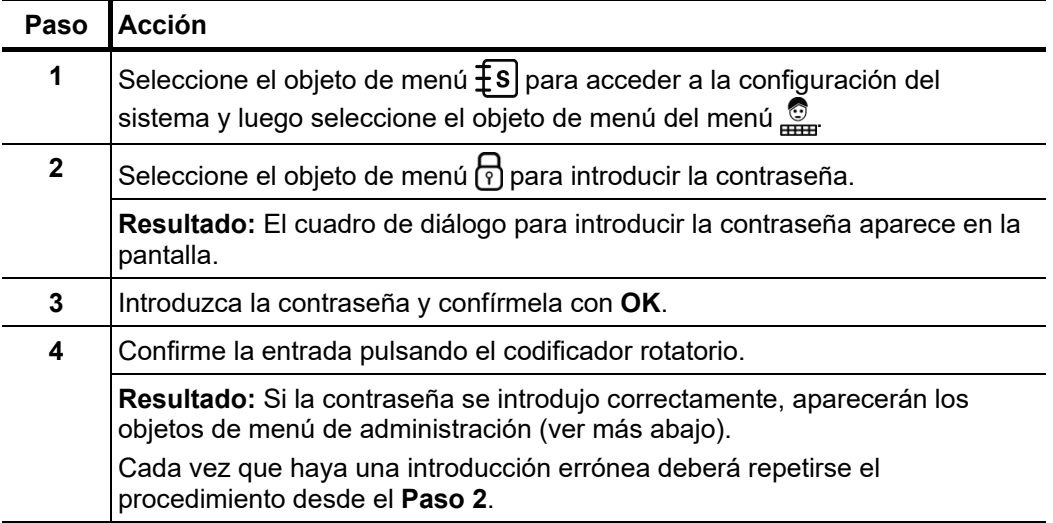

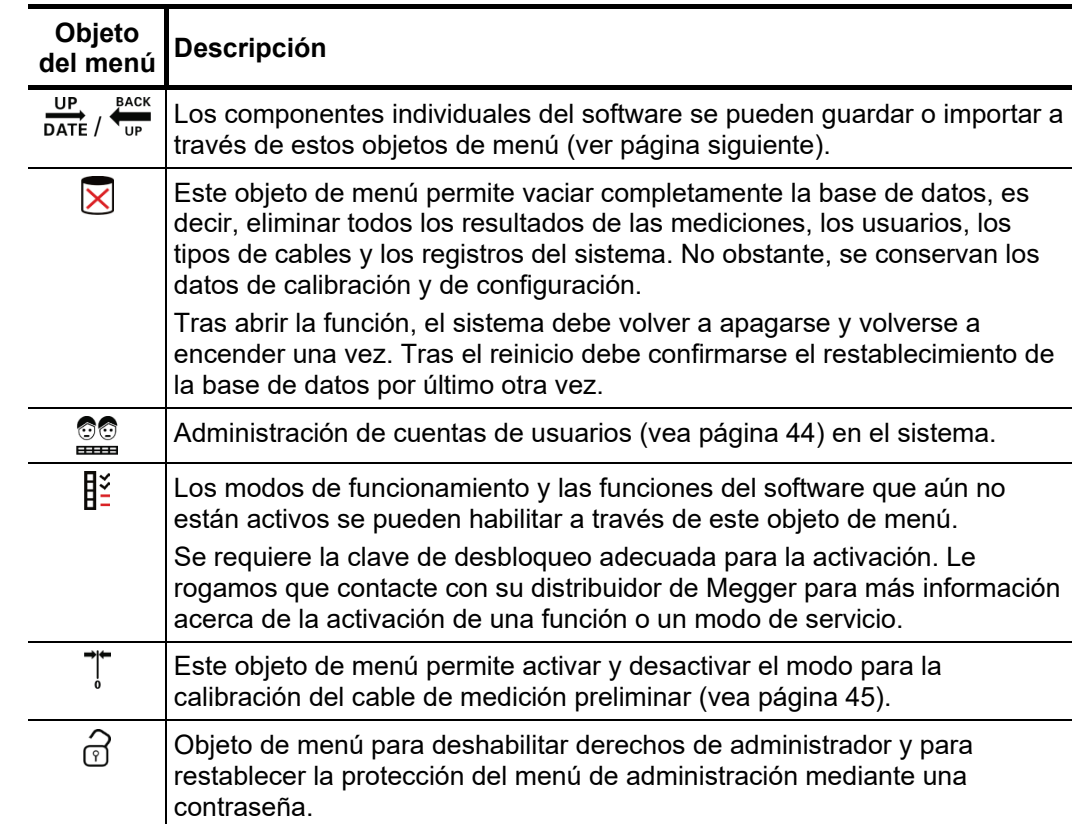

#### Objetos del menú El menú de administración incluye los siguientes objetos:

# 4.8.3.1 Protección de datos y actualización -  $\frac{UP}{DATE}$   $\frac{BACK}{UP}$

*Protección de datos* Se puede realizar una copia de seguridad de todos los archivos necesarios para una recuperación del sistema a través del objeto de menú ...

> Antes de la copia de seguridad, se debe insertar una memoria USB en una de las ranuras provistas. En el transcurso de la copia de seguridad, primero se crea un nuevo directorio (número de serie seguido de un número consecutivo) en la memoria USB, en el que luego se guardan los siguientes archivos:

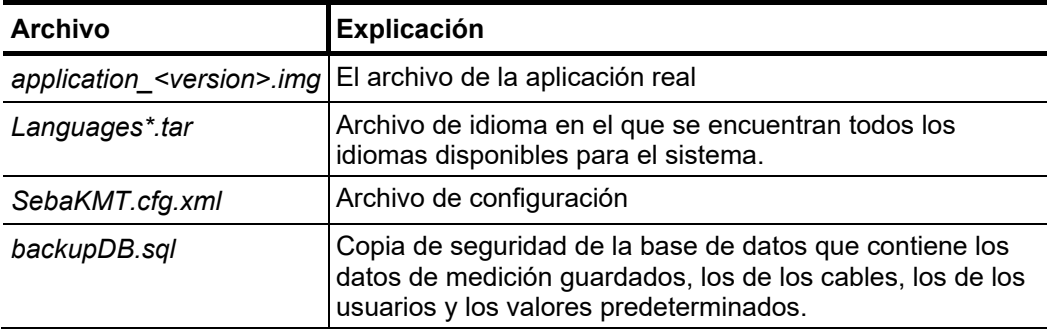

Dado que el archivo *backupDB.sql* contiene la base de datos completa y, por lo tanto, solo puede volver a importarse como un todo, los siguientes datos también pueden exportarse por separado desde los menús respectivos y, por lo tanto, transferirse a otro sistema:

- Datos de medición: (vea página 39)
- Datos de la cuenta de usuario (vea página 44)
- Valores predeterminados (vea página 37)
- Datos del cable (vea página 39)

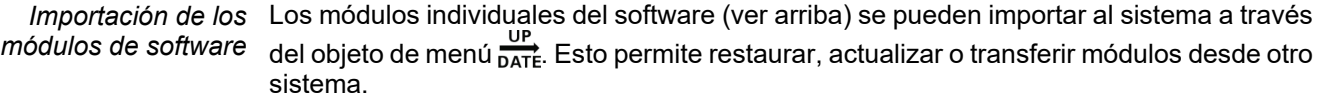

Después de hacer clic en la función, se abre un explorador de archivos con el que puede navegar por los directorios de la memoria USB insertada. Solo se muestran aquellos archivos que han sido identificados por el sistema como módulos de software y que se pueden importar con los derechos del usuario.

Por ejemplo, la aplicación en sí, la base de datos y el archivo de configuración solo se pueden importar con derechos de administración extendidos. Si no tiene los derechos apropiados, comuníquese con el representante de ventas de Megger que le corresponda.

# 4.8.3.2 Administración de usuario - **20**

Con la ayuda de la administración de usuarios, se pueden configurar diferentes cuentas en el sistema, por lo que el usuario respectivo puede adaptar el comportamiento del sistema y los valores estándar a sus propias preferencias.

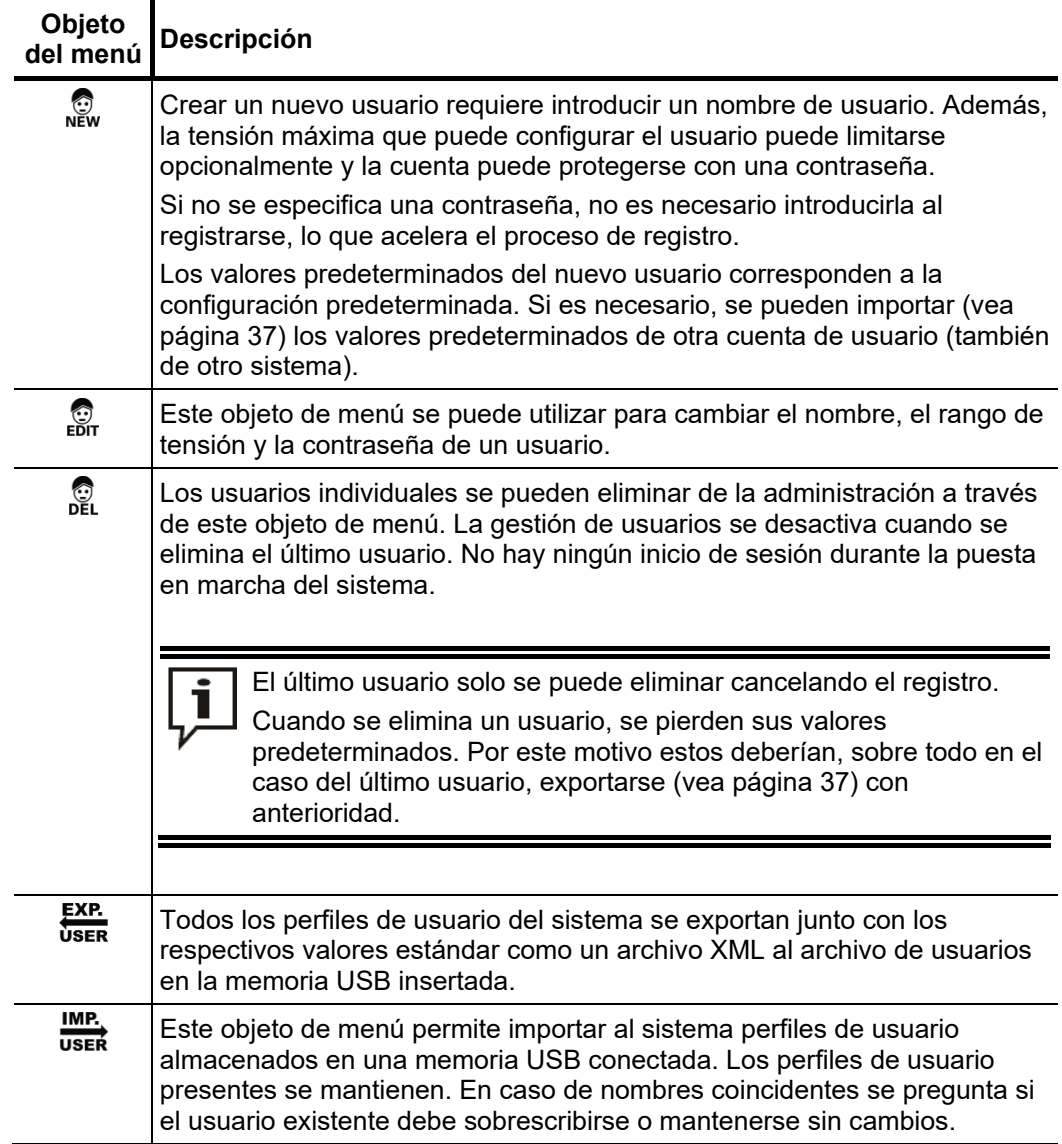

## 4.8.3.3 Calibración del cable de medición preliminar -  $\overline{I}$

Un cable de medición preliminar correctamente calibrado proporciona precisión a todos *Condiciones* los modos de operación que funcionan según el principio de la reflectometría TDR (p. ej. Teleflex, IFL, ARM y quemado ARM). La longitud del cable de medición preliminar no se extrae automáticamente del rango visible del gráfico sino que se calcula automáticamente a partir de los datos de distancia obtenidos. Por lo general, durante la prueba final se realiza una calibración mediante los conductores de conexión suministrados. Sólo se debe realizar una nueva calibración cuando se ha sustituido el cable de conexión por otro de longitud diferente.

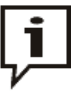

Se debe realizar una calibración para cada modo de operación donde la ruta de la señal se haya visto modificada por el cable sustituido. Si las tres fases utilizan la misma ruta, ¡deben calibrarse todas las fases individualmente!

*Procedimiento* Para calibrar un cable de medición preliminar proceda de la manera siguiente:

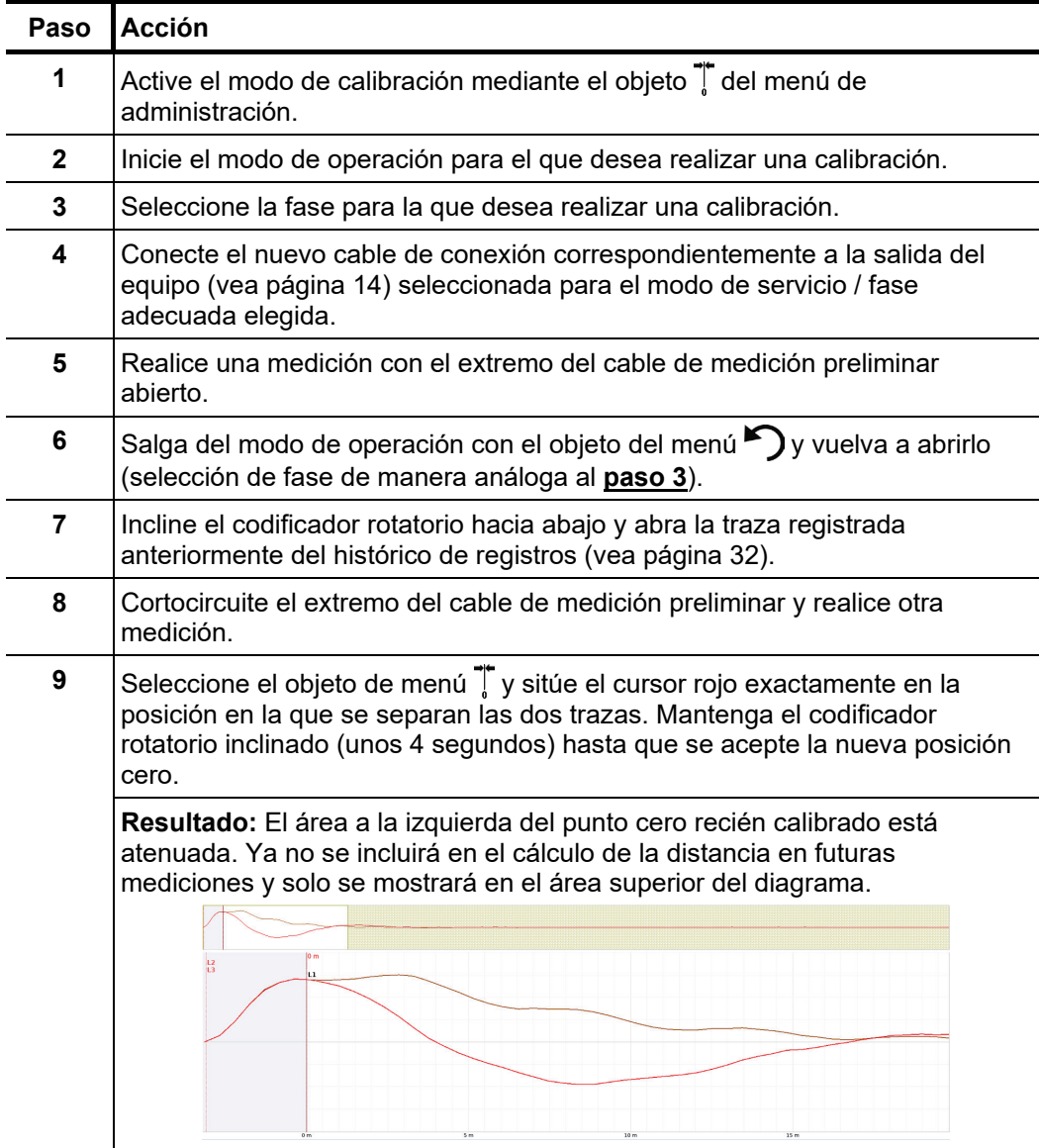

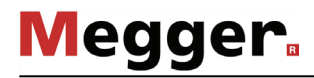

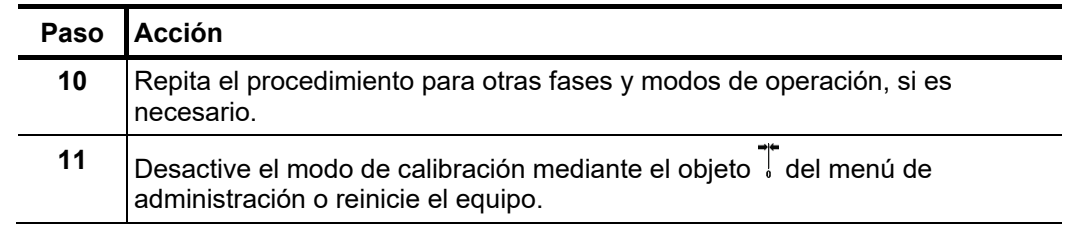

### 5 Realización de mediciones

### 5.1 Información importante

### 5.1.1 Velocidad de propagación

*Introducción* Para poder calcular la distancia exacta entre el inicio del cable y la avería, el TDR debe conocer la velocidad de propagación en el cable. Esta velocidad depende de varias variables físicas del cable: el material y grosor del aislamiento, el diámetro del cable, etc.

> Si el valor ajustado para la velocidad de propagación es incorrecto en un 2 % el resultado de la medición también tendrá un error del 2 %.

*Determinación de una* Si se conoce la longitud física correcta del cable bajo prueba es posible medir la velocidad ve*locidad de* de propagación. Para ello, realice una medición de reflexión de pulso y asegúrese de que  $propagació n$  el cursor de posición final está situado exactamente en el extremo identificado del cable. *desconocida* A continuación se variará la velocidad de propagación de forma continua hasta que se muestre la longitud real del cable. Anote la velocidad de propagación para utilizarla en futuras mediciones.

> Si la longitud del cable bajo prueba no se conoce debido a la existencia de conectores acodados, segmentos de reserva, etc., puede medirse un segmento del mismo cable en el taller para determinar la velocidad de propagación a utilizar para el cable sobre el terreno. No obstante, un cable de referencia como este debe tener una longitud mínima de 50 metros.

### 5.1.2 Ancho de pulso

La amplitud y la forma de la señal se ven modificadas durante el proceso debido a las características de atenuación y dispersión del cable. Naturalmente, esto también es válido para el pulso de medición y sus reflexiones.

Los pulsos estrechos con una parte grande de frecuencias altas se ven sometidos a deformaciones mayores que las de los pulsos anchos. En consecuencia, los pulsos estrechos son más adecuados para distancias cortas en las que son capaces de proporcionar imágenes de mayor resolución que los pulsos anchos, mientras que para distancias largas sufren una atenuación y una dispersión mayores. En este caso deben utilizarse pulsos anchos (hasta 10 μs) ya que la atenuación que sufren es significativamente inferior, por lo que proporcionan un eco mucho más claro en distancias más largas.

En la tabla siguiente puede verse una lista de anchos de pulso recomendados para cada rango de distancia:

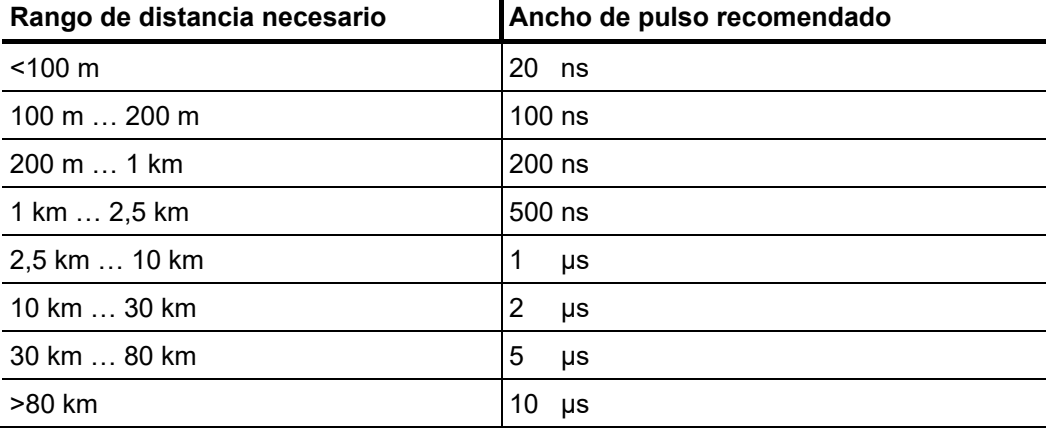

## 5.1.3 Reflectogramas TDR típicos

La ilustración siguiente muestra varios ejemplos idealizados de reflectogramas TDR:

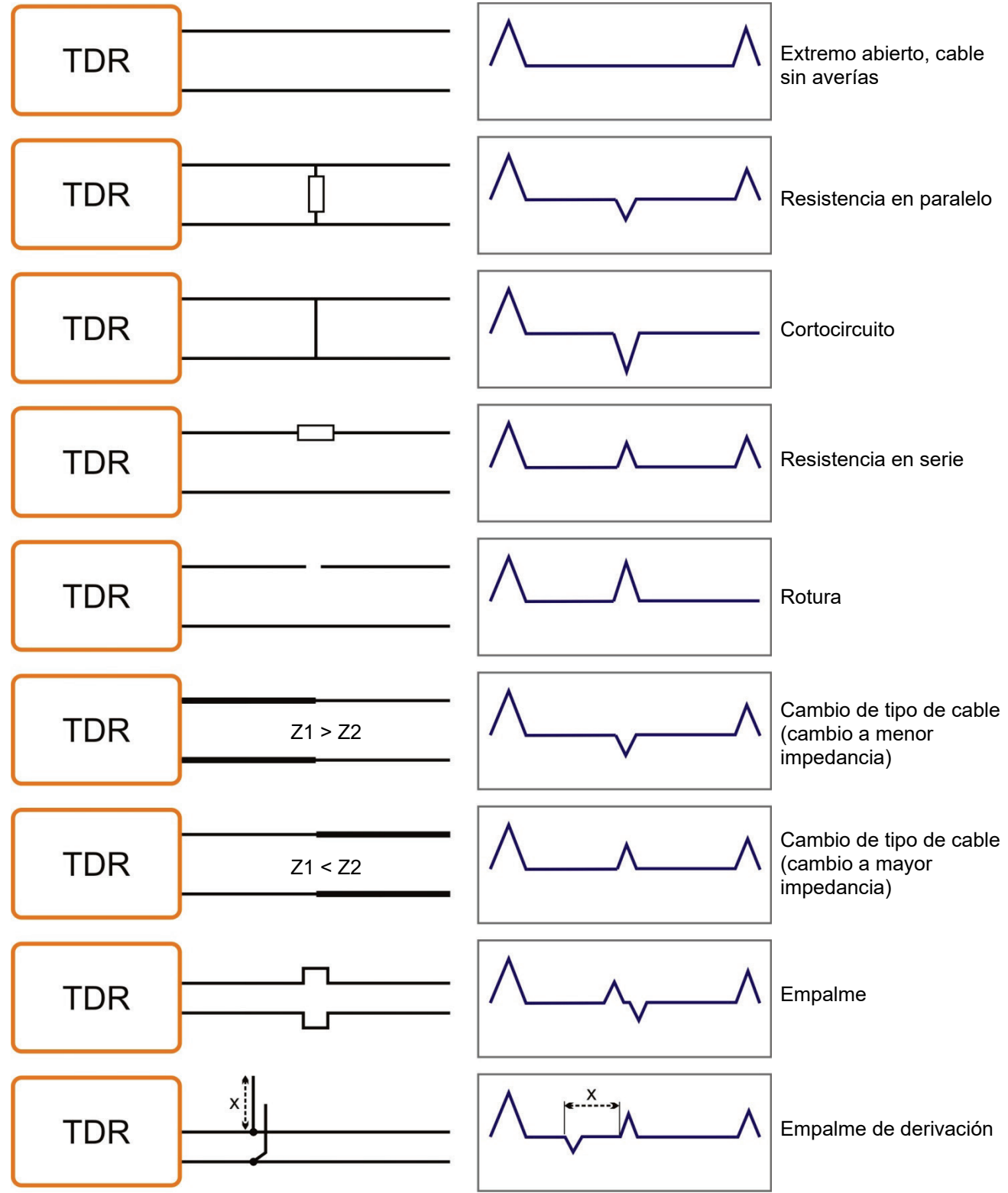

### 5.2 Funciones estándar

## 5.2.1 Menú del Teleflex - 牛

El menú Teleflex se puede llamar en todos los modos de prelocalización BT y AT a través del objeto de menú  $\overline{+}$ . Todos los parámetros de medición relevantes para el modo de servicio respectivo y algunas otras funciones se resumen en este submenú.

Según el modo de servicio, el menú del Teleflex contiene varios de los siguientes objetos de menú:

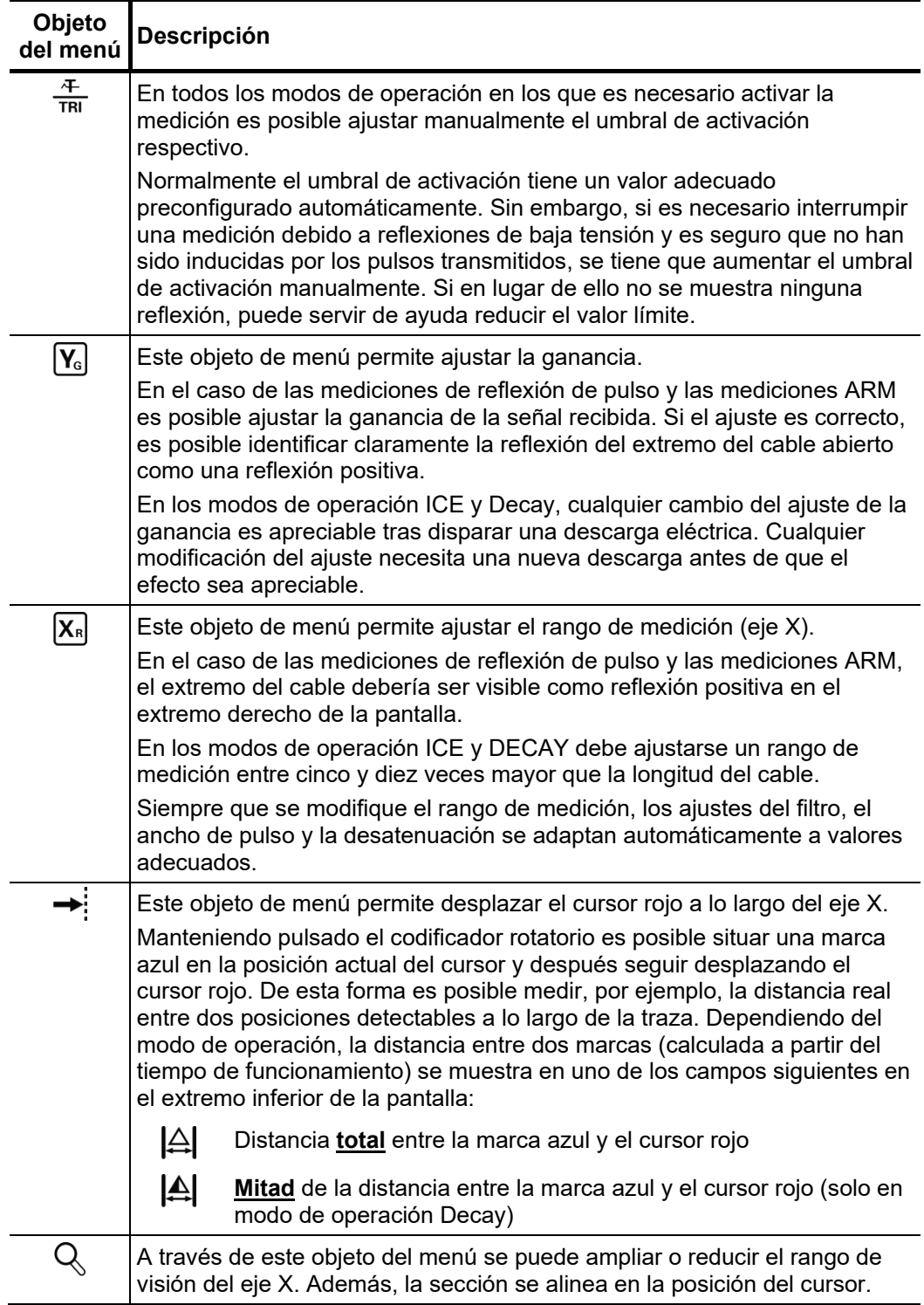

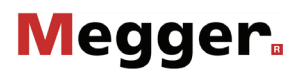

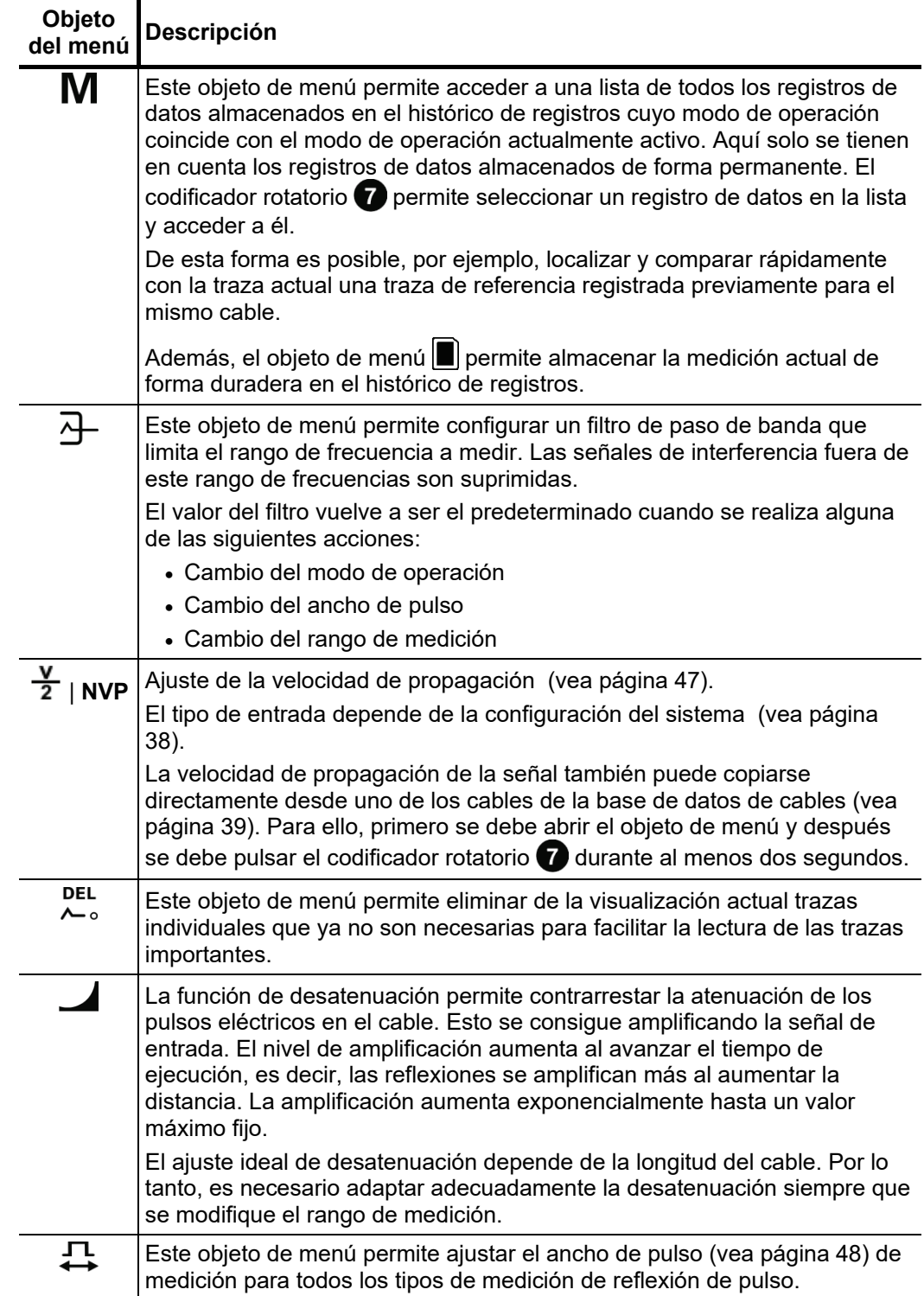

# 5.2.2 Funciones de la traza -  $\hat{\succsim}$  :

Este submenú, que puede abrirse durante una medición con el objeto de menú  $\mathcal{E}^{\circ}_{s}$ proporciona diversas opciones para ajustar la posición de las trazas en la pantalla según sea necesario:

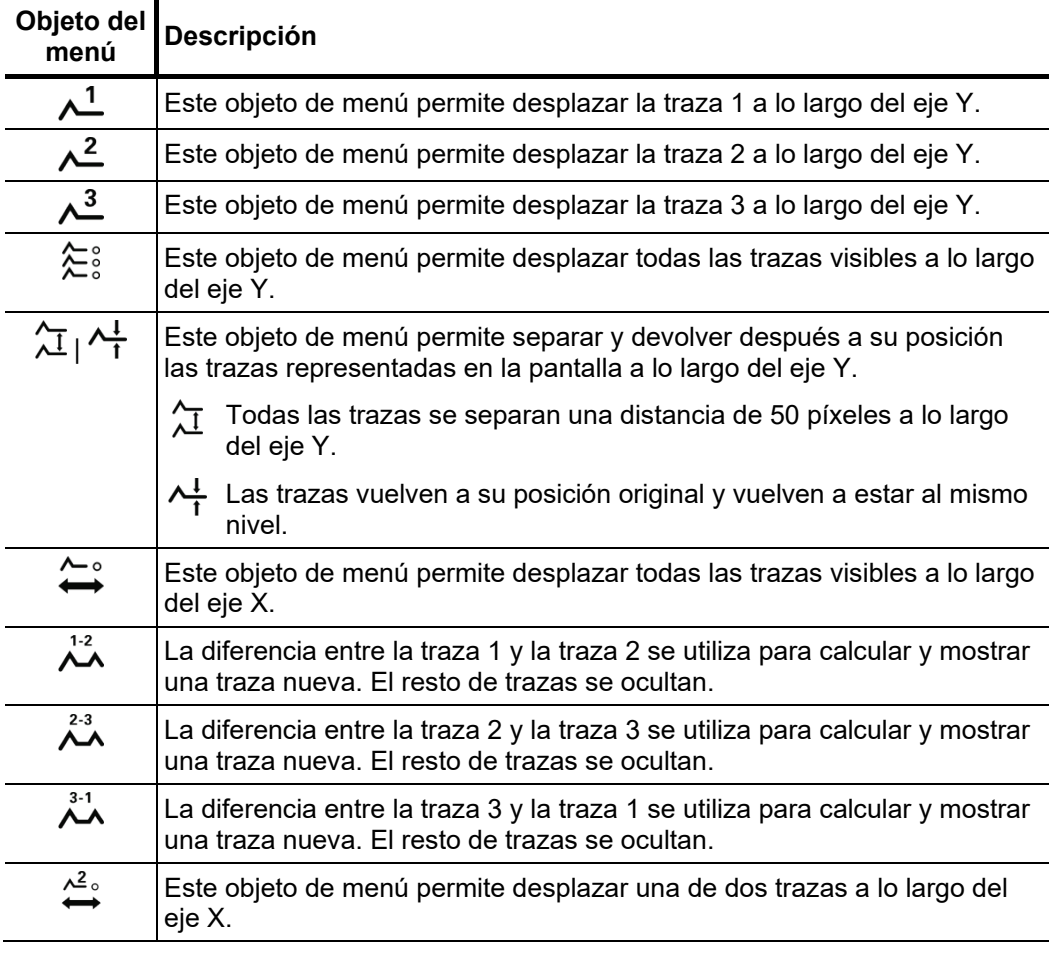

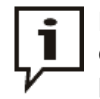

Las funciones que solo pueden aplicarse a las trazas de la 1 a la 3 solo están disponibles cuando los respectivos espacios de memoria están asignados (vea página 36).

Para cargar una traza en uno de estos espacios de memoria desde el histórico de registros no debe abrirse (vea página 35) todo el registro de datos, sino sólo la correspondiente.

# 5.3 Medición de reflexión de impulso -  $\frac{4}{1N\text{T}}$  /  $\frac{|\mathsf{FL}|}{N\text{T}}$

Es posible localizar averías de baja resistencia en los cables realizando mediciones de reflexión de pulso, un método de validez probada y ampliamente utilizado. Este método se basa en el principio del radar y aprovecha el hecho de que cualquier desviación repentina de la impedancia característica de un cable refleja una parte de la energía transmitida al cable. El grado de reflexión depende de la magnitud de la desviación respecto de la impedancia característica, el número de reflexiones, la longitud del cable y la distancia hasta la avería. *Introducción*

> La traza registrada muestra cualquier desviación de la impedancia característica del cable. Naturalmente, esto quiere decir que además de las posiciones de las averías se registran otros cambios de la resistencia como, por ejemplo, los causados por empalmes. Estos registros también pueden servir de ayuda para localizar con exactitud la posición de una avería.

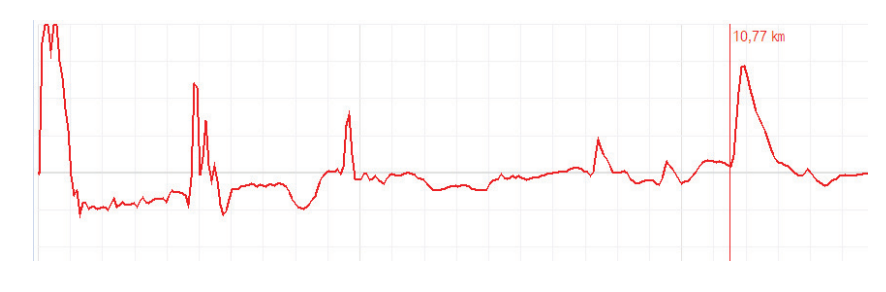

El modo de operación especial permite localizar averías de baja resistencia que se producen esporádicamente (varían con el tiempo) y son causadas, por ejemplo, por las vibraciones del tráfico.

Por ello, las trazas individuales en este modo de operación no se actualizan continuamente sino que forman una traza envolvente de todas las mediciones registradas. De esta forma se hace visible para el usuario cualquier cambio ocurrido durante las mediciones continuas (p. ej. activación temporal de una avería).

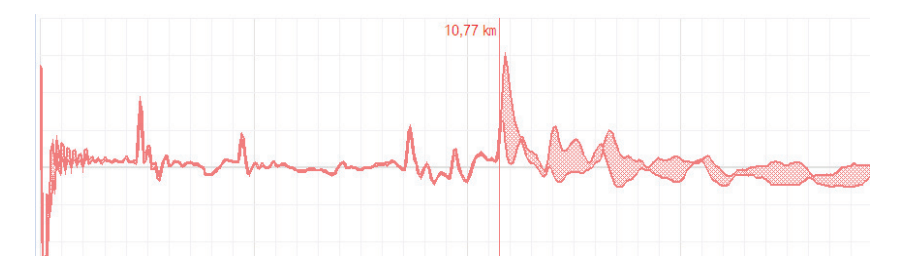

En el modo de operación  $\frac{1}{\text{INT}}$  la función de promedio puede activarse y desactivarse con la opción de menú . Cuando el cálculo del promedio está activado, la traza en la pantalla representa el promedio de todas las mediciones registradas anteriormente. En este caso, pueden tenerse en cuenta un máximo de 256 mediciones. Una vez alcanzada esta cifra, el registro se detiene automáticamente. *Promedio*

> El número de mediciones en las que se basa la traza promedio mostrado actualmente se indica en el área inferior de la pantalla y se actualiza continuamente.

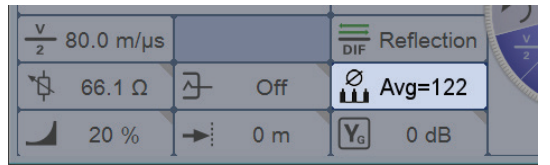

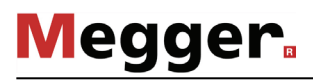

Selección de fase Directamente al acceder al modo de servicio se solicitan las fases que se van a probar, que deben ajustarse de acuerdo al estado real de las conexiones.

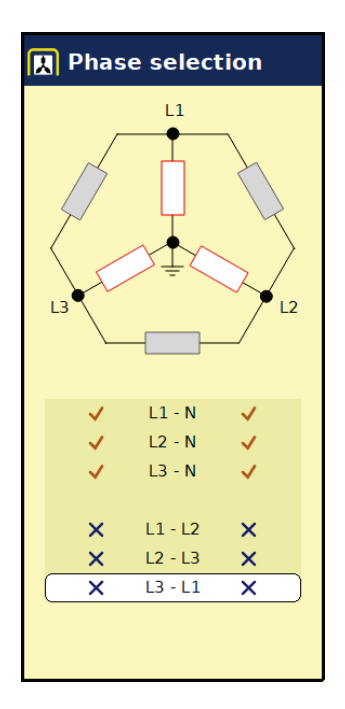

Cuando se selecciona una fase individual (p. ej. **L1 – N**) se lleva a cabo una medición de la reflexión entre la fase y la pantalla. Aquí no sólo se visualiza la avería que se busca, sino también p. ej. los empalmes de derivación y los de conexión. Estos pueden servir a menudo cono ayudas para la orientación durante la localización de averías. Si desea realizarse una comparación se pueden activar según se desee otras fases individuales para la medición.

En cuanto se seleccione una de las opciones del tipo "L – L" (z.B. **L1 – L2**) se realiza una medición de diferenciales entre ambas fases. En este modo se condensan las reflexiones de ambas entradas en una traza. Por contra, las reflexiones que llegan a la segunda entrada rotan mediante un transformador de diferencial. La traza de diferenciación generada muestra por este motivo sólo diferencias reales. Los errores del mismo tamaño, roturas de todos los conductores o inhomogeneidades (como p. ej. empalmes) no serán visibles, ya que no existe ninguna diferencia.

Tras seleccionar las opciones deseadas debe cerrarse el menú de selección de fase inclinando el codificador rotatorio  $\overline{a}$  a la derecha. La selección de fase puede abrirse más tarde si es necesario y adaptarse.

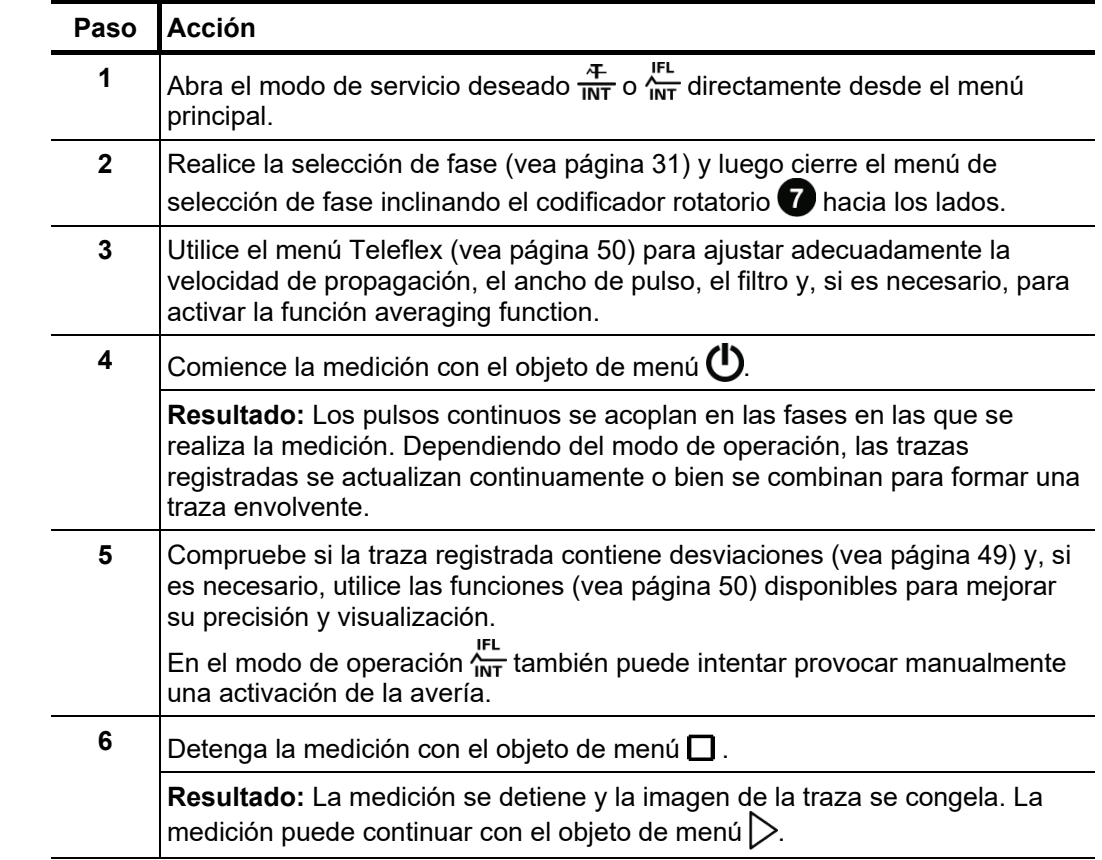

#### *Procedimiento* Para realizar una medición de reflexión de pulso proceda de la siguiente manera:

### 5.4 Procedimiento de prelocalización con alta tensión

Para localizar con exactitud la posición de una avería en el segmento más pequeño posible del recorrido de un cable, es necesario llevar a cabo previamente y con meticulosidad un procedimiento de prelocalización. Esto reduce significativamente el tiempo total de localización y protege los cables.

En combinación con dispositivos de alta tensión adecuados se pueden realizar varias prácticas recomendadas con el Teleflex VX(-PT) V2. La conexión eléctrica difiere según los dispositivos de alta tensión utilizados y el modo de servicio (vea página 19).

## 5.4.1 Medición de la reflexión de arco (ARM) -  $\frac{\wedge\spadesuit}{ABM}$

*Introducción* El método ARM es adecuado para la prelocalización de averías de resistencia elevada en cables con longitudes totales de hasta 10 km. Para la localización de la posición de la avería se registra primero una imagen de reflexión en condiciones normales (imagen de referencia). A continuación, se produce una descarga del condensador de choque cargado en el cable y se realizan 15 mediciones de reflexión en el arco de luz generadas por el encendido de la avería. El usuario puede entonces visualizar las 15 imágenes resultantes y seleccionar la más adecuada (imagen de error).

> La posición en la que divergen ambas trazas (la de baja frecuencia y la de error) corresponde a la posición del arco encendido y, por lo tanto, a la ubicación de la falla.

Megger.

*Retardo entre los* Antes de registrar una traza de avería, el usuario puede configurar manualmente el p*ulsos de mediciones*  $\,$  retardo entre dos pulsos sucesivos con el objeto de menú  $\frac{1-\mu}{\ln}$ <sup>t</sup>. No obstante, este tipo de TDR retardo no debe confundirse con el retardo del disparador (vea página 58), que solo retarda el primer pulso.

> En principio, se recomienda registrar las primeras series de trazas de avería con un retardo predeterminado de 256 μs.

> Si es necesario, el retardo puede ajustarse entre 0 μs y 3,84 ms y provocarse una nueva descarga eléctrica en la avería.

Cuando se ajusta a 0 μs, los pulsos se disparan lo más rápido posible uno tras otro.

En la traza de corriente que sigue a una descarga de tensión es donde mejor se puede observar el efecto de la variación del retardo:

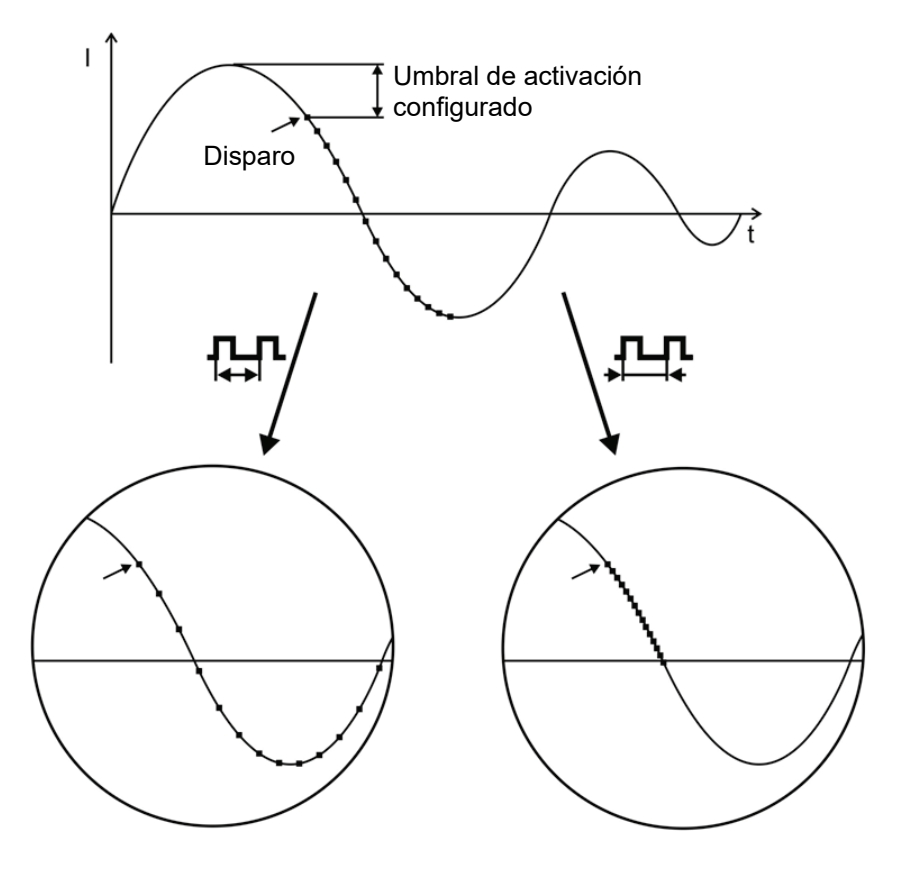

■ Disparo de un pulso de medición

Como puede verse claramente en este diagrama, al aumentar el retardo se obtiene una "proyección más ancha del periodo de tiempo", y es posible ocasionalmente que el arco se extinga y vuelva a encenderse durante este periodo de tiempo.

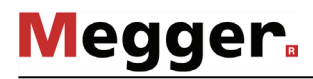

*Ajuste del retardo del* Un usuario con derechos de administración (vea página 41) puede utilizar el objeto de

menú  $\hat{\Xi}$  para ajustar el retardo entre la recepción de la señal de disparo (superación del umbral de activación configurado) y el momento real en que comienza la medición TDR. *disparador*

> El objetivo es permitir que el proceso de ignición en la posición de la avería tenga suficiente tiempo para formar un arco estable.

> Básicamente, el retardo se ajusta óptimamente en fábrica para la configuración del sistema y no debería modificarse salvo en casos excepcionales (en configuraciones de medición muy especiales). La modificación debe ser llevada a cabo por usuarios experimentados.

Un ajuste inadecuado del retardo conlleva los riesgos siguientes:

- **Retardo demasiado corto:** el arco todavía no es estable y la traza de avería no es fiable o está distorsionada.
- **Retardo demasiado largo:** al aumentar el retardo, aumenta el riesgo de que la medición tenga lugar en la intersección con el cero de la traza de decaimiento. Los procesos de reencendido que tienen lugar en este instante pueden distorsionar el reflectograma. Si el retardo es excesivo, existe también el riesgo de que el arco ya se haya extinguido completamente.
- *Procedimiento* Para prelocalizar una avería en el cable mediante el método ARM proceda de la manera siguiente:

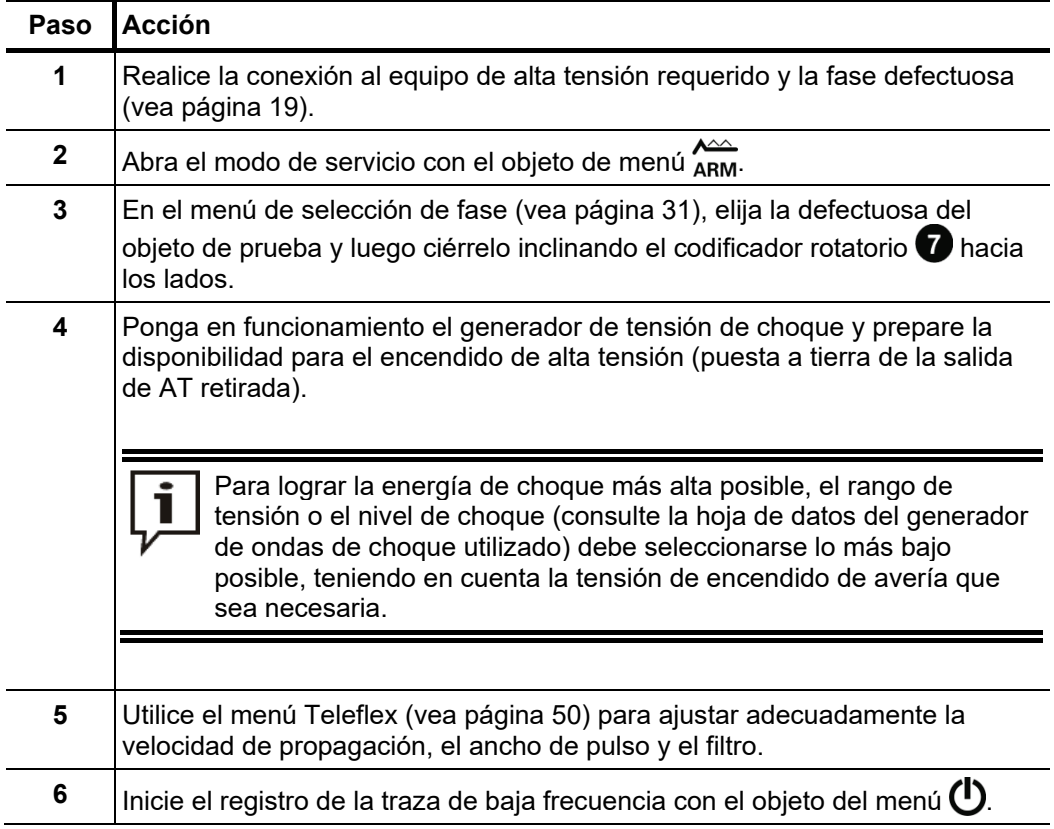

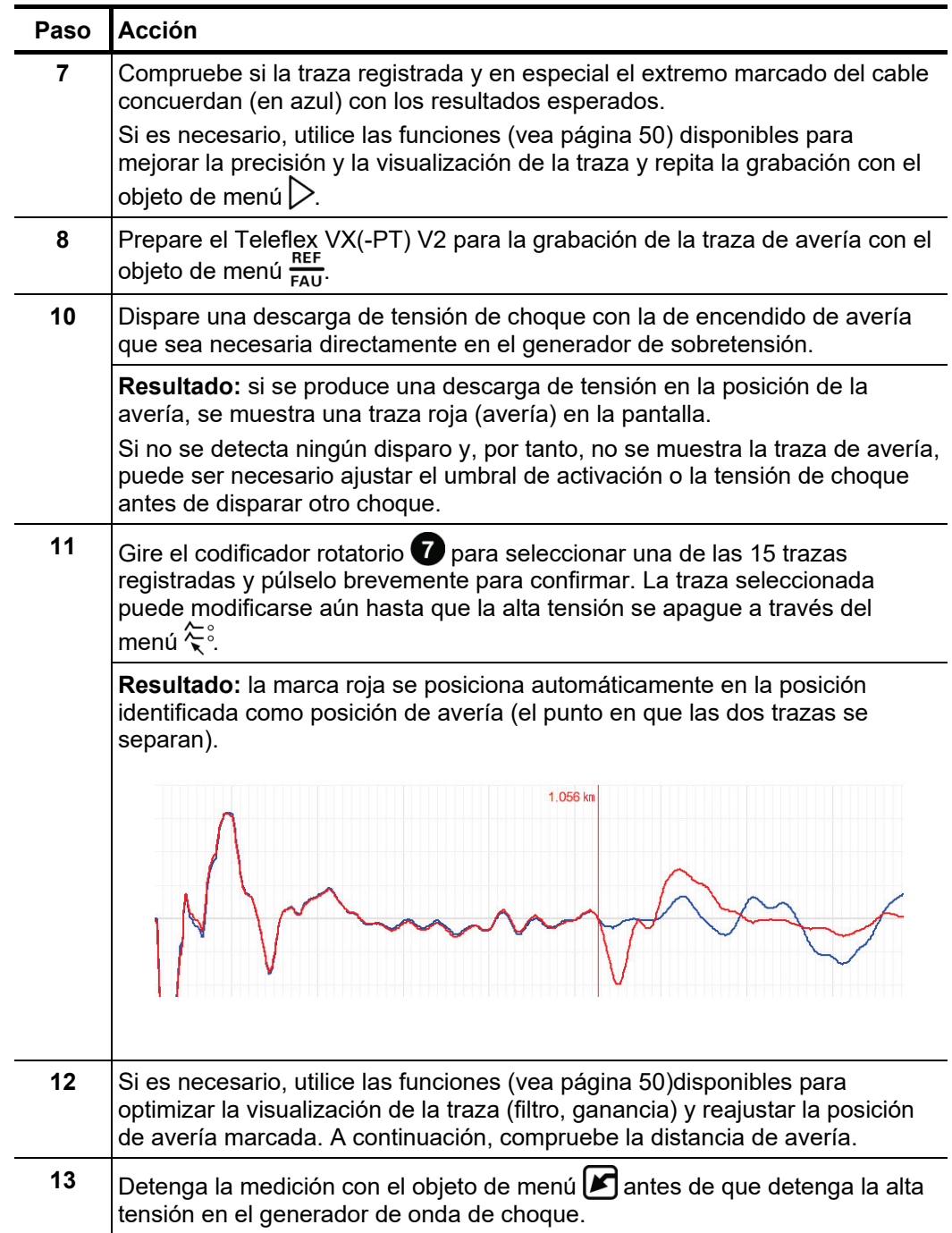

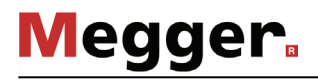

### 5.4.2 Desacoplamiento de tensión (Decay) -  $_{\text{C}^{DE}}$

*Introducción* El método Decay se utiliza para prelocalizar averías de alta resistencia con una tensión de encendido alta en cables que pueden cargarse.

> Para ello, el cable se carga con un voltaje de CC hasta que se supera la tensión de disrupción de la avería. La energía almacenada en la capacitancia del cable se descarga a través de la avería y genera una onda progresiva que es registrada y representada por el Teleflex VX(-PT) V2 como una oscilación atenuada. El periodo de esta oscilación puede utilizarse para determinar la distancia de avería real:

Distancia de la avería  $=\frac{longitud de un periodo}{2}$  - longitud del cable de medición p

Procedimiento Para prelocalizar una avería en el cable mediante el método Decay proceda de la manera siguiente:

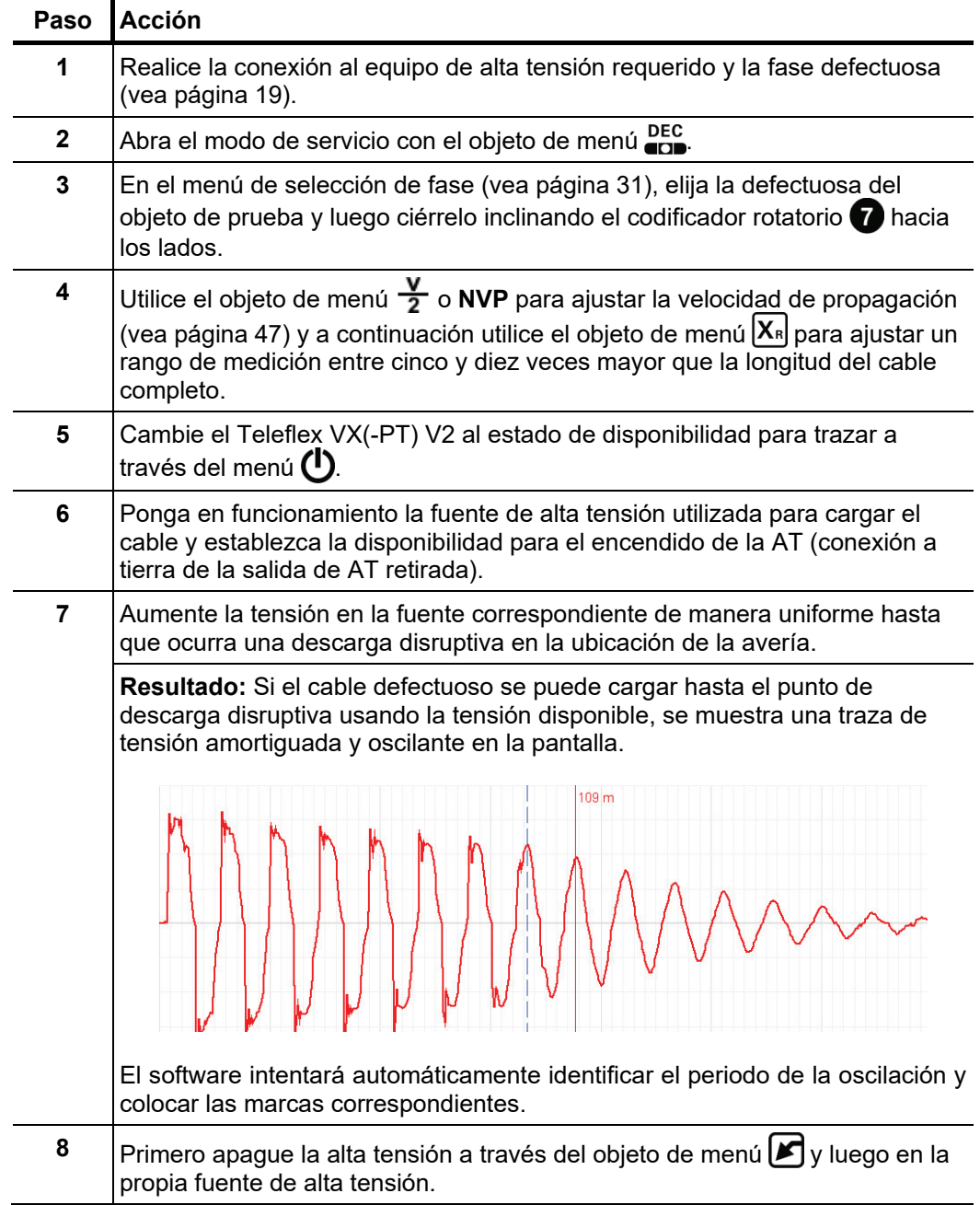

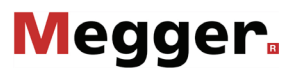

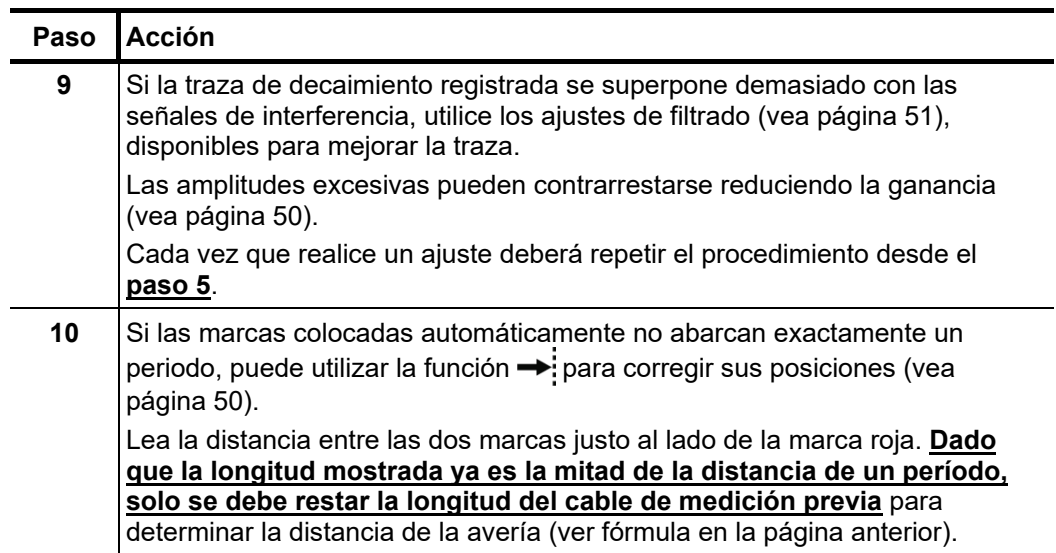

## 5.4.3 Desacoplamiento (ICE) - 2

*Introducción* El método de prelocalización por desacoplamiento de la corriente ha demostrado su validez, especialmente para averías en la parte inferior del rango de los kiloohmios y para distancias de avería extremadamente largas en las que a menudo no se consigue ningún resultado con el método ARM.

> Al igual que con el método ARM, una descarga capacitiva del generador de onda de choque enciende la avería y produce una disrupción en ella. En consecuencia, aparece una onda transitoria atenuada que se desplaza hacia delante y atrás entre la avería y el generador de choques. El desacoplamiento de la corriente hace que se muestre en el Teleflex VX(-PT) V2 una oscilación con un periodo equivalente a una única distancia de avería.

*Procedimiento* Para prelocalizar una avería en el cable mediante el método ICE proceda de la manera siguiente:

| Paso         | <b>Acción</b>                                                                                                    |
|--------------|----------------------------------------------------------------------------------------------------|
| 1            | Realice la conexión al equipo de alta tensión requerido y la fase defectuosa<br>(vea página 19).                                                                                                    |
| $\mathbf{2}$ | Abra el modo de servicio con el objeto de menú A                                                                                                    |
| 3            | En el menú de selección de fase (vea página 31), elija la defectuosa del<br>objeto de prueba y luego ciérrelo inclinando el codificador rotatorio a hacia<br>los lados.                                                                                                    |
| 4            | Ponga en funcionamiento el generador de tensión de choque y prepare la<br>disponibilidad para el encendido de alta tensión (puesta a tierra de la salida<br>de AT retirada).                                                                                                    |
|              | Para lograr la energía de choque más alta posible, el rango de<br>tensión o el nivel de choque (consulte la hoja de datos del generador<br>de ondas de choque utilizado) debe seleccionarse lo más bajo<br>posible, teniendo en cuenta la tensión de encendido de avería que<br>sea necesaria. |
|              |                                                                                                    |
| 5            | Utilice el objeto de menú $\frac{V}{2}$ o NVP para ajustar la velocidad de propagación<br>(vea página 47) y a continuación utilice el objeto de menú $[X_{\text{\tiny R}}]$ para ajustar un<br>rango de medición entre cinco y diez veces mayor que la longitud del cable<br>completo.         |
| 6            | Cambie el Teleflex VX(-PT) V2 al estado de disponibilidad para trazar a<br>través del menú $\bm{\mathrm{(}}$                                                                                                    |

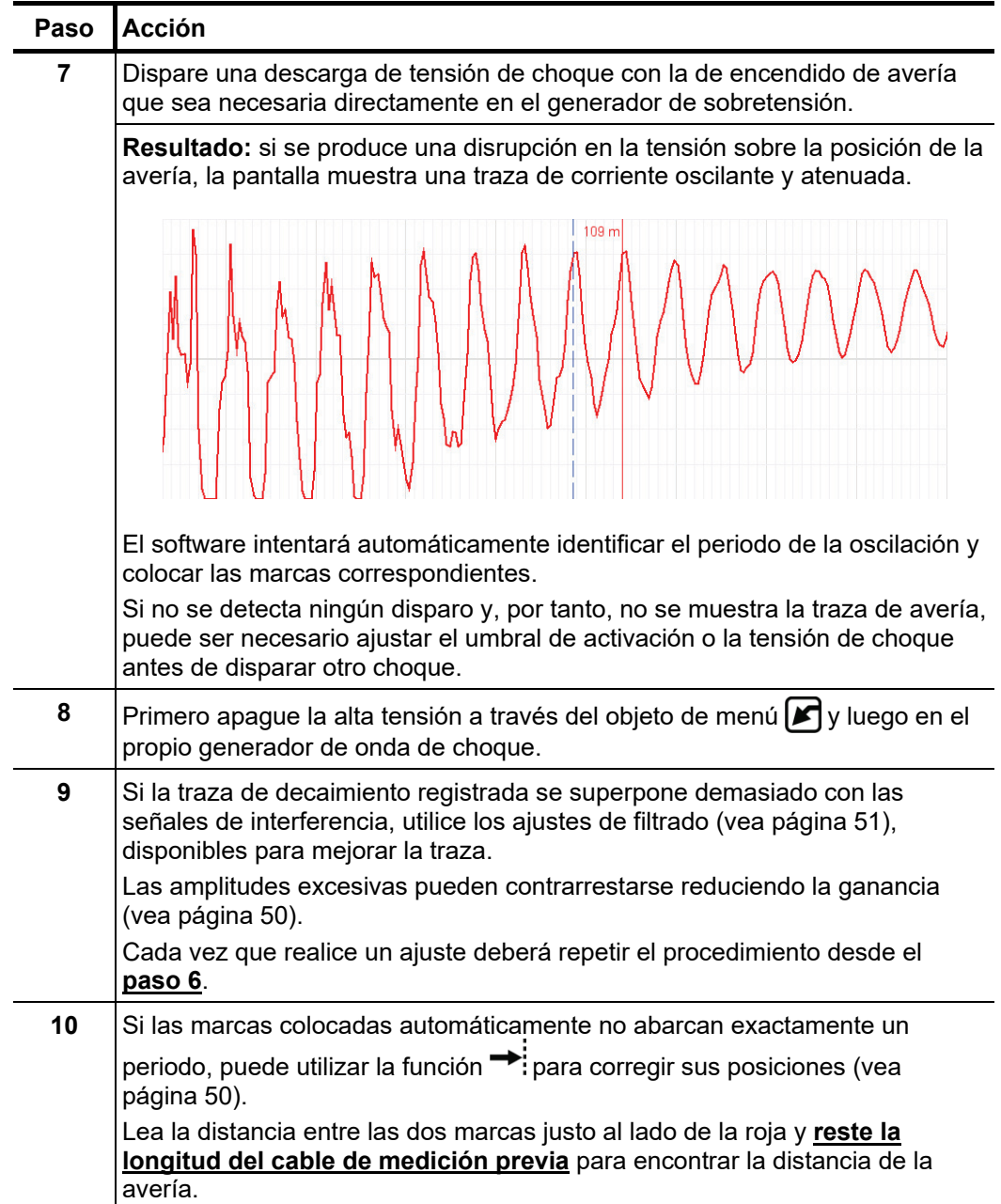

# 5.4.4 Quemado ARM- 6 (opcional)

- Requisitos El modo de operación solo está disponible si el Teleflex VX(-PT) V2 se adquiere en combinación con los dispositivos de alta tensión requeridos. Si lo desea, el modo de funcionamiento puede activarse más tarde en un taller de servicio técnico autorizado.
- *Introducción* Con el quemado ARM, se lleva a cabo una medición continua de la reflexión del arco durante ese proceso. De esta forma, se puede seguir en pantalla el cambio en la avería causado por el proceso de quemado. Si lo desea, el Teleflex VX(-PT) V2 detiene automáticamente la medición tan pronto como se alcanza un estado estable de baja impedancia en la avería.

Al igual que con el método ARM, la imagen en buen estado y la imagen con avería se pueden comparar entre sí, de modo que la distancia de esta última se puede leer directamente.

La ventaja de este método en comparación con el de quemado convencional es que este está controlado y limita el proceso de quemado real al tiempo mínimo requerido protegiendo así el cable.

Para prelocalizar una avería en el cable mediante el quemado ARM proceda de la manera siguiente: *Procedimiento*

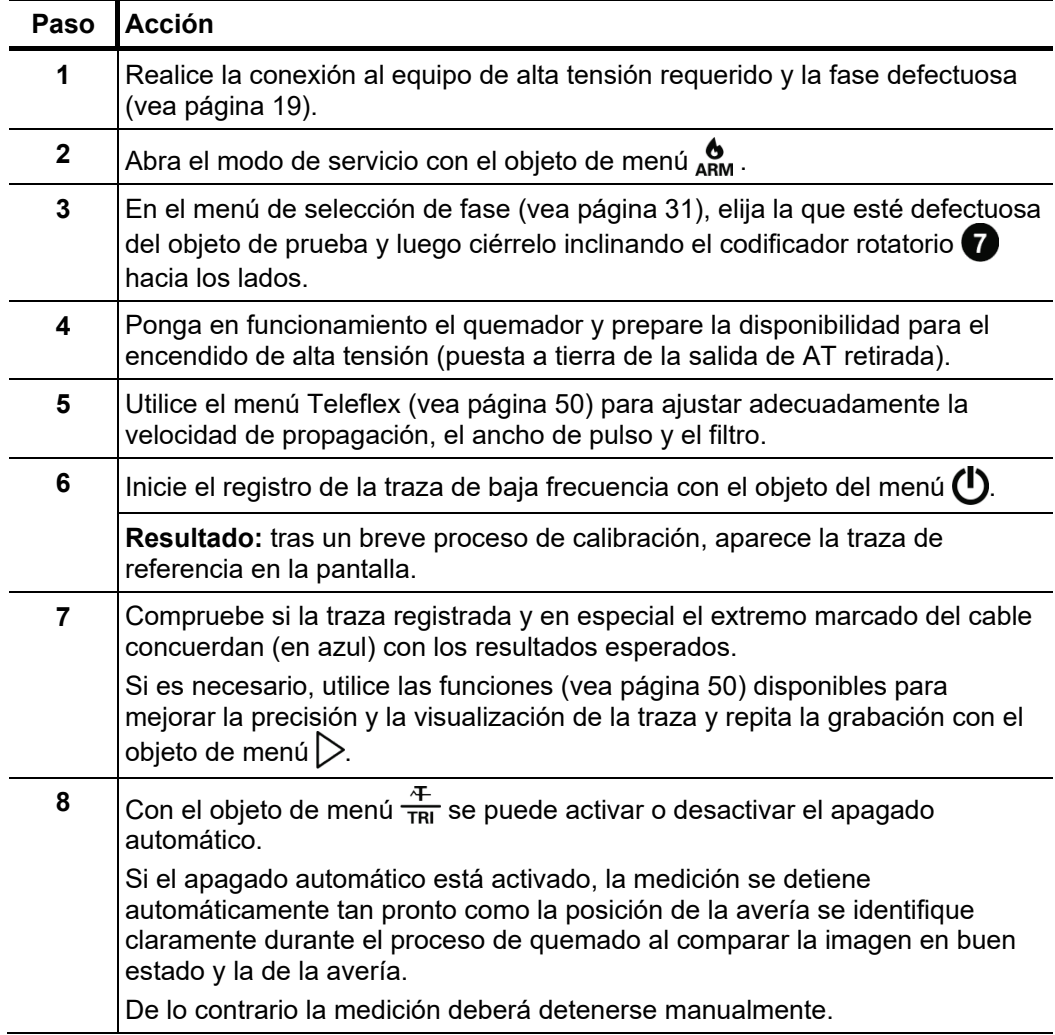

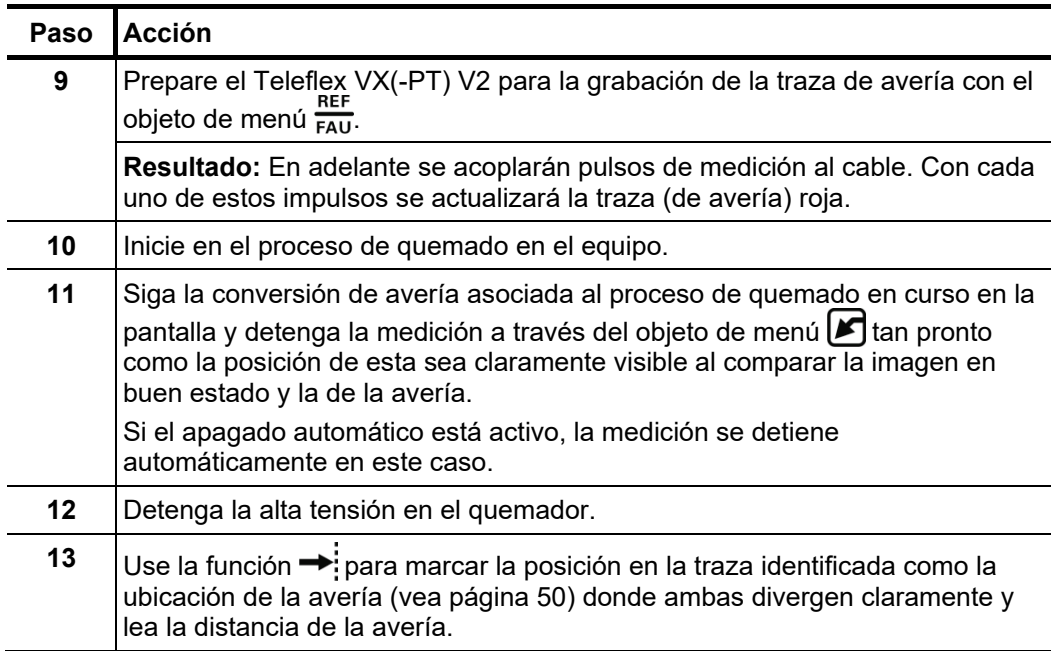

### 5.5 Localización de descarga parcial - <sup>PD</sup> (opcional)

- Requisitos El modo de operación solo está disponible si el Teleflex VX(-PT) V2 se adquiere en combinación con el sistema de localización de descarga parcial requerido. Si lo desea, el modo de funcionamiento puede activarse más tarde en un taller de servicio técnico autorizado.
- *Introducción* Para identificar averías de descarga parcial, el transmisor de pulsos PD-TX se conecta al cable propenso a DP en un punto de fácil acceso lo más cerca posible de donde se sospecha la presencia de la avería con una bobina plegable inductiva. El Teleflex VX(- PT) V2 debe a su vez estar conectado al mismo extremo del cable donde se tomó la medida de DP y recibirá los pulsos transmitidos por el transmisor al cable (y sus reflejos desde el otro extremo). La distancia al punto de alimentación del impulso se calcula a partir de la diferencia de tiempo entre las reflexiones entrantes y luego se compara con los resultados de la medición de descarga parcial realizada anteriormente. De esta manera, la supuesta posición de la avería de DP se puede reducir con mayor precisión, lo que idealmente evita gastos de excavación innecesarios y cuantiosos.

Proce*dimiento* Para localizar un punto de avería de DP con el emisor de impulsos PD-TX proceda de la manera siguiente:

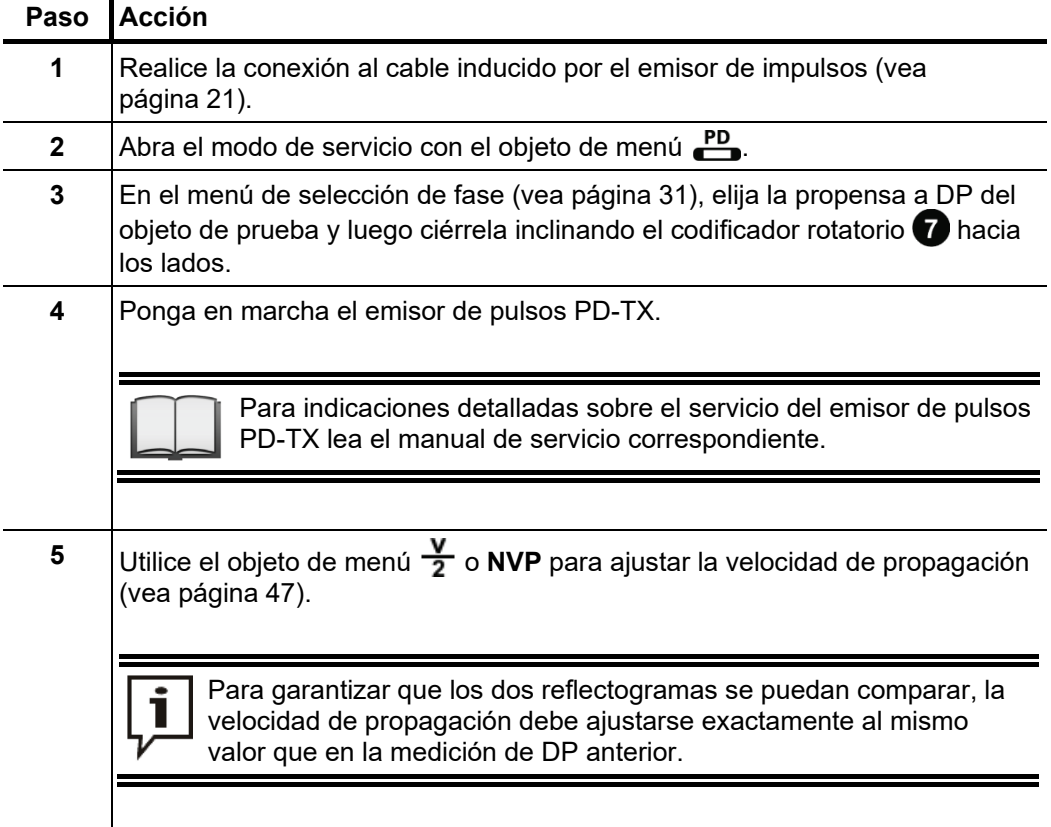

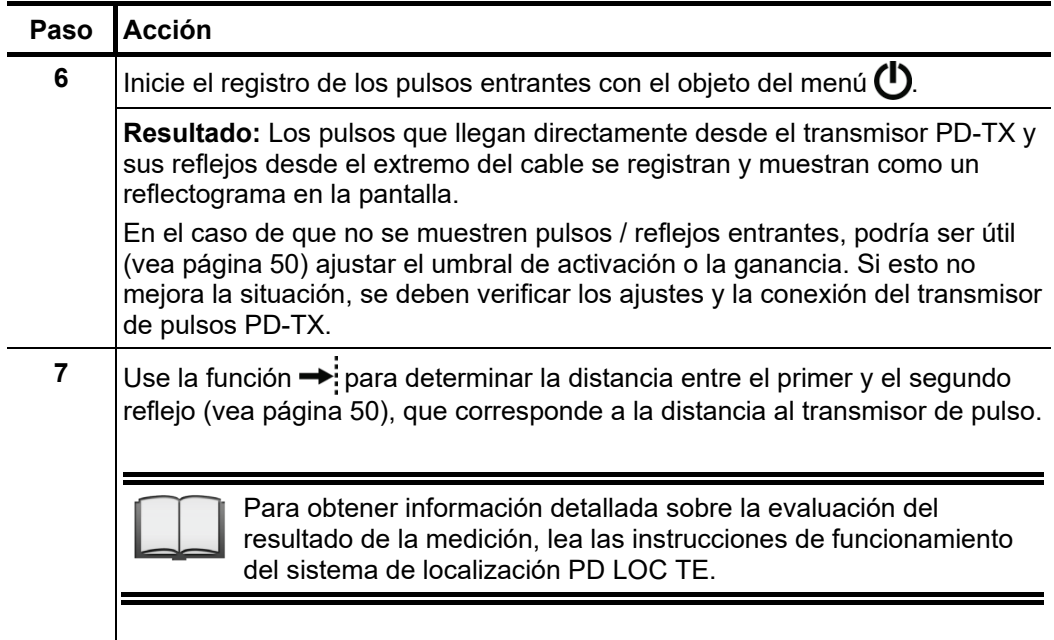

### 5.6 Medición de reflexión pasiva en una línea aérea -  $\frac{1}{11}$ (opcional)

- Req*uisitos* El modo de operación solo está disponible si el Teleflex VX(-PT) V2 se adquiere en combinación con el Puesto de medición de líneas aéreas activo de Megger requerido. Si lo desea, el modo de funcionamiento puede activarse más tarde en un taller de servicio técnico autorizado.
- Incluso en líneas aéreas desconectadas, pueden producirse tensiones de interferencia *Propósito* debido al acoplamiento inductivo, lo que representa un riesgo para el dispositivo y el personal operativo. Por este motivo, el Teleflex VX(-PT) V2 solo puede conectarse indirectamente a una línea aérea a través del dispositivo de conexión de su puesto de medición.

El puesto de medición de líneas aéreas está disponible en versión pasiva y activa. Mientras que el puesto de medición pasivo se utiliza exclusivamente para la conexión segura a la línea aérea y utiliza los pulsos de medición del Teleflex VX(-PT) V2, el activo tiene su propio generador con una amplitud de hasta 1.500 V y se debería utilizar en particular para líneas aéreas muy largas.

Por lo tanto, este modo de funcionamiento debe utilizarse especialmente para mediciones con el generador de pulsos del puesto de medición de líneas aéreas, en las que el Teleflex VX(-PT) V2 solo registra los reflejos entrantes y no genera pulsos por sí mismo. **Si, por el contrario, la conexión a la línea aérea se realiza a través de un puesto de medición pasivo o activo con un generador de pulsos desactivado, ¡las mediciones deben realizarse en los modos de funcionamiento TDR normales!**

Procedimiento Para realizar una medición de reflexión pasiva en una línea aérea proceda de la siguiente manera:

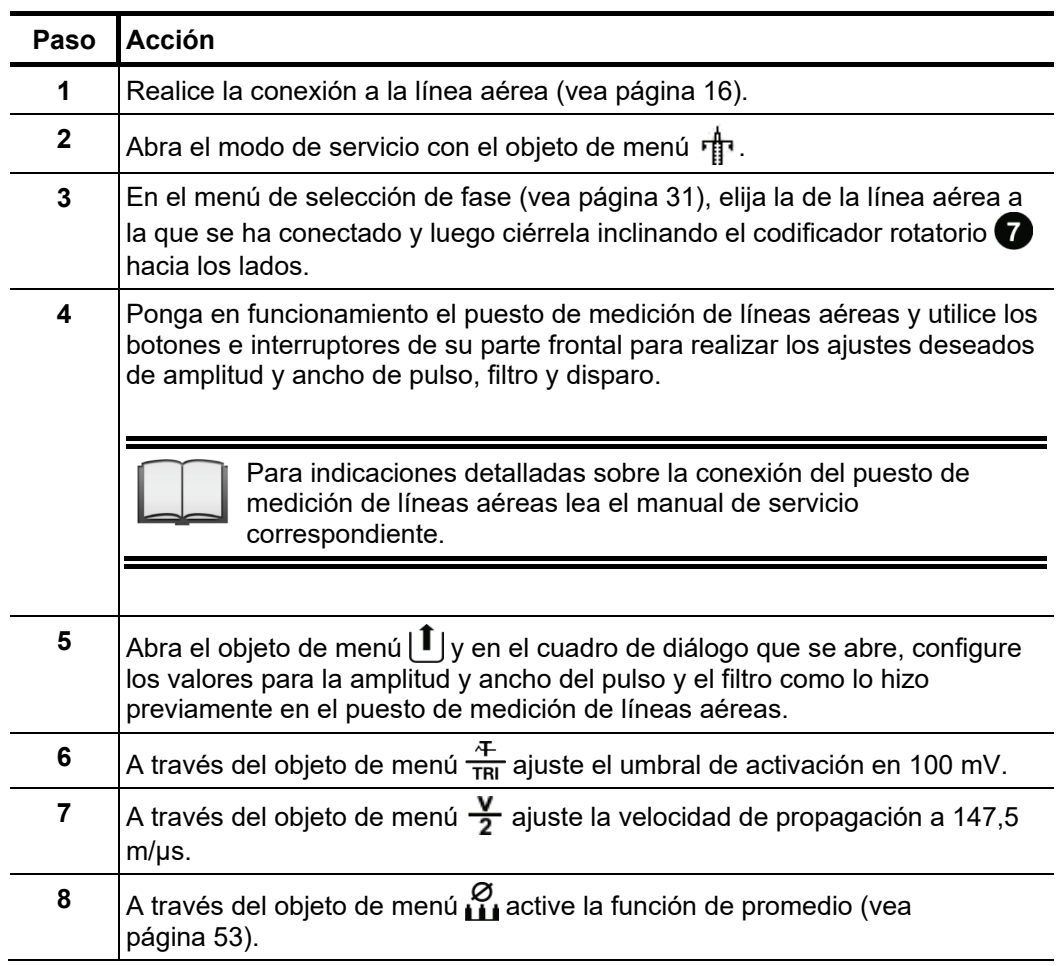

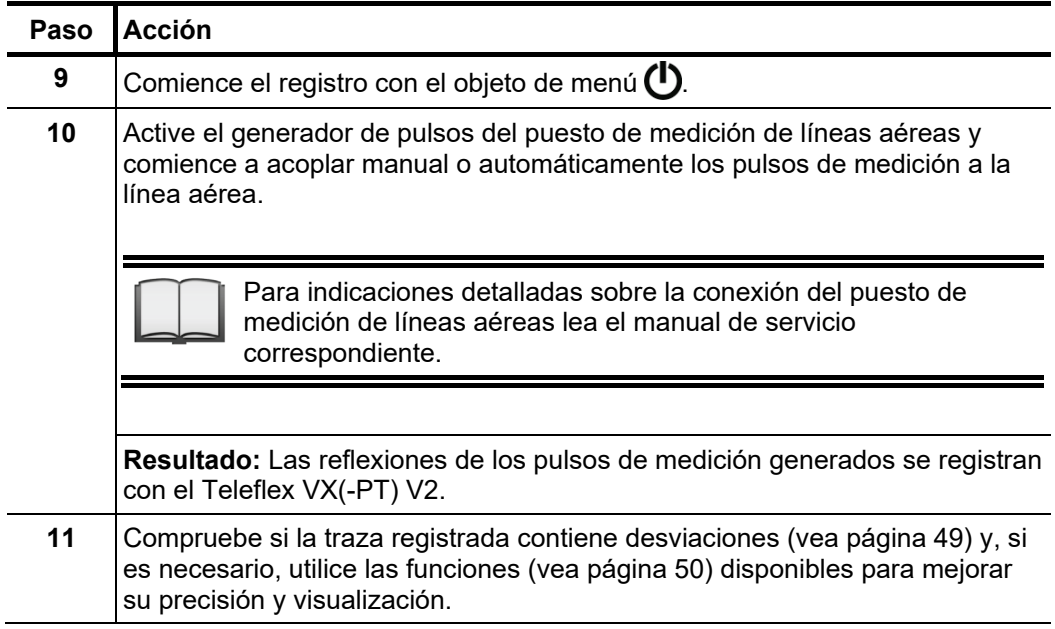

### 6 Exportar y procesar datos de medición

Los datos de medición registrados pueden analizarse, archivarse y resumirse en un informe con comodidad en un PC una vez finalizada la medición en sí.

Para ello, los datos deseados deben primero marcarse para su exportación en Historial-Base de datos (vea página 32) y a continuación exportarse a un USB mediante el Menú de datos (vea página 39). Estos datos pueden importarse al software de protocolo en un PC con Windows y procesarse. Dependiendo de la versión de software de protocolo están disponibles las siguientes funciones:

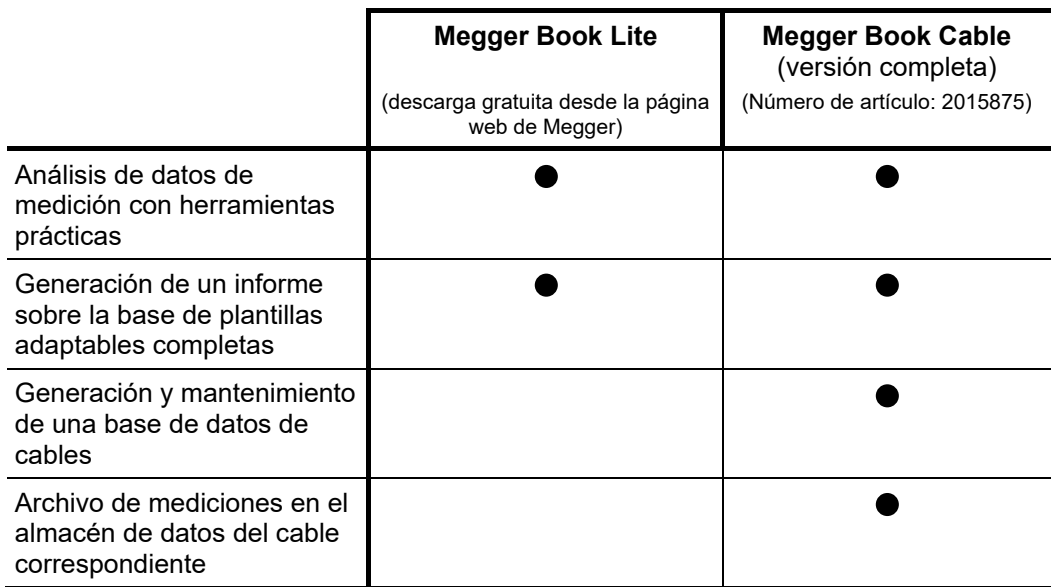

*pantalla*

#### 7 Mantenimiento, cuidado y resolución de problemas

*Reparación y* Las reparaciones y servicios solo deben ser realizados por Megger o por los *Mantenimiento* departamentos de servicio autorizados, exclusivamente usando piezas de recambio originales. Megger recomienda que los equipos reciban el servicio y verificados una vez por año en las instalaciones de un agente autorizado de Megger.

> Megger también le ofrece soporte directo en el sitio. Por favor contacte nuestra oficina de servicio para más información.

> Para poder garantizar una alta precisión de medición durante un largo período de tiempo, el fabricante debe calibrar el dispositivo a intervalos regulares (se recomienda un ciclo de dos años).

No limpie la pantalla con productos corrosivos como disolventes o gasolina. *Conservación de la* 

> Utilice en su lugar agua tibia con algo de lavavajillas y aplicarse un paño de microfibra sobre la pantalla.

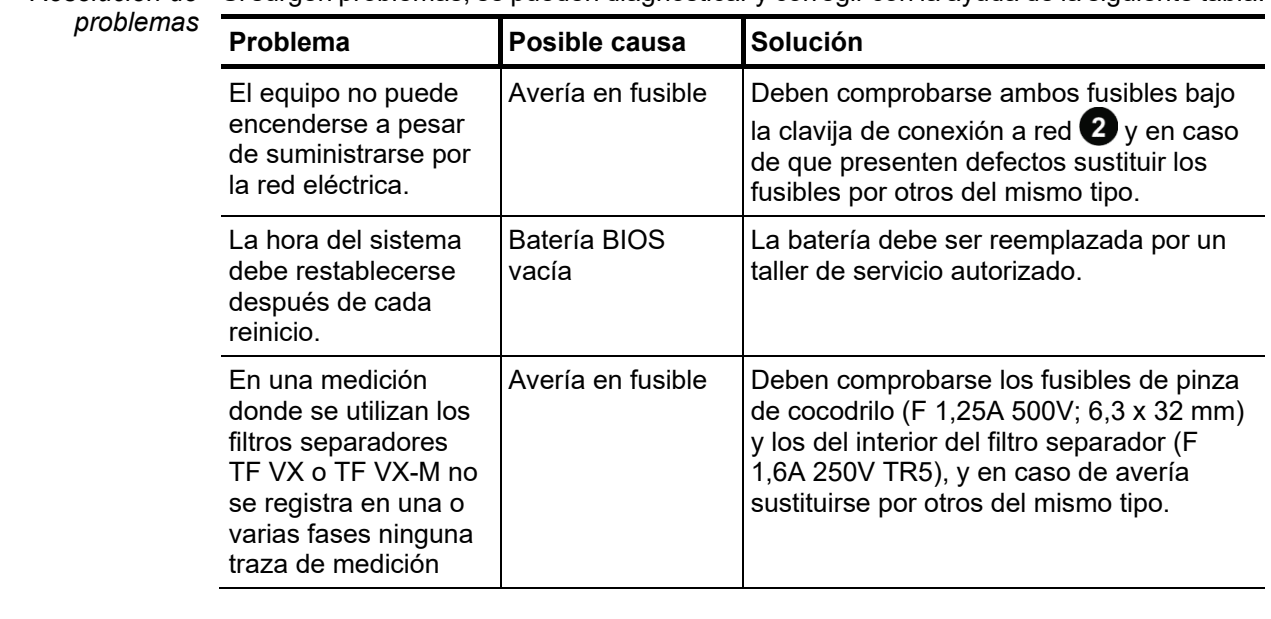

*Resolución de* Si surgen problemas, se pueden diagnosticar y corregir con la ayuda de la siguiente tabla:
Tento symbol indikuje, že výrobek nesoucí takovéto označení nelze likvidovat společně s běžným domovním odpadem. Jelikož se jedná o produkt obchodovaný mezi podnikatelskými subjekty (B2B), nelze jej likvidovat ani ve veřejných sběrných dvorech. Pokud se potřebujete tohoto výrobku zbavit, obraťte se na organizaci specializující se na likvidaci starých elektrických spotřebičů v blízkosti svého působiště.

Dit symbool duidt aan dat het product met dit symbool niet verwijderd mag worden als gewoon huishoudelijk afval. Dit is een product voor industrieel gebruik, wat betekent dat het ook niet afgeleverd mag worden aan afvalcentra voor huishoudelijk afval. Als u dit product wilt verwijderen, gelieve dit op de juiste manier te doen en het naar een nabij gelegen organisatie te brengen gespecialiseerd in de verwijdering van oud elektrisch materiaal.

This symbol indicates that the product which is marked in this way should not be disposed of as normal household waste. As it is a B2B product, it may also not be disposed of at civic disposal centres. If you wish to dispose of this product, please do so properly by taking it to an organisation specialising in the disposal of old electrical equipment near you.

Този знак означава, че продуктът, обозначен по този начин, не трябва да се изхвърля като битов отпадък. Тъй като е B2B продукт, не бива да се изхърля и в градски пунктове за отпадъци. Ако желаете да извърлите продукта, го занесете в пункт, специализиран в изхвърлянето на старо електрическо оборудване.

Dette symbol viser, at det produkt, der er markeret på denne måde, ikke må kasseres som almindeligt husholdningsaffald. Eftersom det er et B2B produkt, må det heller ikke bortskaffes på offentlige genbrugsstationer. Skal dette produkt kasseres, skal det gøres ordentligt ved at bringe det til en nærliggende organisation, der er specialiseret i at bortskaffe gammelt el-udstyr.

Sellise sümboliga tähistatud toodet ei tohi käidelda tavalise olmejäätmena. Kuna tegemist on B2B-klassi kuuluva tootega, siis ei tohi seda viia kohalikku jäätmekäitluspunkti. Kui soovite selle toote ära visata, siis viige see lähimasse vanade elektriseadmete käitlemisele spetsialiseerunud ettevõttesse.

Tällä merkinnällä ilmoitetaan, että kyseisellä merkinnällä varustettua tuotetta ei saa hävittää tavallisen kottalousjätteen seassa. Koska kyseessä on yritysten välisen kaupan<br>tuote, sitä ei saa myöskään viedä kuluttajien k hävittämiseen erikoistuneeseen organisaatioon.

Ce symbole indique que le produit sur lequel il figure ne peut pas être éliminé comme un déchet ménager ordinaire. Comme il s'agit d'un produit B2B, il ne peut pas non plus être déposé dans une déchetterie municipale. Pour éliminer ce produit, amenez-le à l'organisation spécialisée dans l'élimination d'anciens équipements électriques la plus proche de chez vous.

Cuireann an siombail seo in iúl nár cheart an táirgeadh atá marcáilte sa tslí seo a dhiúscairt sa chóras fuíoll teaghlaigh. Os rud é gur táirgeadh ghnó le gnó (B2B) é, ní féidir é a dhiúscairt ach oiread in ionaid dhiúscartha phobail. Más mian leat an táirgeadh seo a dhiúscairt, déan é a thógáil ag eagraíocht gar duit a sainfheidhmíonn i ndiúscairt seanfhearas leictrigh.

Dieses Symbol zeigt an, dass das damit gekennzeichnete Produkt nicht als normaler Haushaltsabfall entsorgt werden soll. Da es sich um ein B2B-Gerät handelt, darf es auch nicht bei kommunalen Wertstoffhöfen abgegeben werden. Wenn Sie dieses Gerät entsorgen möchten, bringen Sie es bitte sachgemäß zu einem Entsorger für Elektroaltgeräte in Ihrer Nähe.

Αυτό το σύμβολο υποδεικνύει ότι το προϊόν που φέρει τη σήμανση αυτή δεν πρέπει να απορρίπτεται μαζί με τα οικιακά απορρίματα. Καθώς πρόκειται για προϊόν B2B, δεν πρέπει να απορρίπτεται σε δημοτικά σημεία απόρριψης. Εάν θέλετε να απορρίψετε το προϊόν αυτό, παρακαλούμε όπως να το παραδώσετε σε μία υπηρεσία συλλογής ηλεκτρικού εξοπλισμού της περιοχής σας.

Ez a jelzés azt jelenti, hogy az ilyen jelzéssel ellátott terméket tilos a háztartási hulladékokkal együtt kidobni. Mivel ez vállalati felhasználású termék, tilos a lakosság számára<br>fenntartott hulladékgvűjtőkbe dobni. Ha

Questo simbolo indica che il prodotto non deve essere smaltito come un normale rifiuto domestico. In quanto prodotto B2B, può anche non essere smaltito in centri di smaltimento cittadino. Se si desidera smaltire il prodotto, consegnarlo a un organismo specializzato in smaltimento di apparecchiature elettriche vecchie.

Sī zīme norāda, ka iztrādājumu, uz kura tā atrodas, nedrīkst izmest kopā ar parastiem mājsaimniecības atkritumiem. Tā kā tas ir izstrādājums, ko cits citam pārdod un lieto<br>tikai uzņēmumi, tad to nedrīkst arī izmest atkritu izmest atkritumos, tad rīkojieties pēc noteikumiem un nogādājiet to tuvākajā vietā, kur īpaši nodarbojas ar vecu elektrisku ierīču savākšanu.

Sis simbolis rodo, kad juo paženklinto gaminio negalima išmesti kaip paprastų buitinių atliekų. Kadangi tai B2B (verslas verslui) produktas, jo negalima atiduoti ir buitinių atliekų<br>tvarkymo įmonėms. Jei norite išmesti šį

Dan is-simbolu jindika li l-prodott li huwa mmarkat b'dan il-mod m'għandux jintrema bħal skart normali tad-djar. Minħabba li huwa prodott B2B , ma jistax jintrema wkoll f'centri<br>ċiviċi għar-rimi ta' l-iskart. Jekk tkun tix qadim ta' l-elettriku.

Dette symbolet indikerer at produktet som er merket på denne måten ikke skal kastes som vanlig husholdningsavfall. Siden dette er et bedriftsprodukt, kan det heller ikke kastes ved en vanlig miljøstasjon. Hvis du ønsker å kaste dette produktet, er den riktige måten å gi det til en organisasjon i nærheten som spesialiserer seg på kassering av gammelt elektrisk utstyr.

Ten symbol oznacza, że produktu nim opatrzonego nie należy usuwać z typowymi odpadami z gospodarstwa domowego. Jest to produkt typu B2B, nie należy go więc<br>przekazywać na komunalne składowiska odpadów. Aby we właściwy spos starych urządzeń elektrycznych.

Este símbolo indica que o produto com esta marcação não deve ser deitado fora juntamente com o lixo doméstico normal. Como se trata de um produto B2B, também não pode ser deitado fora em centros cívicos de recolha de lixo. Se quiser desfazer-se deste produto, faça-o correctamente entregando-o a uma organização especializada na eliminação de equipamento eléctrico antigo, próxima de si.

Acest simbol indică faptul că produsul marcat în acest fel nu trebuie aruncat ca și un gunoi menajer obișnuit. Deoarece acesta este un produs B2B, el nu trebuie aruncat nici la centrele de colectare urbane. Dacă vreți să aruncați acest produs, vă rugăm s-o faceți într-un mod adecvat, ducând-ul la cea mai apropiată firmă specializată în colectarea echipamentelor electrice uzate.

Tento symbol znamená, že takto označený výrobok sa nesmie likvidovať ako bežný komunálny odpad.Keďže sa jedná o výrobok triedy B2B, nesmie sa likvidovať ani na<br>mestských skládkach odpadu. Ak chcete tento výrobok likvidovať

Ta simbol pomeni, da izdelka, ki je z njim označen, ne smete zavreči kot običajne gospodnjske odpadke. Ker je to izdelek, namenjen za druge proizvajalce, ga ni dovoljeno<br>odlagati v centrih za civilno odlaganje odpadkov. Če specializirana za odlaganje stare električne opreme.

Este símbolo indica que el producto así señalizado no debe desecharse como los residuos domésticos normales. Dado que es un producto de consumo profesional, tampoco<br>debe llevarse a centros de recogida selectiva municipales

Den här symbolen indikerar att produkten inte får blandas med normalt hushållsavfall då den är förbrukad. Eftersom produkten är en så kallad B2B-produkt är den inte avsedd för privata konsumenter, den får således inte avfallshanteras på allmänna miljö- eller återvinningsstationer då den är förbrukad. Om ni vill avfallshantera den här produkten på rätt sätt, ska ni lämna den till myndighet eller företag, specialiserad på avfallshantering av förbrukad elektrisk utrustning i ert närområde.